# **HIOKI**

# Communication Command Instruction Manual

# DM7275-01 DM7275-02 DM7275-03 DM7276-01 DM7276-02 DM7276-03

# Precision DC Voltmeter

- $\checkmark$  This manual explains the communication commands for Model DM7275/DM7276 Precision DC Voltmeter.
- $\checkmark$  Please refer to the instruction manual for Model DM7275/DM7276 for details regarding command settings.
- $\checkmark$  Although all reasonable care has been taken in the production of this manual, should you find any points which are unclear or in error, please contact your local distributor or the HIOKI International Sales Department at os-com@hioki.co.jp.
- $\checkmark$  In the interest of product development, the contents of this manual may be subject to revision without notice.
- $\checkmark$  Unauthorized copying and replication of the contents of this instruction manual are strictly prohibited. All Rights Reserved.

# **Contents**

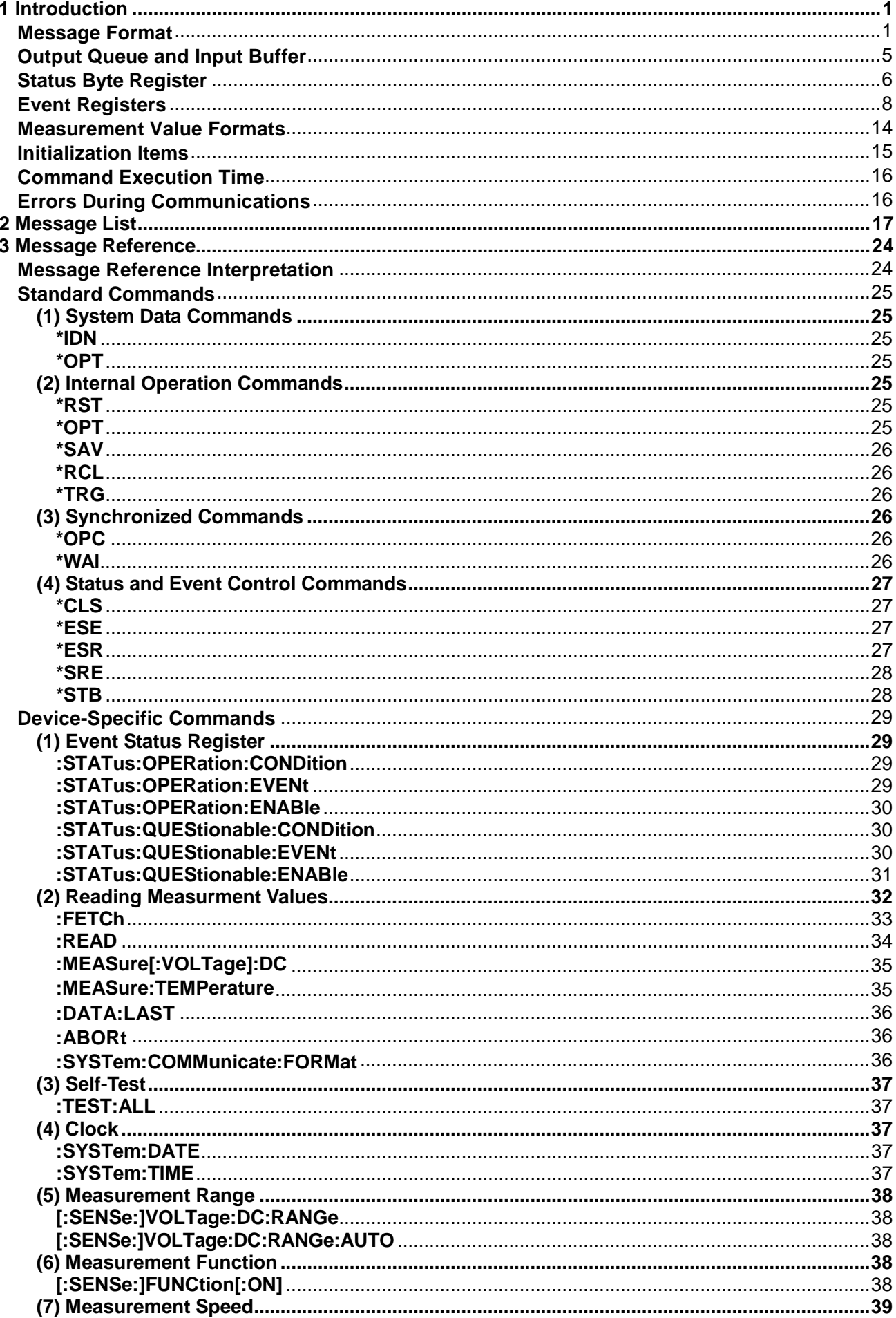

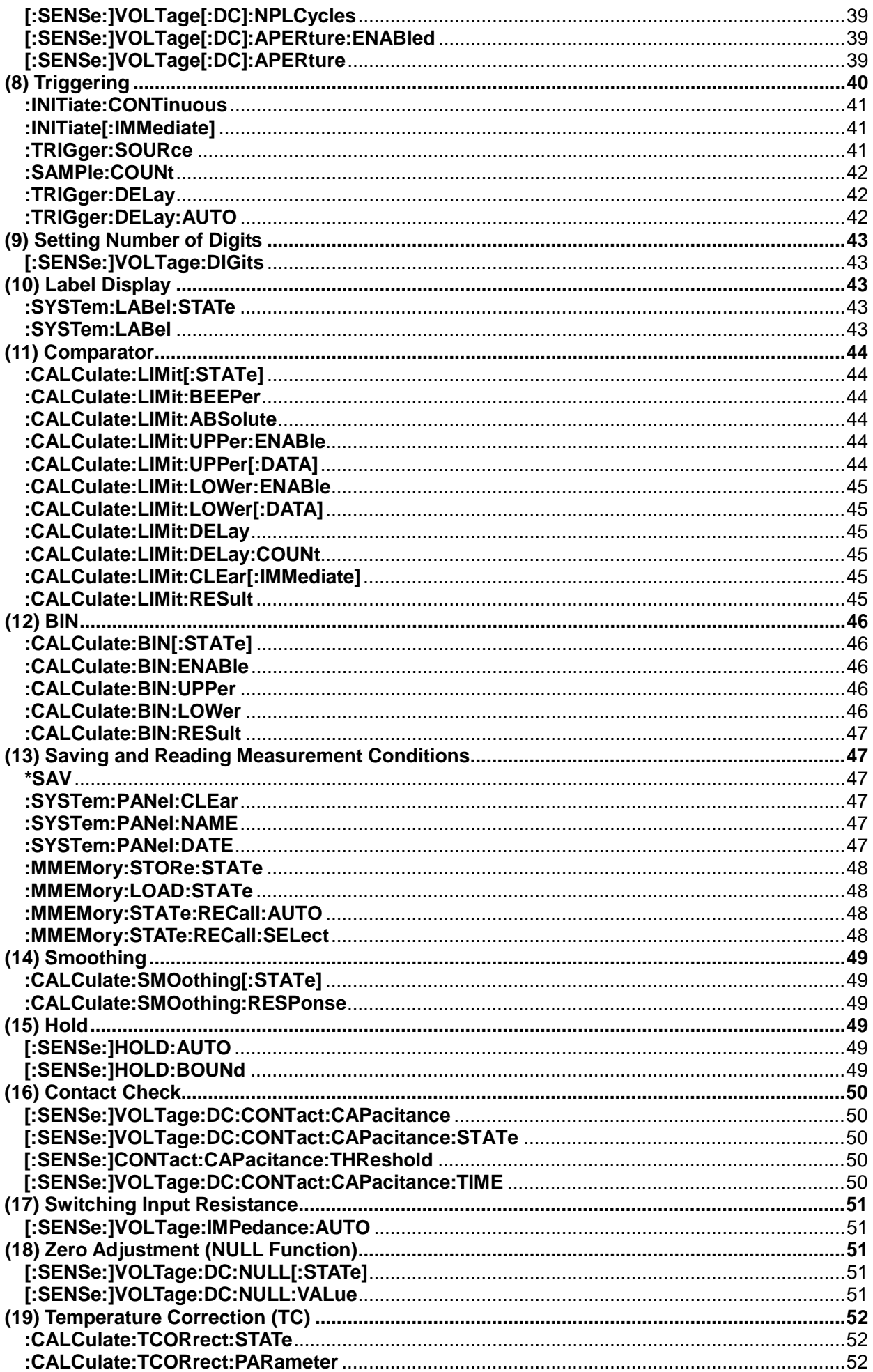

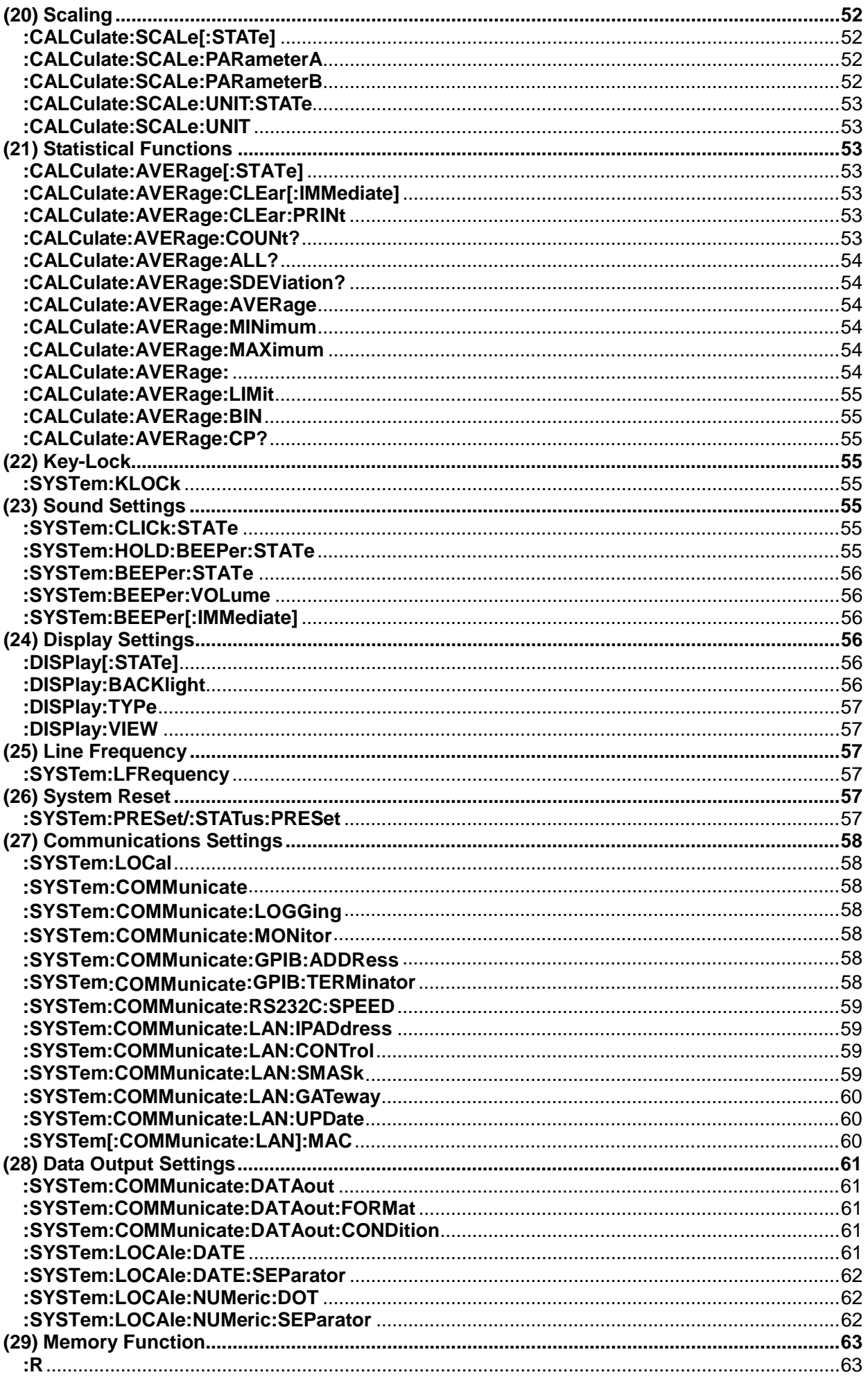

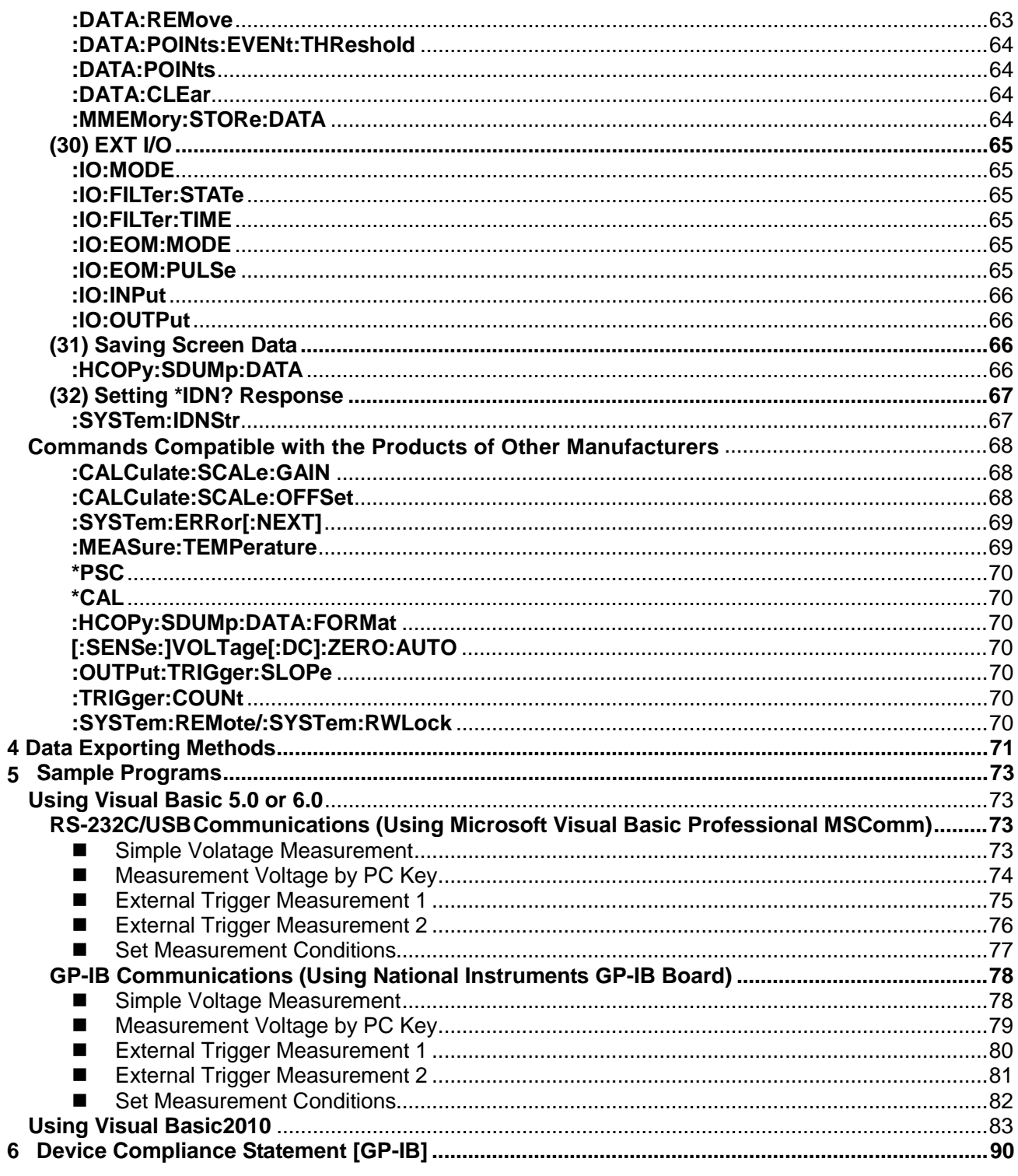

# <span id="page-5-0"></span>**1 Introduction**

In this publication, items relevant only to the DM7275-01, DM7275-02, DM7275-03, DM7276-01, DM7276-02, and DM7276-03 are indicated as "the instrument."

If the communication monitoring function is used at the time of program creation, commands and responses will be conveniently displayed on the measurement screen. For information on the communication monitoring function, see the instruction manual of the instruments.

Various messages are supported for controlling the instrument through the interfaces. Messages can be either program messages, sent from the controller such as PC to the instrument, or response messages, sent from the instrument to the controller.

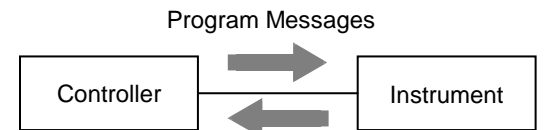

Response Messages

Message types are further categorized as follows.

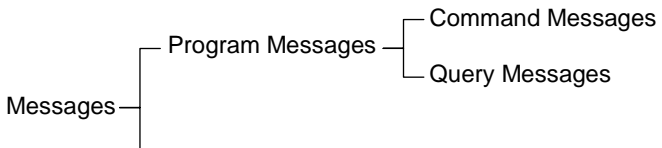

Response Messages

When issuing commands that contain data, make sure that the data is provided in the specified format.

## <span id="page-5-1"></span>**Message Format**

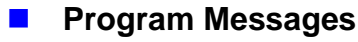

Program messages can be either Command Messages or Query Messages.

### (1) Command Messages

Instructions to control the instrument, such as to change settings or reset Example: (instruction to set the measurement range)

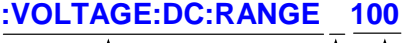

t t Header portion Space Data portion

## (2) Query Messages

Requests for responses relating to results of operation or measurement, or the state of instrument settings Example: (request for the current measurement range)

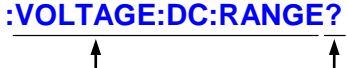

Header portion Question mark

See: "Headers (p[.2\)](#page-6-0)", "Separators (p[.3\)](#page-7-0)", "Data Formats (p[.4\)](#page-8-0)"

## **Response Messages**

When a query message is received, its syntax is checked and a response message is generated. If an error occurs when a query message is received, no response message is generated for that query.

## ■ Command Syntax

Command names are chosen to mnemonically represent their function, and can be abbreviated. The full command name is called the "long form", and the abbreviated name is called the "short form". The command references in this manual indicate the short form in upper-case letters, extended to the long form in lower case letters, although the commands are not case-sensitive in actual usage.

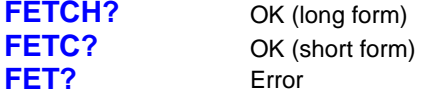

Response messages generated by the instrument are in long form and in upper case letters.

## **Headers**

<span id="page-6-0"></span>Headers must always be prefixed to program messages.

(1) Command Program Headers

There are three types of commands: Simple, Compound and Standard.

• Headers for Simple Commands

This header type is a sequence of letters and digits **:ABORt**

- Headers for Compound Commands These headers consist of multiple simple command type headers separated by colons ":" **:VOLTage:DC:RANGe**
- Headers for Standard Commands This header type begins with an asterisk "\*", indicating that it is a standard command defined by IEEE 488.2. \***RST**
- (2) Query Program Header

These commands are used to interrogate the instrument about the results of operations, measured values and the current states of instrument settings.

As shown by the following examples, a query is formed by appending a question mark "?" after a program header.

## **:FETCh? VOLTage:DC:RANGe?**

Characters within square brackets [ ] may be omitted.

Either form is valid. **[:SENSe:]VOLTage:DC:RANGe :SENSe:VOLTage:DC:RANGe VOLTage:DC:RANGe**

**Message Terminators** 

This instrument recognizes the following message terminators (delimiters).

[RS-232C/USB/LAN] • CR • CR+LF [GP-IB] • LF • CR+LF

• EOI

• LF with EOI

Depending on the instrument's interface settings, the following can be selected as the terminator for response messages.

For information on settings, see "Delimiter Setting" (p.58).

[RS-232C/USB/LAN]

• CR+LF [GP-IB] • LF with EOI (default setting)

• CR+LF with EOI

## <span id="page-7-0"></span>**Separators**

(1) Message Unit Separator

Multiple messages can be written in one line by separating them with semicolons ";". **:VOLTAGE:DC:RANGE 10;**∗**IDN?**

• When messages are combined in this way and if one command contains an error, all subsequent messages up to the next terminator will be ignored.

### (2) Header Separator

In a message consisting of both a header and data, the header is separated from the data by a space " " (ASCII code 20H).

## **:VOLTAGE:DC:RANGE 10**

(3) Data Separator

In a message containing multiple data items, commas are required to separate the data items from one another.

## **:SYSTEM:DATE 15,1,1**

## <span id="page-8-0"></span>**Data Formats**

The instrument uses character data, decimal numeric data and character string data depending on the command.

(1) Character Data

Character data always begins with an alphabetic character, and subsequent characters may be either alphabetic or numeric. Character data is not case-sensitive, although response messages from the instrument are only upper case. When the command data portion contains <1/0/ON/OFF>, the operation will be similar to when 0 is OFF and 1 is ON.

## **:VOLTAGE:DC:RANGE:AUTO OFF**

### (2) Decimal Numeric Data

Three formats are used for numeric data, identified as NR1, NR2, and NR3. Numeric values may be signed or unsigned. Unsigned numeric values are handled as positive values. Values exceeding the precision handled by the instrument are rounded to the nearest valid digit.

- NR1 Integer data (e.g.: +12, -23, 34)
- NR2 Fixed-point data (e.g.: +1.23, -23.45, 3.456)
- NR3 Floating-point exponential representation data (e.g.: +1.0E-2, -2.3E+4)

The term "NRf format" includes all three of the above numeric decimal formats.

The instrument accepts NRf format data. The format of response data is specified for each command, and the data is sent in that format.

## **:STATus:OPERation:ENABle 49**

**:FETCH? +102.20192E-03**

- (3) Character string data
	- Character string data is enclosed by quotation marks.
	- This type of data consists of 8-bit ASCII characters
	- Characters that cannot be handled by the instrument cause an error.
	- The following two characters are different for the instrument setting and communications setting. (Scaling Unit and Label Display Function)

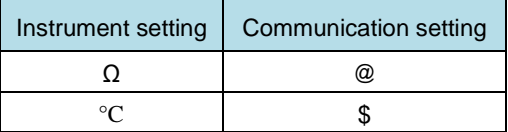

\*Only Scaling Unit and Label Display Function are supported. About other functions,  $\Omega$  and °C cannot be set with remote command.

• As for quotation marks, the sender form the instrument uses double quotes (") only, while the receiver receives both double quotes and single quotes (').

## **:SYSTem:LABel "LABEL\_01"**

### [GP-IB]

The instrument does not fully support IEEE 488.2. As much as possible, please use the data formats shown in the Reference section.

## ■ Compound Command Header Omission

When several commands having a common header are combined to form a compound command (e.g., :CALCulate:SCALe:PARameterA and :CALCulate:SCALe:PARameterB) if they are written together in sequence, the common portion (here, :CALCulate:SCALe) can be omitted after its initial occurrence. This common portion is called the "current path" (analogous to the path concept in computer file storage), and until it is cleared, the interpretation of subsequent commands presumes that they share the same common portion.

This usage of the current path is shown in the following example:

Full expression **:CALCulate:SCALe:PARameterA 1.0; :CALCulate:SCALe:PARameterB 0.0**

## Compacted expression **:CALCulate:SCALe:PARameterA 1.0; PARameterB 0.0**

This portion becomes the current path, and can be omitted from the messages immediately following.

The current path is cleared when the power is turned on, when reset by key input, by a colon ":" at the start of a command, and when a message terminator is detected.

Standard command messages can be executed regardless of the current path. They have no effect upon the current path.

A colon ":" is not required at the start of the header of a Simple or Compound command. However, to avoid confusion with abbreviated forms and operating mistakes, we recommend always placing a colon at the start of a header.

## <span id="page-9-0"></span>**Output Queue and Input Buffer**

## **Output Queue**

Response messages are stored in the output queue until read by the controller. The output queue is also cleared in the following circumstances:

- Power on
- Device clear [GP-IB]
- Query Error

## **I** Input Buffer

The input buffer capacity of the instrument is 256 bytes.

If 256 bytes are allowed to accumulate in this buffer so that it becomes full, the USB and GP-IB interface bus enters the waiting state until space is cleared in the buffer.

The RS-232C interface may not process data beyond 256 bytes.

Note: Ensure that the no command ever exceeds 256 bytes.

## <span id="page-10-0"></span>**Status Byte Register**

### [GP-IB]

This instrument implements the status model defined by IEEE 488.2 with regard to the serial poll function using the service request line. The term "event" refers to any occurrence that generates a service request.

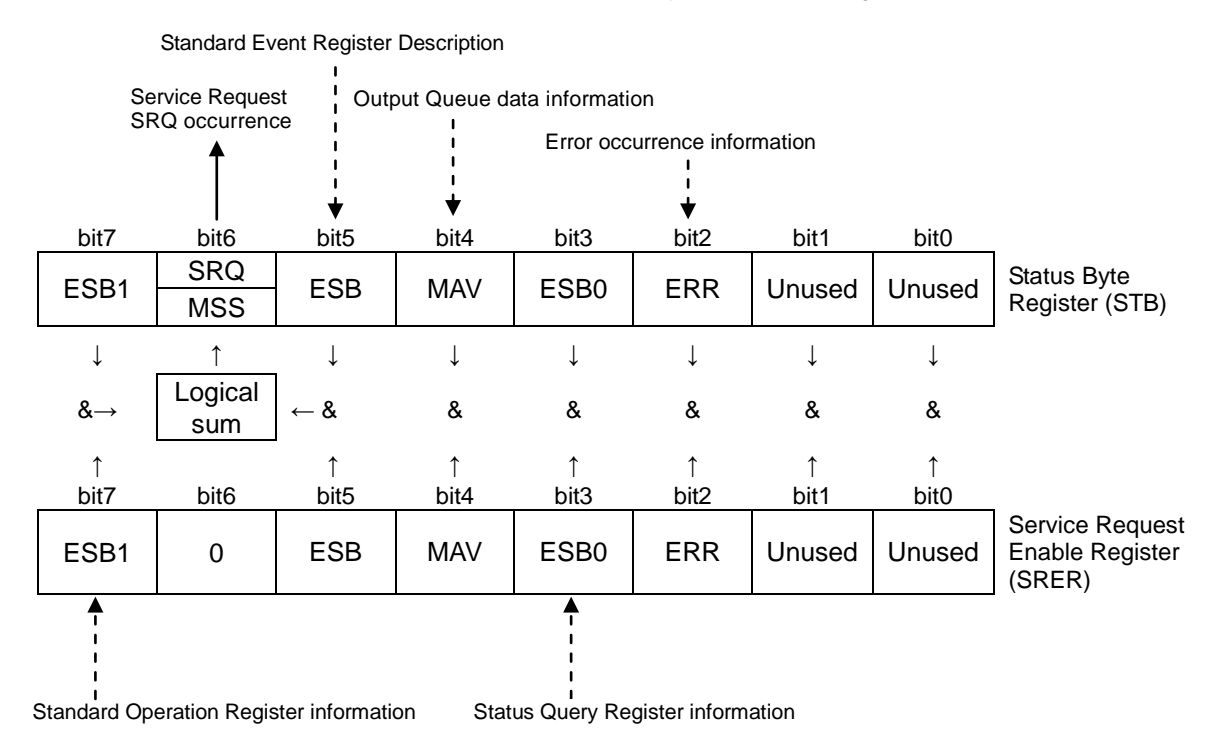

Overview of Service Request Occurrence

The Status Byte Register contains information about the event registers and the output queue. Required items are selected from this information by masking with the Service Request Enable Register. When any bit selected by the mask is set, bit 6 (MSS; the Master Summary Status) of the Status Byte Register is also set, which generates an SRQ (Service Request) message and dispatches a service request.

### Note: SRQ (Service Request) is a GP-IB function only.

However, STB (Status Byte Register) information can be acquired with RS-232C, USB or LAN using the **\*STB?** command.

STB (Status Byte Register) information can be acquired using the **\*STB?** command.

### [RS-232C/USB/LAN]

RS-232C/USB/LAN does not provide a function for issuing service requests. Still, SRER setup and STB reading are available.

## ■ Status Byte Register (STB)

During serial polling, the contents of the 8-bit Status Byte Register are sent from the instrument to the controller. When any Status Byte Register bit enabled by the Service Request Enable Register has switched from 0 to 1, the MSS bit becomes 1. Consequently, the SRQ bit is set to 1, and a service request is dispatched.

The SRQ bit is always synchronous with service requests, and is read and simultaneously cleared during serial polling. Although the MSS bit is only read by an \***STB**? query, it is not cleared until a clear event is initiated by the **\*CLS** command.

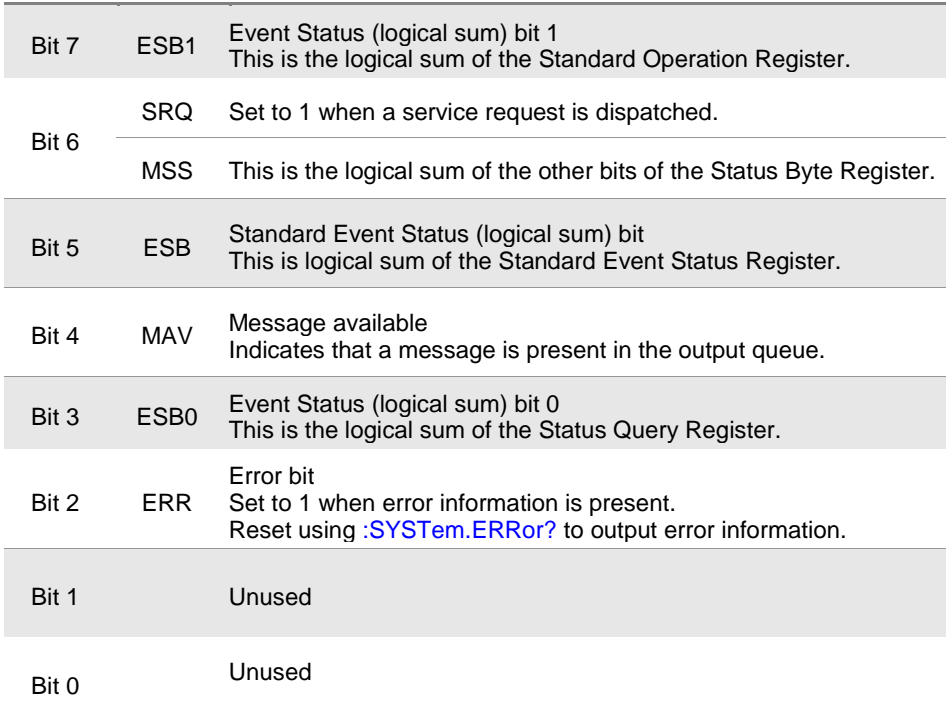

## **B** Service Request Enable Register (SRER)

This register masks the Status Byte Register. Setting a bit of this register to 1 enables the corresponding bit of the Status Byte Register to be used.

## <span id="page-12-0"></span>**Event Registers**

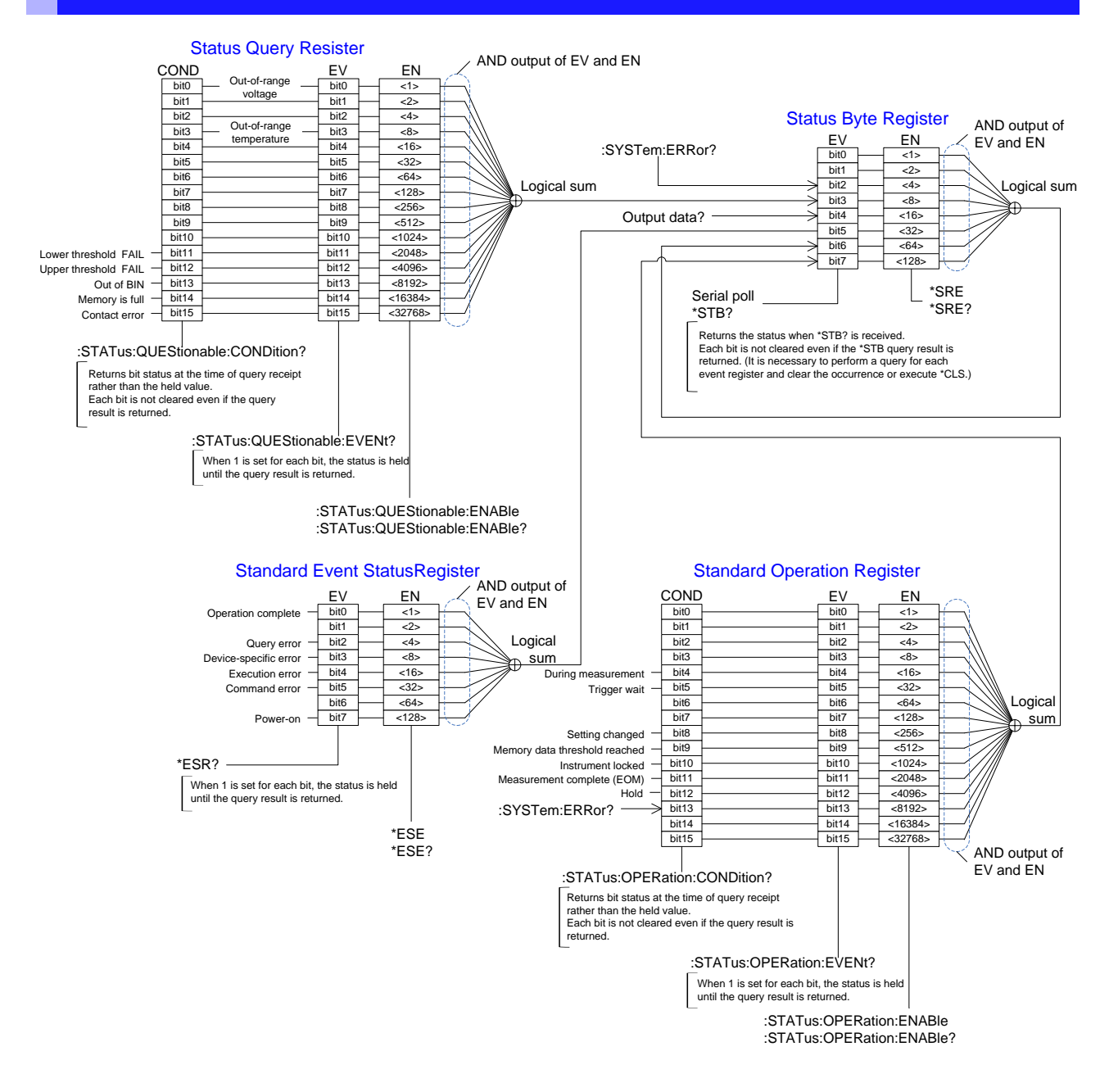

## **E** Standard Event Status Register (SESR)

The Standard Event Status Register is an 8-bit register. If any bit in the Standard Event Status Register is set to 1 (after masking by the Standard Event Status Enable Register), bit 5 (ESB) of the Status Byte Register is set to 1.

See: "Standard Event Status Register (SESR) and Standard Event Status Enable Register (SESER)" (p[.10\)](#page-14-0)

The Standard Event Status Register is cleared in the following situations:

- When a **\*CLS** command is executed
- When an event register query **(\*ESR?)** is executed
- When the instrument is powered on

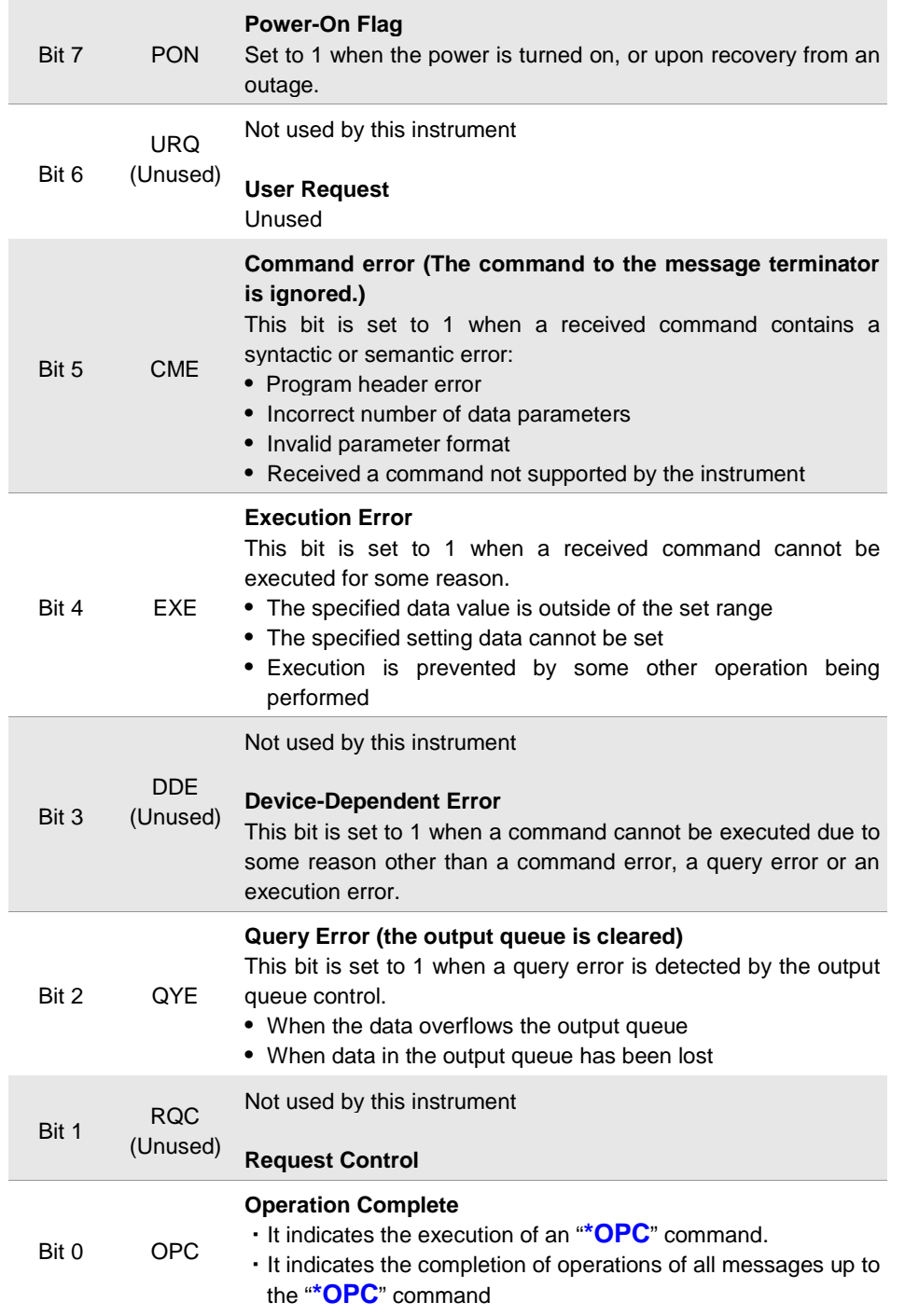

## ■ Standard Event Status Enable Register (SESER)

Setting any bit of the Standard Event Status Enable Register to 1 enables access to the corresponding bit of the Standard Event Status Register.

<span id="page-14-0"></span>Standard Event Status Register (SESR) and Standard Event Status Enable Register (SESER)

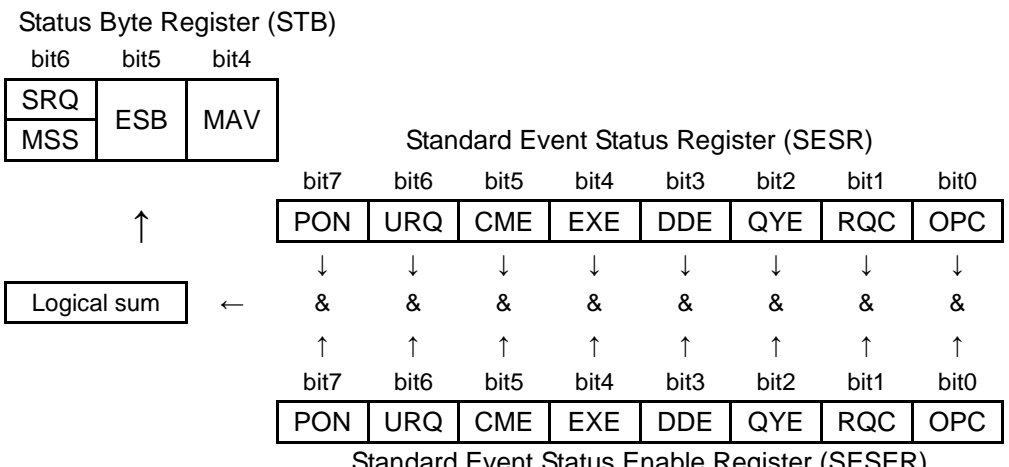

Standard Event Status Enable Register (SESER)

## **11**

## ■ **Device-Specific Event Status Registers**

This instrument provides two Event Status Registers for controlling events. Each Event Status Register is a 16-bit register.

When any bit in one of these Event Status Registers enabled by its corresponding Enable Register is set to 1, the following happens:

- For Standard Operation Register, bit 7 (ESB1) of the Status Byte Register is set to 1.
- For Status Query Resister, bit 3 (ESB0) of the Status Byte Register is set to 1.

Event Status Registers 0 and 1 are cleared in the following situations:

- When a **\*CLS** command is executed
- When an Event Status Register query is executed (**:STATus:OPERation:EVENt?, :STATus:QUEStionable:EVENt?**)
- When the instrument is powered on

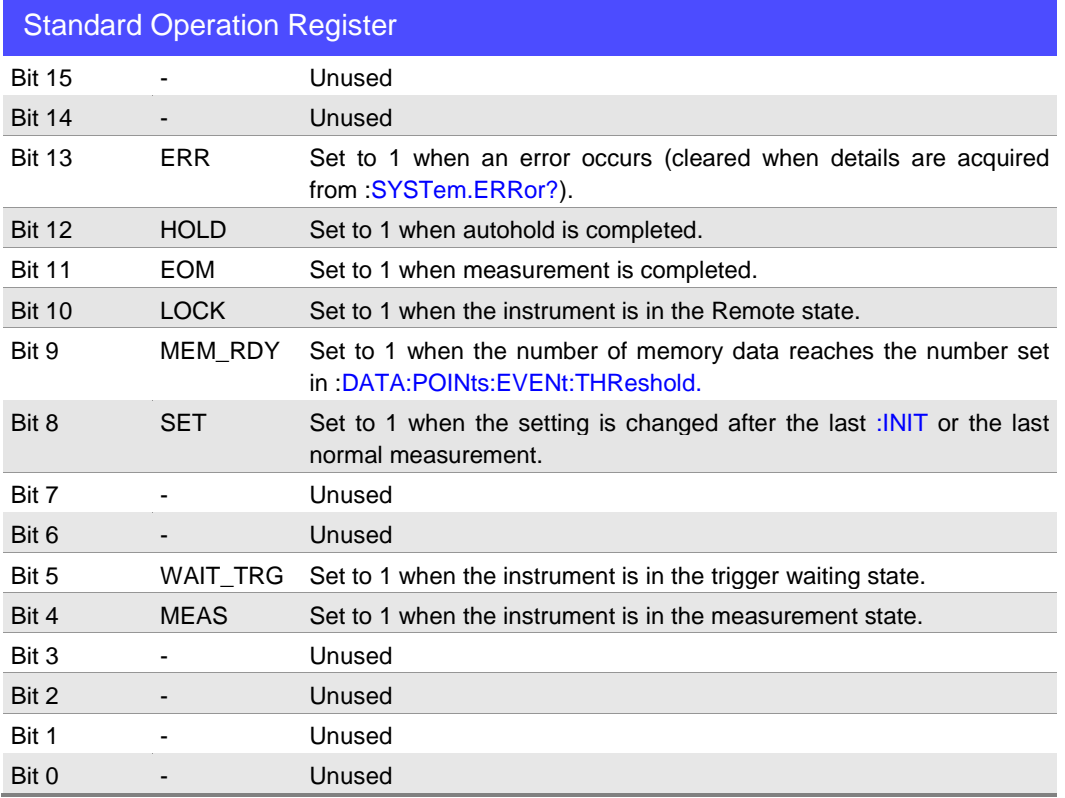

Event register of the Standard Operation Register Group (**:STATus:OPERation:EVENt?**) and enable register of the Standard Operation Register Group (**:STATus:OPERation:ENABle**)

### Status Byte Register (STB)

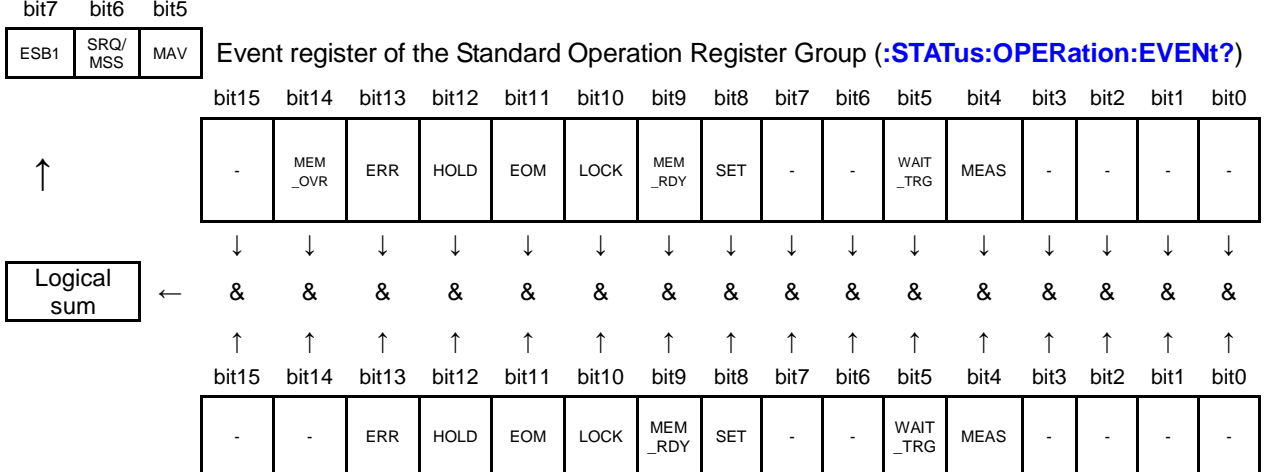

Enable register of the Standard Operation Register Group (**:STATus:OPERation:ENABle**)

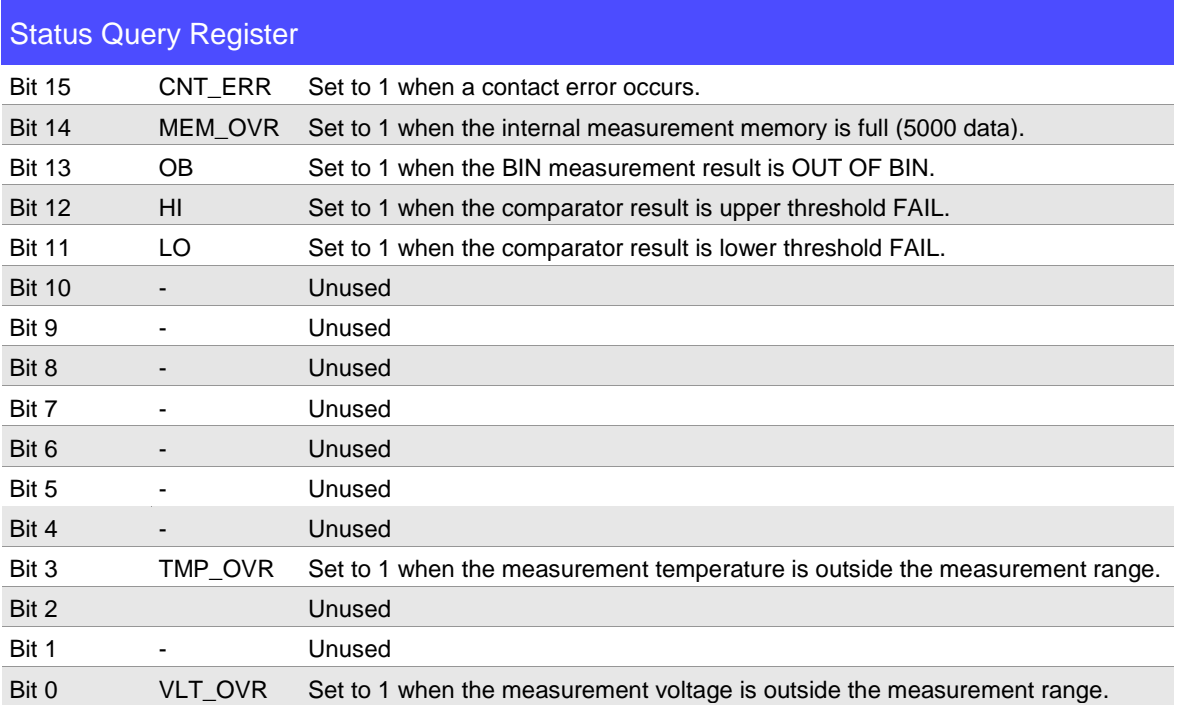

Event register of the Status Query Register Group (**:STATus:QUEStionable:EVENt?**) and enable register of the Status Query Register Group (**:STATus:QUEStionable:ENABle**)

Status Byte Register (STB)

| bit4 | bit3           | bit2         |                                                                                   |                       |                   |       |       |                          |                          |                          |      |                          |                          |                          |                      |                  |                          |                                  |
|------|----------------|--------------|-----------------------------------------------------------------------------------|-----------------------|-------------------|-------|-------|--------------------------|--------------------------|--------------------------|------|--------------------------|--------------------------|--------------------------|----------------------|------------------|--------------------------|----------------------------------|
| MAV  | ESB0           | ERR          | Event register of the Status Query Register Group (:STATus: QUEStionable: EVENt?) |                       |                   |       |       |                          |                          |                          |      |                          |                          |                          |                      |                  |                          |                                  |
|      |                |              | bit <sub>15</sub>                                                                 | bit <sub>14</sub>     | bit <sub>13</sub> | bit12 | bit11 | bit <sub>10</sub>        | bit9                     | bit <sub>8</sub>         | bit7 | bit <sub>6</sub>         | bit <sub>5</sub>         | bit4                     | bit3                 | bit <sub>2</sub> | bit1                     | bit <sub>0</sub>                 |
|      |                |              | CNT<br>ERR                                                                        | <b>MEM</b><br>_OVR    | <b>OB</b>         | H1    | LO    | $\overline{\phantom{a}}$ | $\overline{\phantom{a}}$ |                          |      |                          |                          |                          | $TMP_$<br><b>OVR</b> |                  |                          | $VLT$ <sub>-</sub><br><b>OVR</b> |
|      |                |              |                                                                                   |                       |                   |       | ◡     |                          |                          |                          |      |                          |                          |                          |                      |                  |                          |                                  |
|      | Logical<br>sum | $\leftarrow$ | &                                                                                 | &                     | &                 | &     | &     | &                        | &                        | &                        | &    | &                        | &                        | &                        | &                    | &                | &                        | &                                |
|      |                |              |                                                                                   |                       |                   |       |       |                          | ↑                        |                          |      |                          |                          |                          |                      |                  |                          |                                  |
|      |                |              | bit <sub>15</sub>                                                                 | bit <sub>14</sub>     | bit <sub>13</sub> | bit12 | bit11 | bit <sub>10</sub>        | bit9                     | bit <sub>8</sub>         | bit7 | bit <sub>6</sub>         | bit <sub>5</sub>         | bit4                     | bit3                 | bit <sub>2</sub> | bit1                     | bit <sub>0</sub>                 |
|      |                |              | CNT<br>ERR                                                                        | <b>MEM</b><br>$_$ OVR | OB                | H1    | LO    | $\overline{\phantom{a}}$ | $\overline{\phantom{a}}$ | $\overline{\phantom{a}}$ |      | $\overline{\phantom{a}}$ | $\overline{\phantom{a}}$ | $\overline{\phantom{a}}$ | $TMP_$<br><b>OVR</b> |                  | $\overline{\phantom{a}}$ | VLT<br><b>OVR</b>                |

Enable register of the Status Query Register Group (**:STATus:OPERation:ENABle**)

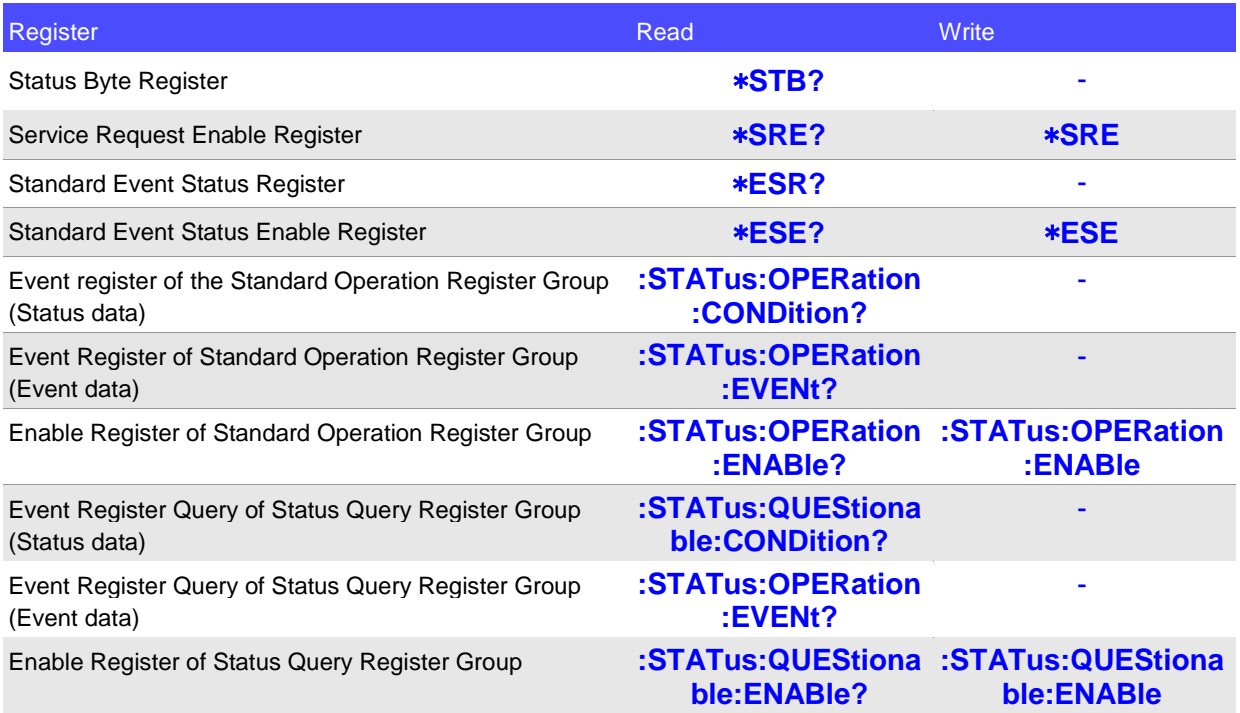

## **GP-IB Commands**

The following commands can be used for performing interface functions.

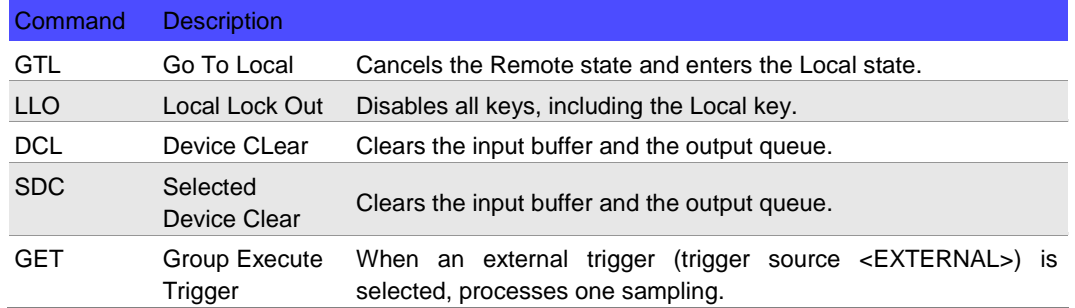

## <span id="page-18-0"></span>**Measurement Value Formats**

In the measured value format settings, the measurement format that can be acquired from :**FETCh?, :READ?, MEASure[:VOLTage]:DC?** can be changed.

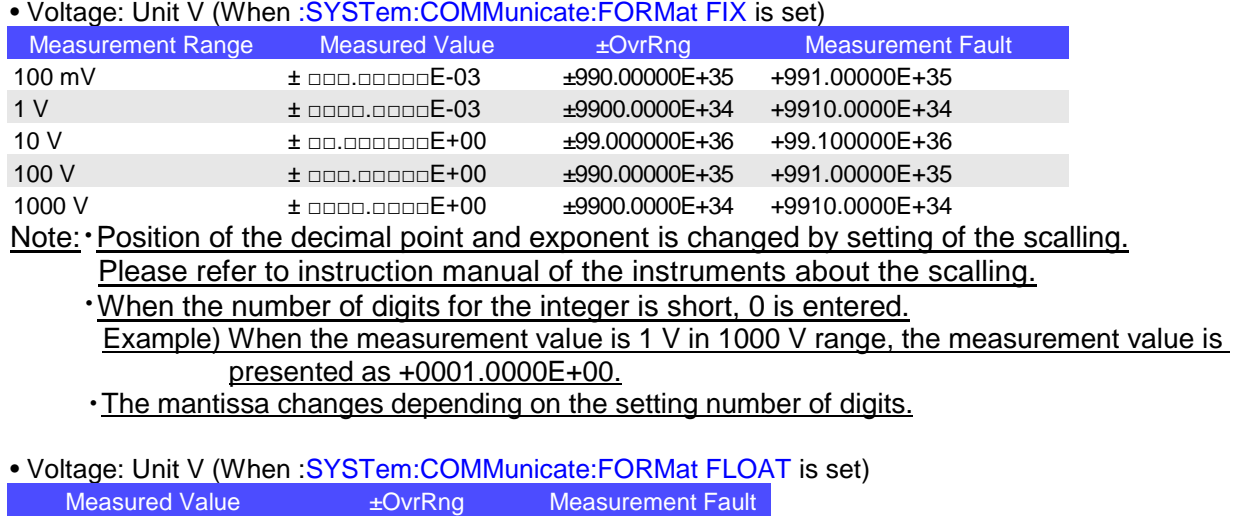

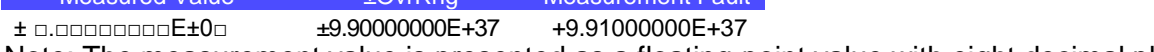

Note: The measurement value is presented as a floating-point value with eight decimal places.

The format of measurment values can be changed in any of the following settings.

• By communications commands

Change the format in **:SYSTem:COMMunicate:FORMat FLOAT/FIX**. (See: Data Output Settings p.36)

• In the instrument screen

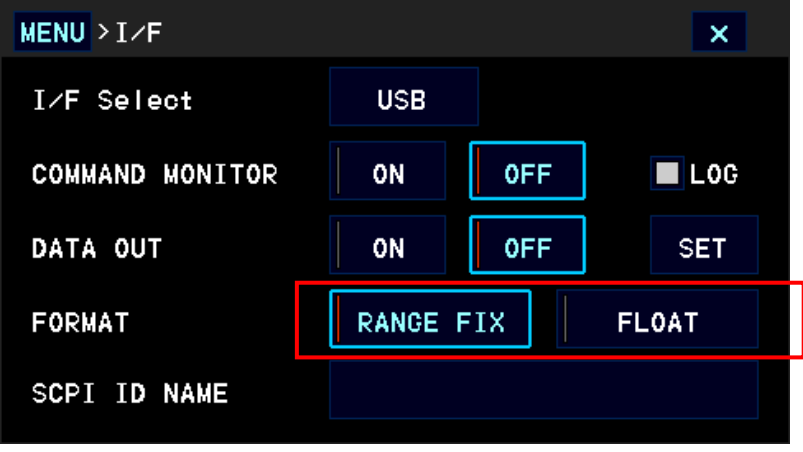

## <span id="page-19-0"></span>**Initialization Items**

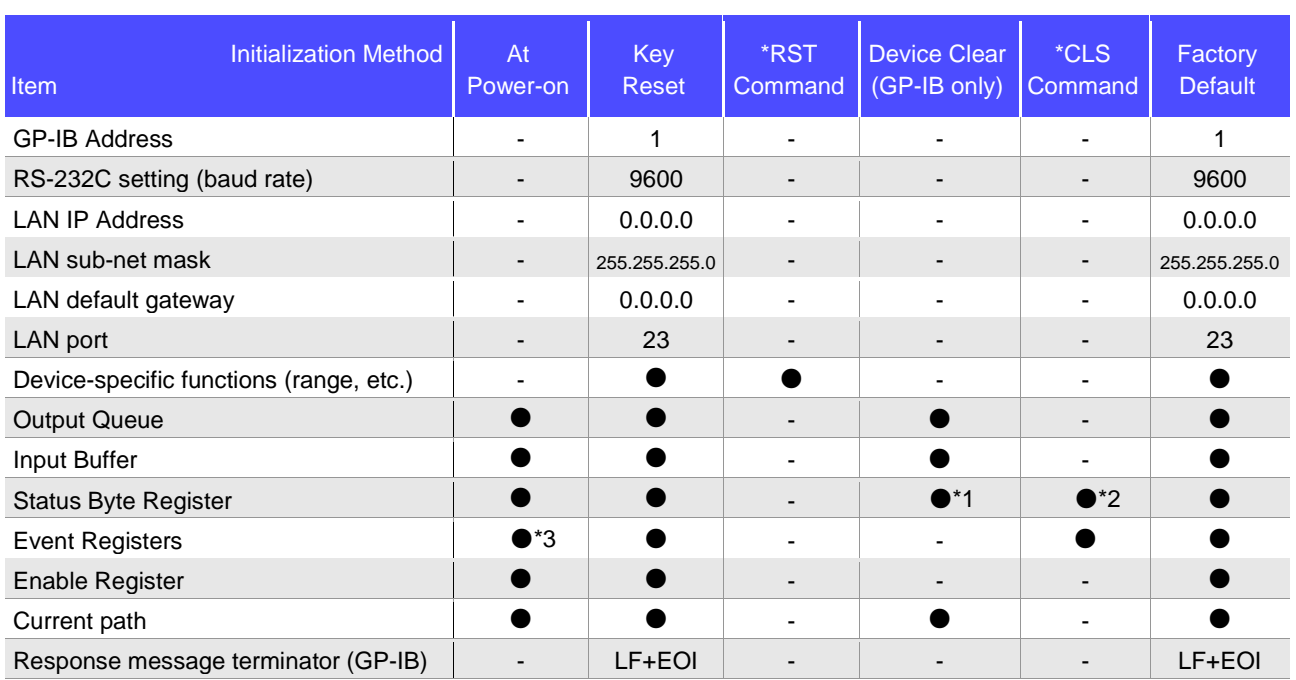

\*1. Only the MAV bit (bit 4) is cleared.

\*2. All bits except the MAV bit are cleared.

\*3. Except the PON bit (bit 7).

## <span id="page-20-0"></span>**Command Execution Time**

Command execution time indicates the time for analyzing and processing long form commands. However, the command execution time for commands with data is the time described according to the data format specified in the <data portion>.

• Display delays may occur depending on the frequency of communication processes and process contents.

• All commands except **\*TRG** and **:INIT** are processed sequentially.

• In communications with the controller, time must be added for data transmission. USB and GP-IB transfer time depends on the controller.

The RS-232C transfer time, with start bit 1, data length 8, no parity, and stop bit 1, has a total of 10-bit. When the transfer speed (baud rate) setting is N bps, the general result will be as follows:

Transfer time T [1 character/sec] = Baud rate N [bps]/10 [bits]

Since a measurement value is 17 characters, a 1 data transfer time will be 17/T.

(Example) For 9600 bps, 17/(9600/10) = Approx. 17 ms

• Wait until measurements stabilize after a change before using a setting command.

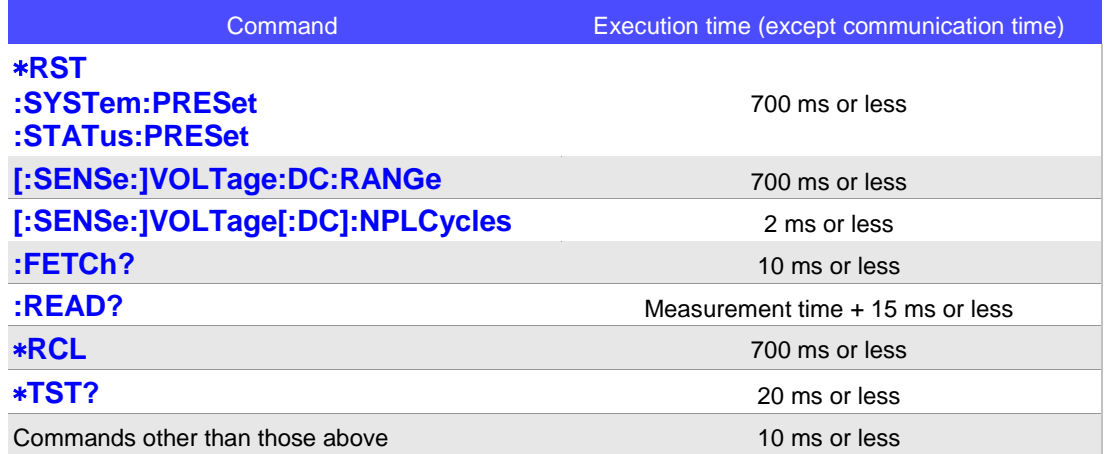

## <span id="page-20-1"></span>**Errors During Communications**

An error occurs when messages are executed in the following cases:

• Command Error

When message syntax (spelling) is invalid

When the data format in a command or query is invalid

• Query Error

When a response message cannot be sent from the instrument as the controller cannot receive it

• Execution Error

When any character or numerical data that is not specified is set

# <span id="page-21-0"></span>**2 Message List**

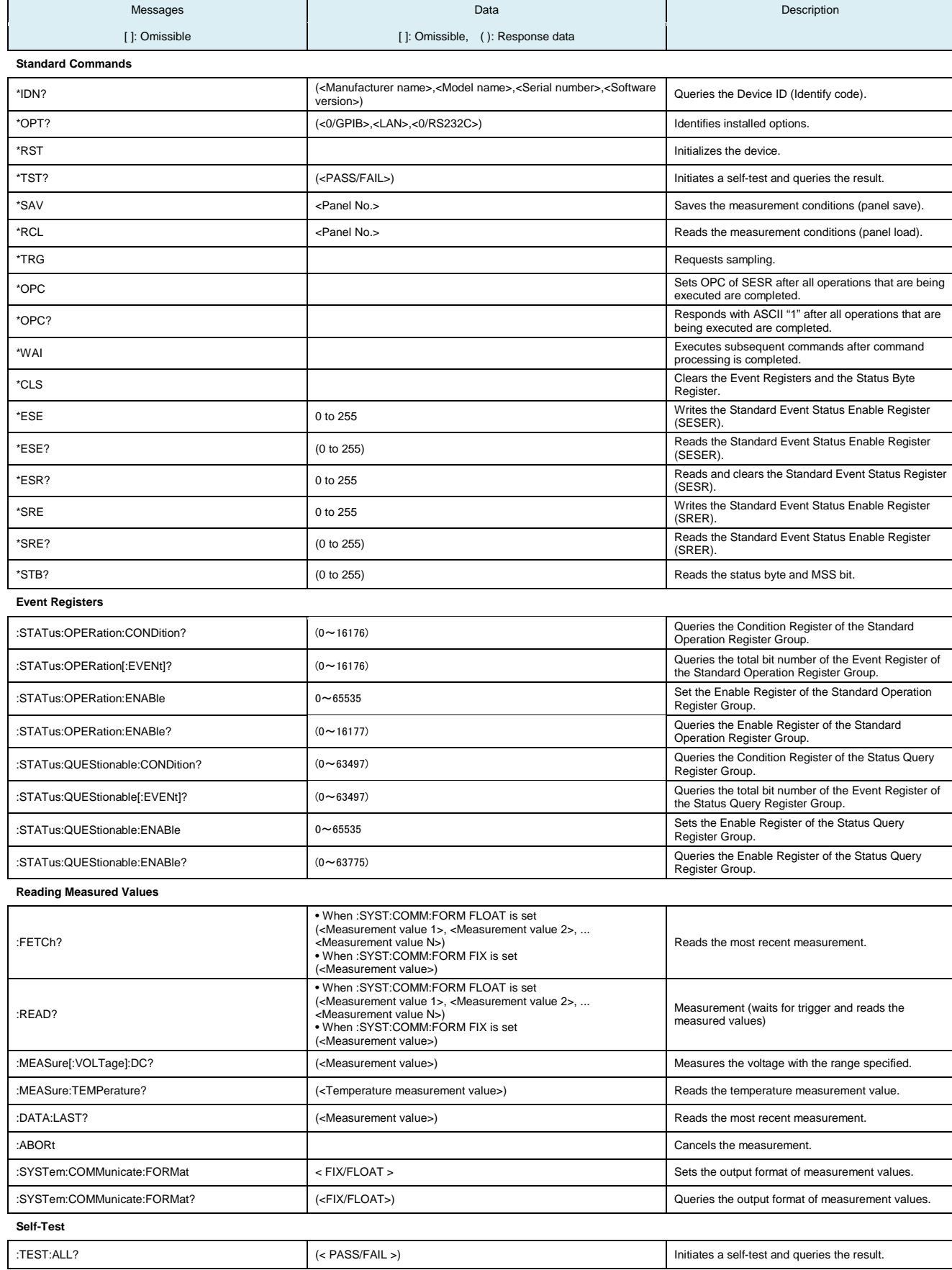

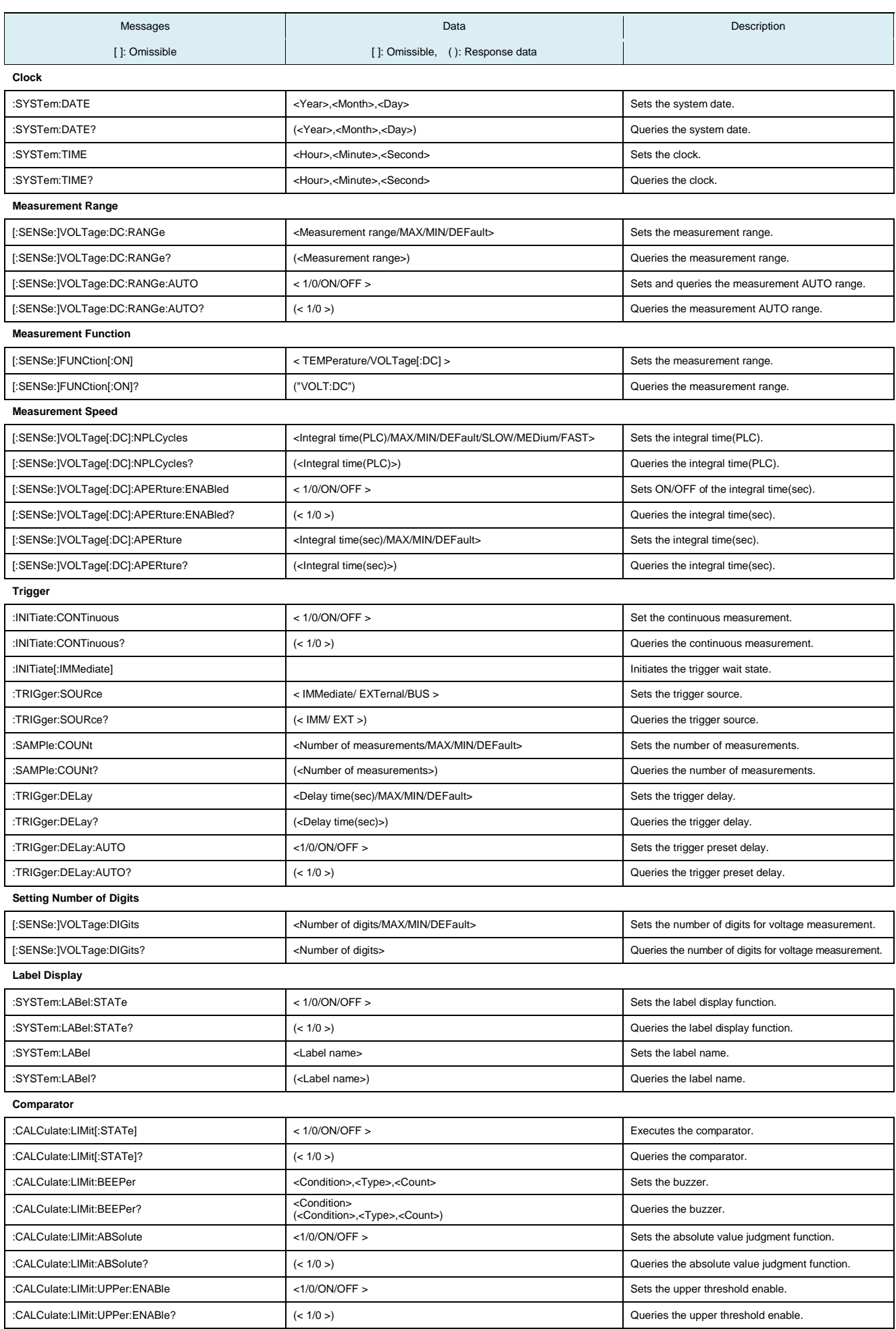

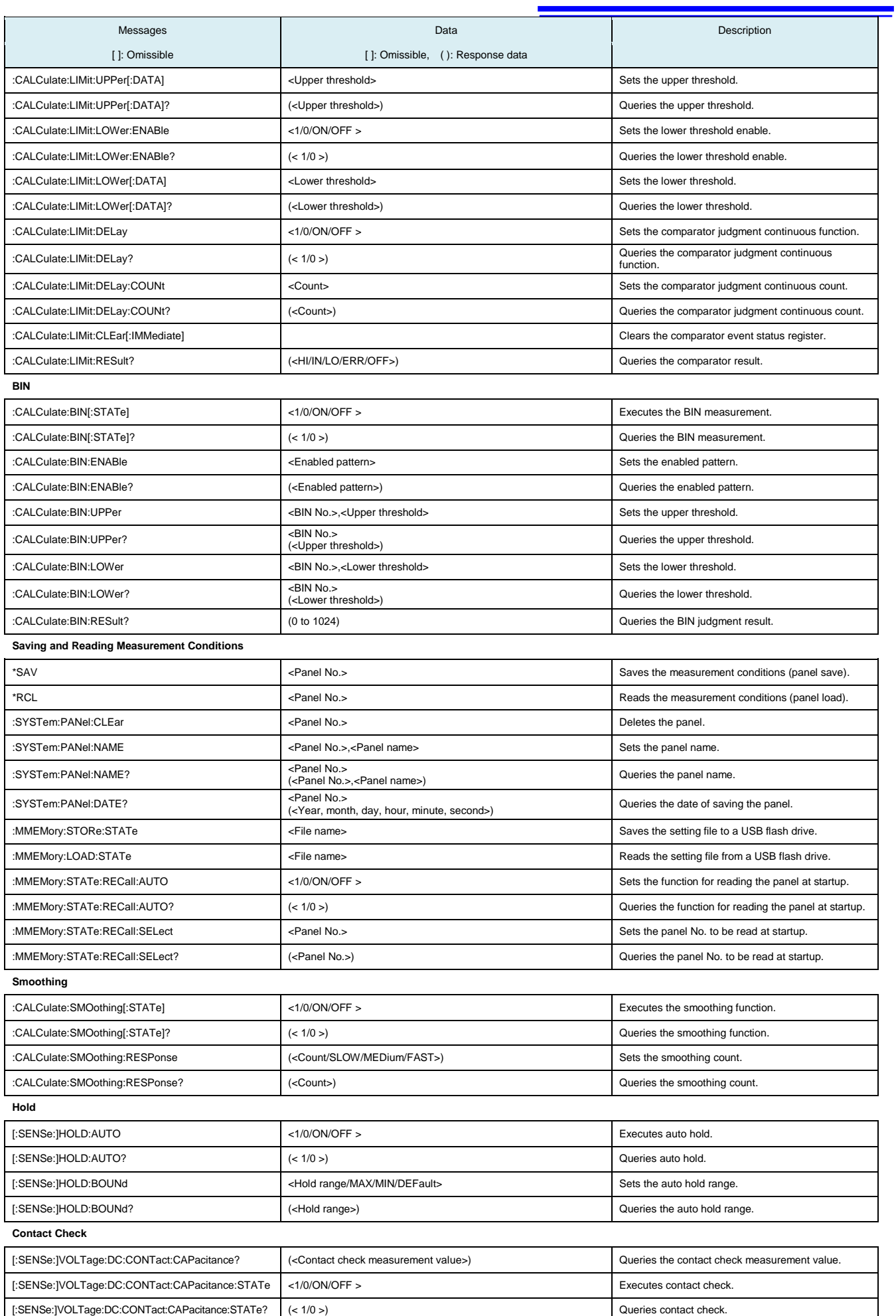

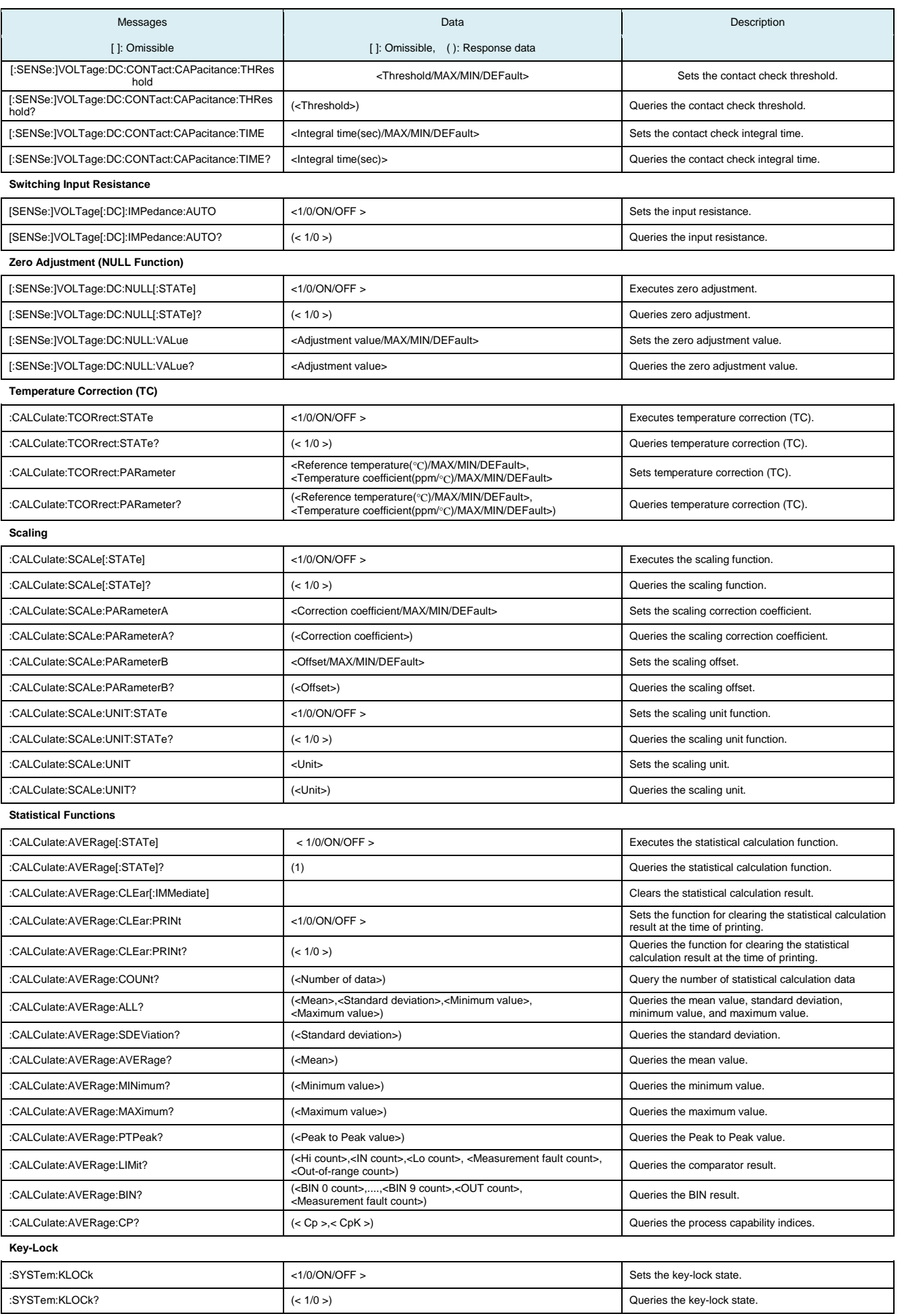

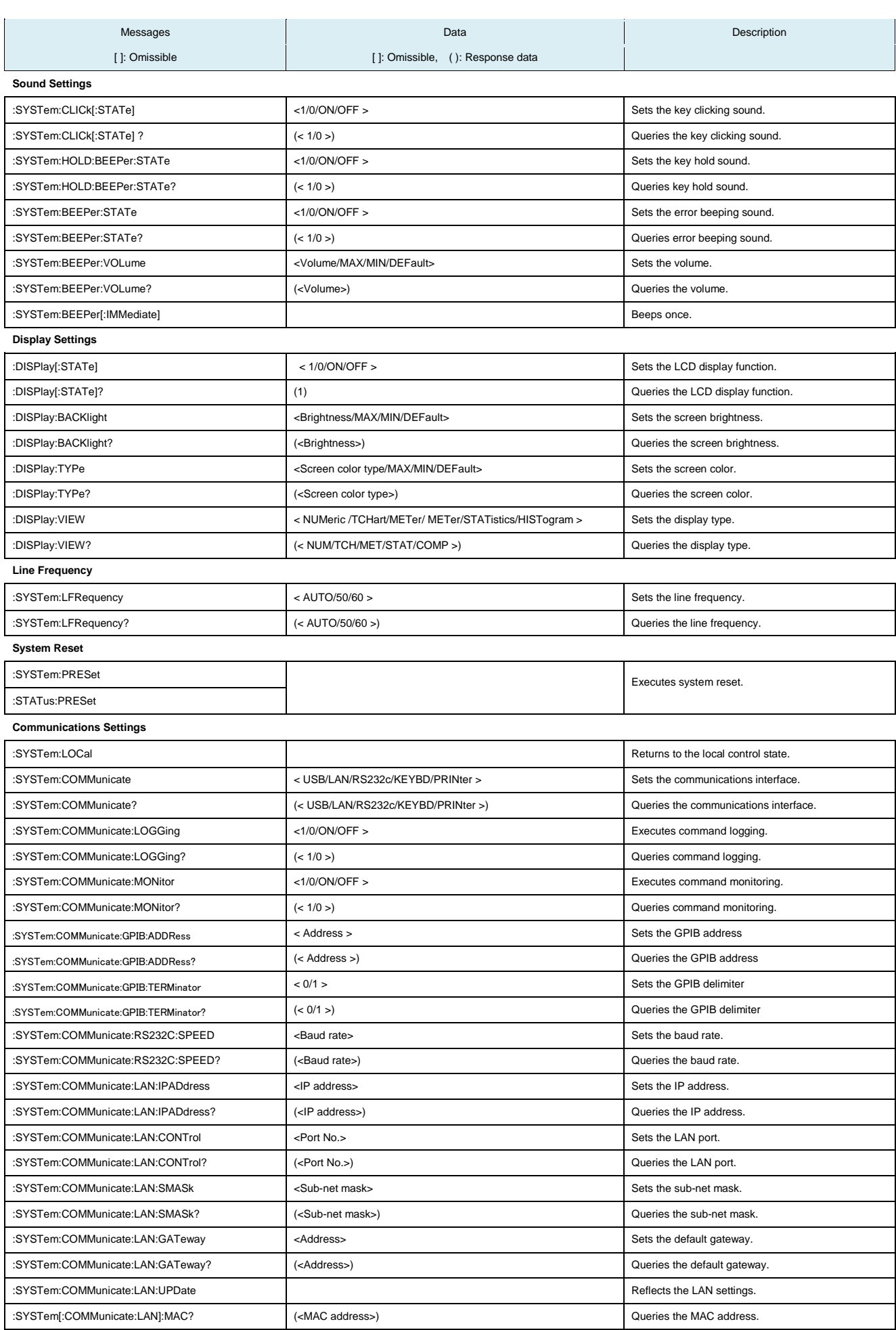

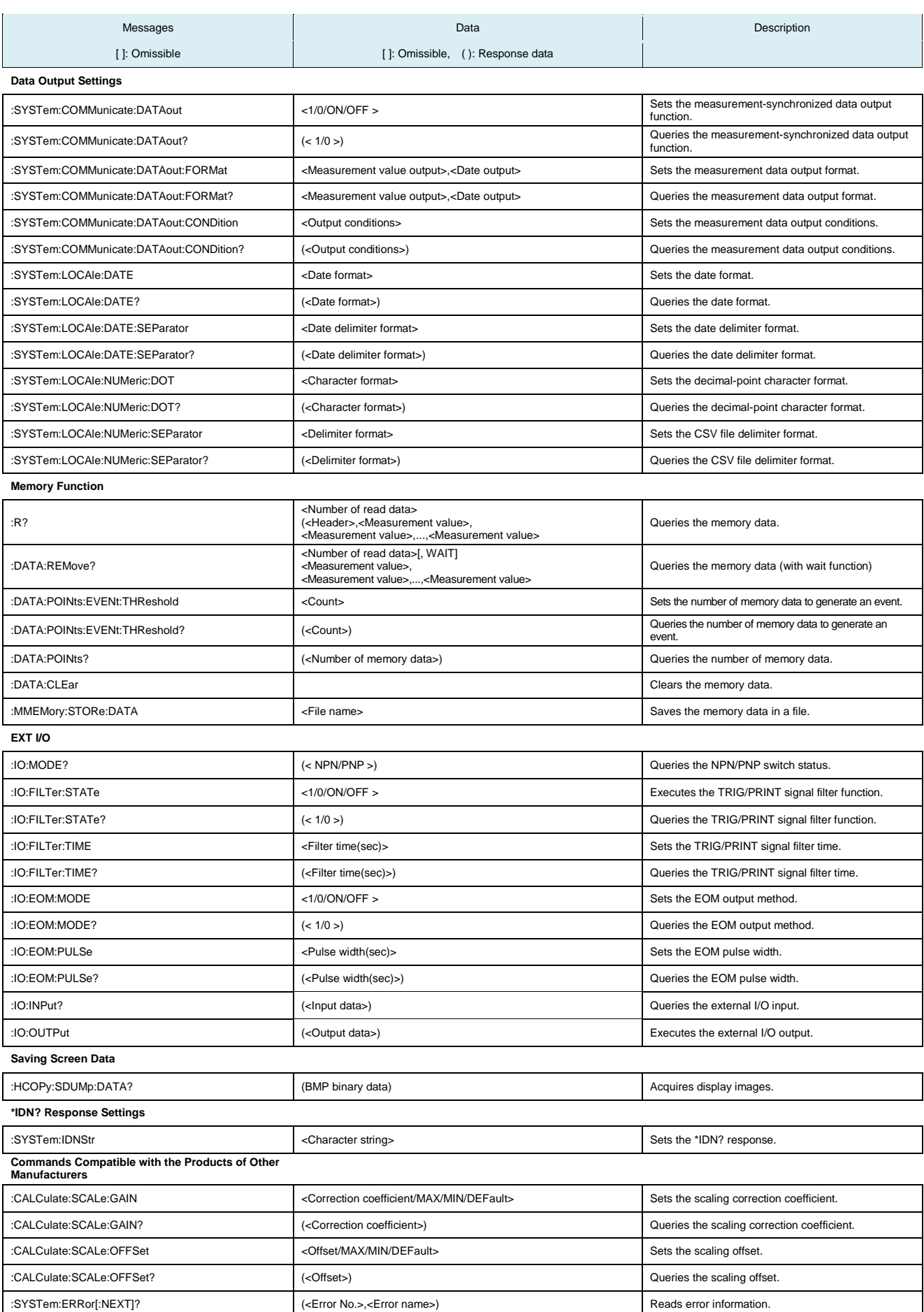

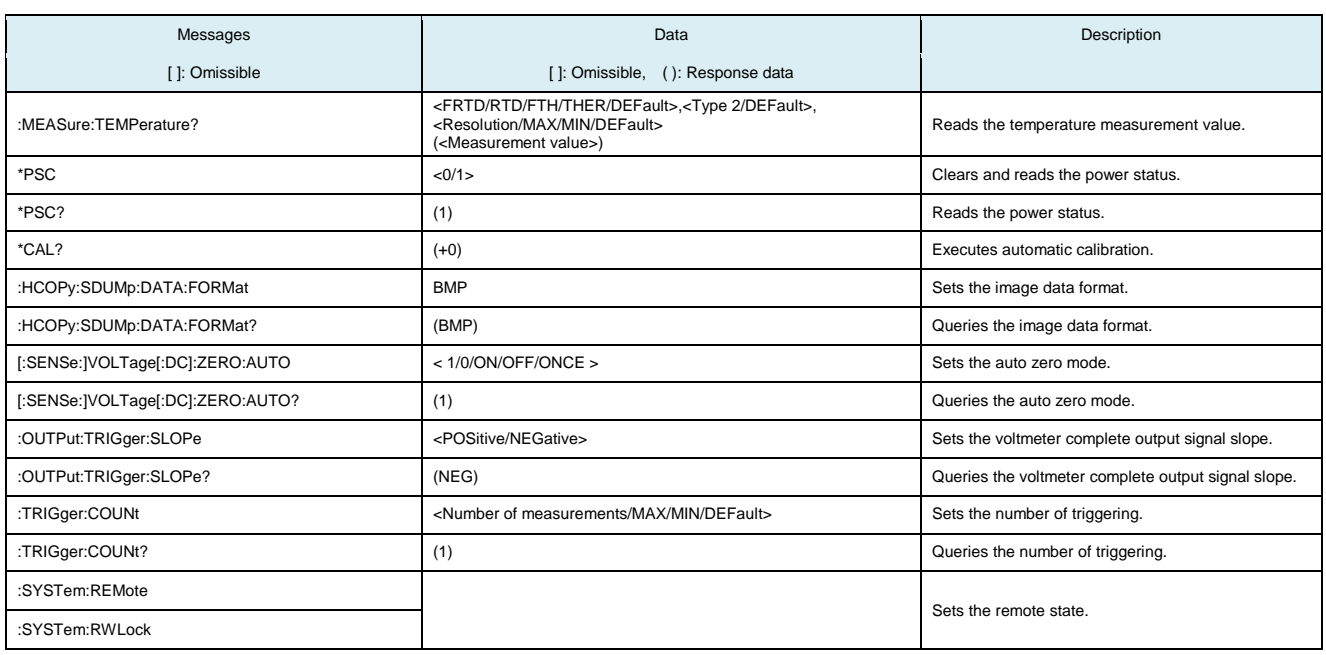

# <span id="page-28-0"></span>**3 Message Reference**

## <span id="page-28-1"></span>**Message Reference Interpretation**

< >: Indicates the contents (character or numeric parameters) of the data portion of a message. Character parameters are returned as all capital letters.

Numeric Parameters:

- NRf Number format may be any of NR1, NR2 and NR3
- NR1 Integer data (e.g.: +12, -23, 34)
- NR2 Fixed-point data  $(e.g.: +1.23, -23.45, 3.456)$ <br>• NR3 Floating-point exponential representation da
- NR3 Floating-point exponential representation data (e.g.: +1.0E-2, -2.3E+4)

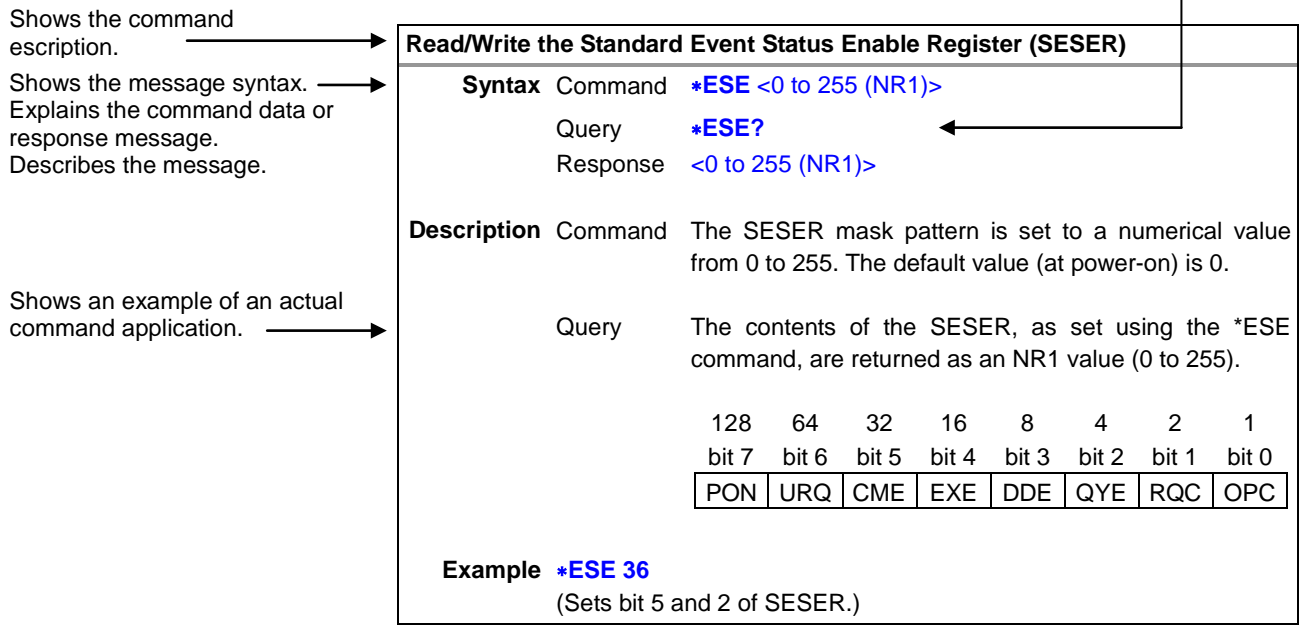

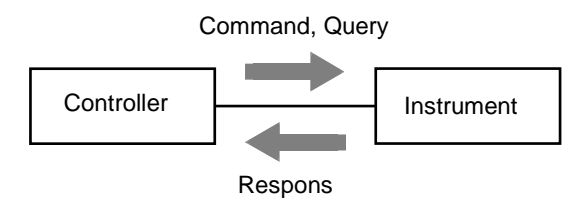

## <span id="page-29-0"></span>**Standard Commands**

## <span id="page-29-1"></span>**(1) System Data Commands**

## **Query Device ID (Identify Code)**

<span id="page-29-2"></span>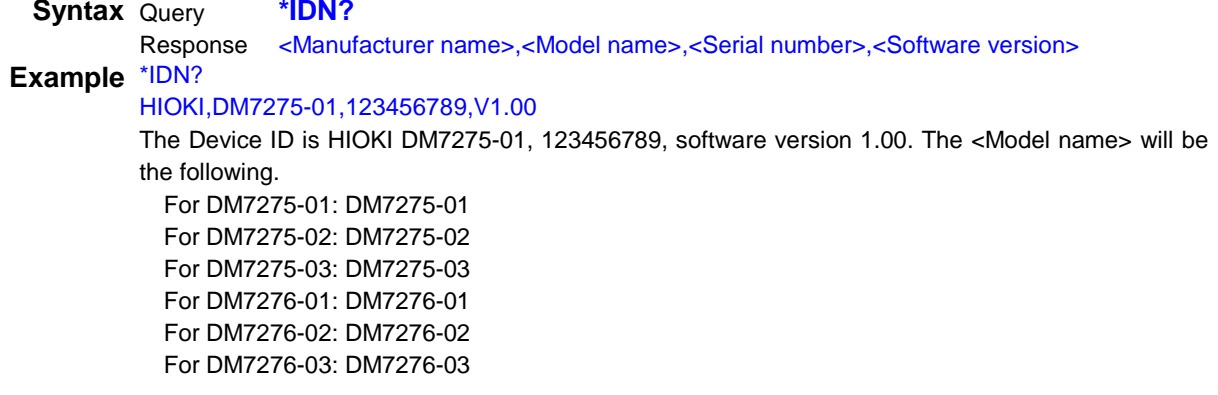

<span id="page-29-3"></span>**Note** The value returned by : SYSTem:IDNStr can be changed to any character string.

## **Identify Installed Options**<br>**Syntax** Query \*OPT2

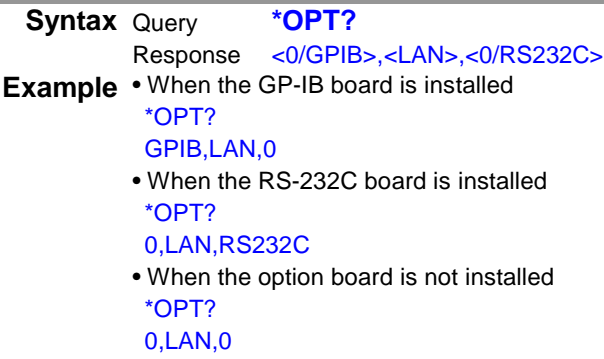

## <span id="page-29-4"></span>**(2) Internal Operation Commands**

<span id="page-29-5"></span>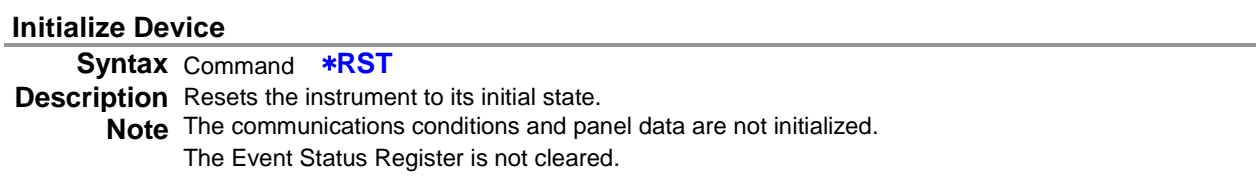

### **Execute Self-test and Query Result**

<span id="page-29-6"></span>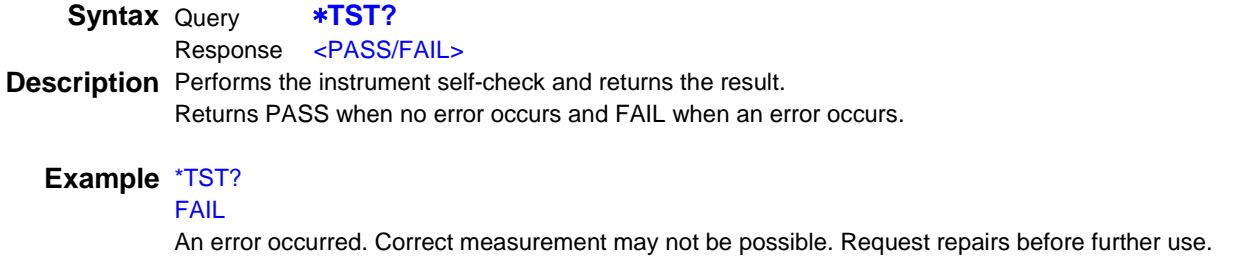

## **Save Measurement Conditions (Panel Save)**

**Syntax** Command **\*SAV** <Panel No.>  $\epsilon$ Panel No. $>$  = 1 to 30 (NR1)

**Description** Saves the current measurement conditions to the specified panel number.

### **Example** \*SAV 1

<span id="page-30-0"></span>The current measurement conditions are saved to panel No. 1.

**Note** When the a panel number to which measurement conditions are already saved is specified, the data of the panel number is overwritten with the current measurement conditions.

### **Read Measurement Conditions (Panel Load)**

**Syntax** Command **\*RCL** <Panel No.>

<span id="page-30-1"></span> $\epsilon$ Panel No. > = 1 to 30 (NR1)

**Description** Reads the measurement conditions saved for the specified panel number.

#### **Example** \*RCL 1

The measurement conditions saved for panel No. 1 are read.

<span id="page-30-2"></span>**Note** When a panel number to which measurement conditions are not saved is specified, an execution error occurs.

#### **Request a Sample**

**Syntax** Command **\*TRG**

**Description** Performs one measurement when external triggering (trigger source <EXTERNAL>) is enabled. It may be necessary to insert wait processing after panel load or range selection. Wait time depends on Measurement target.

<span id="page-30-4"></span>**Example** :TRIG:SOUR EXT;\*TRG External triggering is enabled and performs one measurement.

### <span id="page-30-3"></span>**(3) Synchronized Commands**

#### **Set OPC Bit of SESR when Finished with All Pending Operations**

**Syntax** Command **\*OPC Description** Sets OPC (bit 0) of SESR (Standard Event Status Register) to 1 when all commands prior to the \*OPC command have finished processing.

### **Respond with ASCII "1" when Finished with All Pending Operations.**

**Syntax** Query **\*OPC?** Response 1 (NR1) **Description** Responds with ASCII "1" when all commands prior to the \*OPC commands have finished processing.

### **Wait for Pending Commands to Finish**

<span id="page-30-5"></span>**Syntax** Command **\*WAI**

**Description** The instrument waits until all prior commands finish before executing any subsequent commands.

## <span id="page-31-0"></span>**(4) Status and Event Control Commands**

## **Clear Event Register and Status Byte Register (Except Output Queue) Syntax** Command **\*CLS Description** Clears the event status registers. The Status Byte Register bits corresponding to the event status registers are also cleared. (Standard Event Status Register, Standard Operation Register, Status Query Register) **Example** [RS-232C/USB] The output queue is unaffected.<br>
[GP-IB] The output queue, various enab The output queue, various enable registers, and MAV (bit 4) of the Status Byte Register are unaffected. **Read/Write the Standard Event Status Enable Register (SESER)**

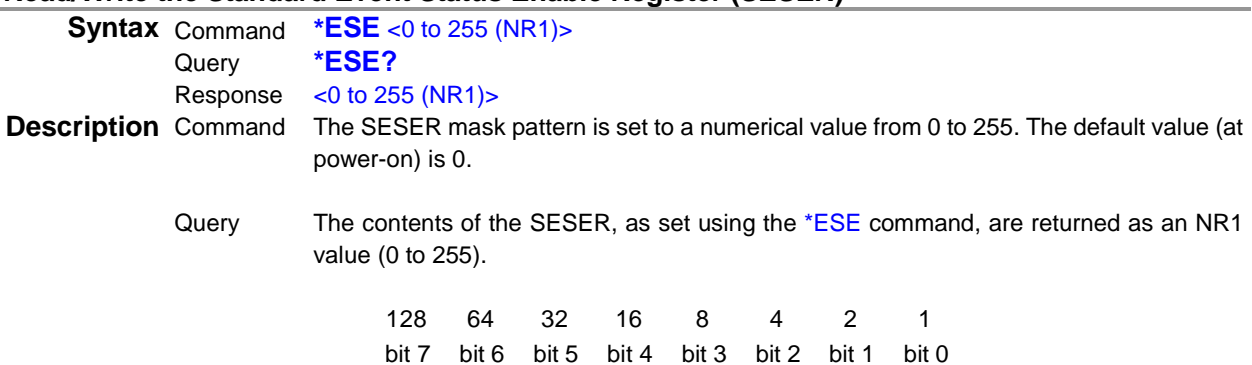

<span id="page-31-3"></span><span id="page-31-2"></span><span id="page-31-1"></span>PON URQ CME EXE DDE QYE RQC OPC

### **Example** \*ESE 36

(Sets bit 5 and 2 of SESER.)

### **Read and Clear Standard Event Status Register (SESR)**

**Syntax** Query **\*ESR?** Response  $<$  0 to 255 (NR1)>

**Description** Returns the contents of the SESR as an NR1 value from 0 to 255, and then clears register contents.

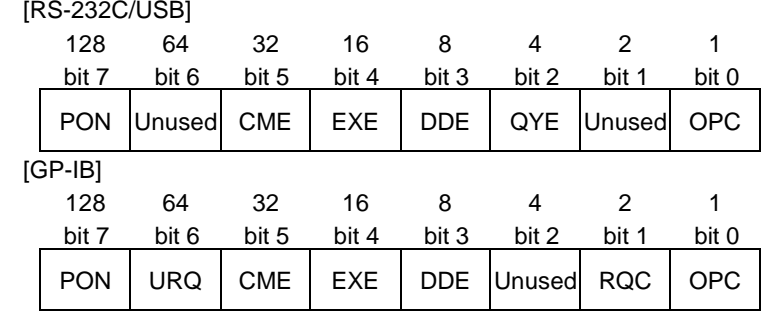

**Example** \*ESR?

32

Bit 5 of the SESR has been set to 1.

## **Write and Read Service Request Enable Register (SRER)**

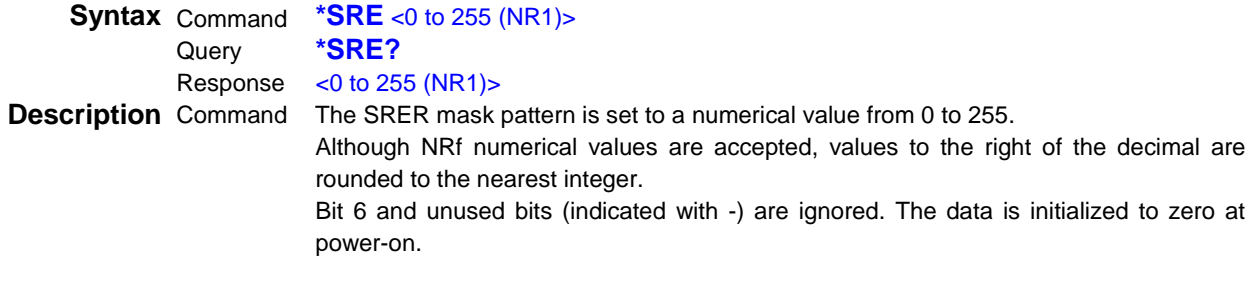

<span id="page-32-0"></span>Query The contents of the SRER, as set using the \*SRE command, are returned as an NR1 value (0 to 255). Bit 6 and unused bits (bit 0 and 1) are always 0.

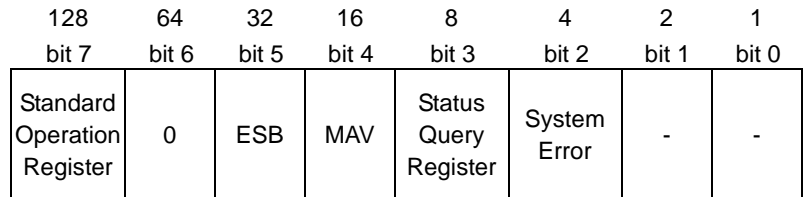

## **Example** \*SRE

Set SRER bits 3 and 2 to 1.

```
*SRE?
```
12

12

<span id="page-32-1"></span>SRER bits 3 and 2 have been set to 1.

## **Read Status Byte and MSS Bit**

**Syntax** Query **\*STB?** Response  $<$  0 to 255 (NR1)> **Description** The contents of the STB are returned as an NR1 value from 0 to 255.

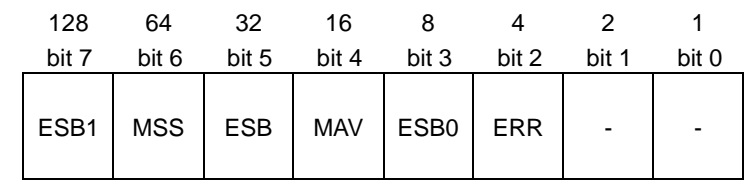

**Example** \*STB?

16 STB bit 4 has been set to 1.

## <span id="page-33-0"></span>**Device-Specific Commands**

## <span id="page-33-1"></span>**(1) Event Status Register**

See the following for a relationship with the Status Byte Register.

• Status Byte Register (p[.6\)](#page-10-0)

• Event Register (p[.8\)](#page-12-0)

# **Query Condition Register of Standard Operation Register Group**<br>Syntax Query :STATus:OPERation:CONDition?

**Syntax** Query **:STATus:OPERation:CONDition?** Response  $<$  0 to 16176 (NR1)>

**Description**

<span id="page-33-2"></span>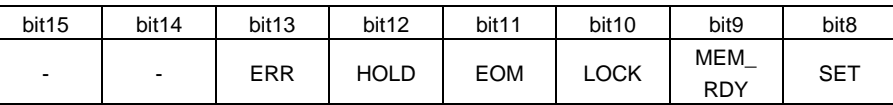

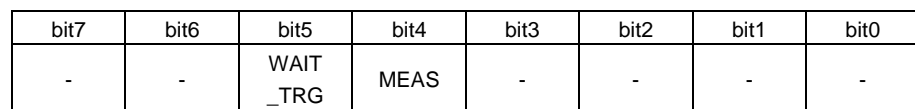

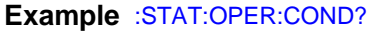

1024

The instrument is in the remote state.

**Note** • The latest status is returned when this command is received.

• Unlike :STATus:OPERation:EVENt?, :STATus:OPERation?, bit information is not held.

### **Query Total Bit Number of Event Register of Standard Operation Register Group**

**Syntax** Query **:STATus:OPERation[:EVENt]?** Response  $<$  0 to 16176 (NR1)>

#### **Description**

<span id="page-33-3"></span>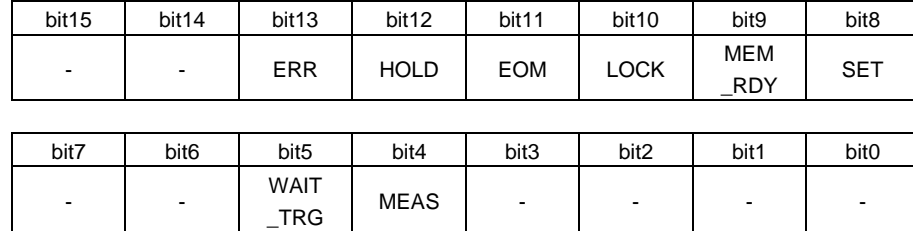

### **Example** :STAT:OPER?

1024

This instrument has been in the remote state.

- Note When an event occurs, 1 is set for the bit corresponding to each event.
	- Until \* CLS or this query is executed or the power is turned on again, the bit is not cleared.

## **Query Enable Register of Standard Operation Register Group**

**Syntax** Command **:STATus:OPERation:ENABle** <0 to 65,535 (NR1)><br>Query **:STATus:OPERation:ENABle?** Query **:STATus:OPERation:ENABle?** Response  $\leq 0$  to 16177 (NR1)>

### **Description**

<span id="page-34-0"></span>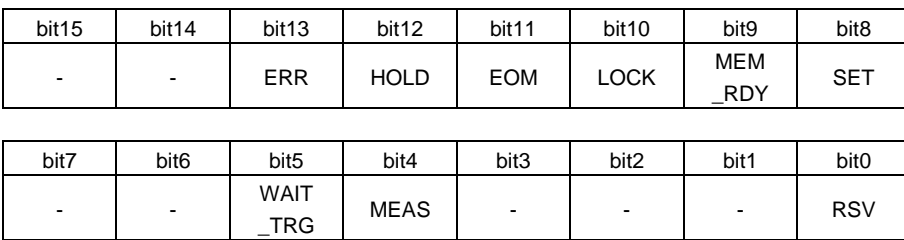

**Note** • The data is initialized to 0 at power-on.

• When unused bits (indicated with -) are set to 1, the command is accepted but is not reflected in the query result.

# **Query Total Bit Number of Condition Register of Status Query Register Group**<br>Syntax Query :STATus:QUEStionable:CONDition?

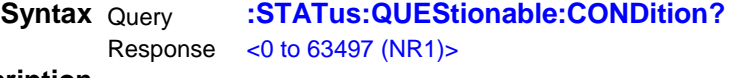

### **Description**

<span id="page-34-1"></span>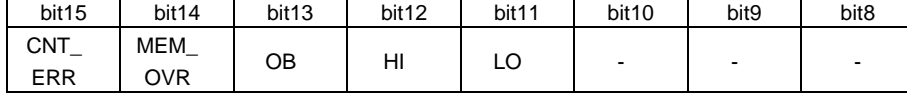

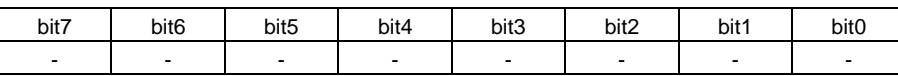

**Example** :STAT:QUES:COND?

32768

A contact error occurs.

**Note** • The latest status is returned when this command is received.

<span id="page-34-2"></span>• Unlike :STATus:QUEStonable:EVENt?, :STATus:QUEStonable?, bit information is not held.

## **Query Event Register of Status Query Register Group**

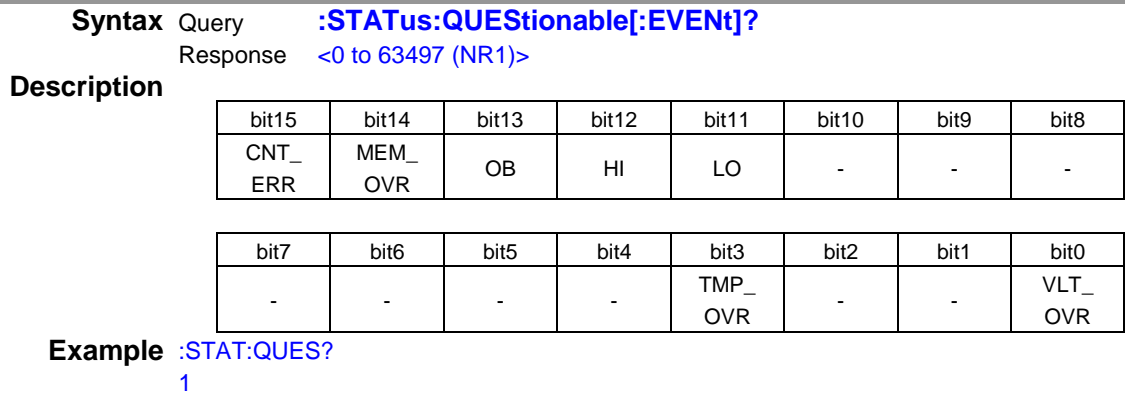

An out-of-range error has occurred at voltage measurement of the instrument.

**Note** When an event occurs, 1 is set for the bit corresponding to each event. \*CLS or this query is executed or the power is turned on again, the bit is not cleared.

## **Set and Query Enable Register of Status Query Register Group**

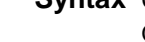

**Syntax** Command **:STATus:QUEStionable:ENABle** <0 to 65535 (NR1)><br>Query **:STATus:QUEStionable:ENABle?** Query **:STATus:QUEStionable:ENABle?** Response  $<$  0 to 63775 (NR1)>

## **Description**

<span id="page-35-0"></span>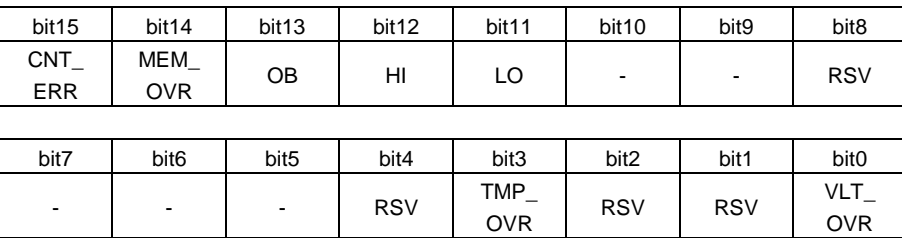

**Note** • The data is initialized to zero at power-on.

• When unused bits (indicated with -) are set to 1, the command is accepted but is not reflected in the query result.
# **(2) Reading Measurment Values**

# **Measurement Value Formats**

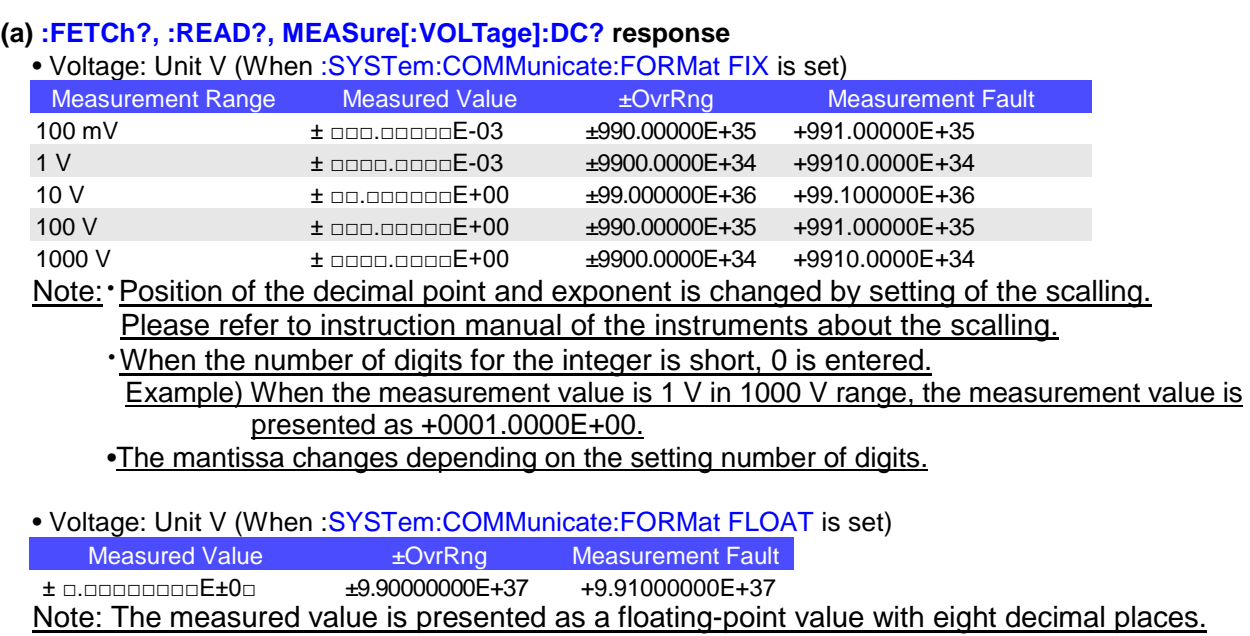

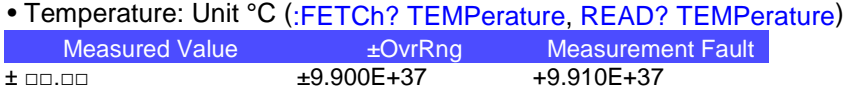

Time to receive measured value is different for the :FETCh? and :READ?/MEAS:DC? commands See: Data Exporting Methods (p.71), Triggering (p[.40\)](#page-44-0)

# **(b) :DATA:LAST? response**

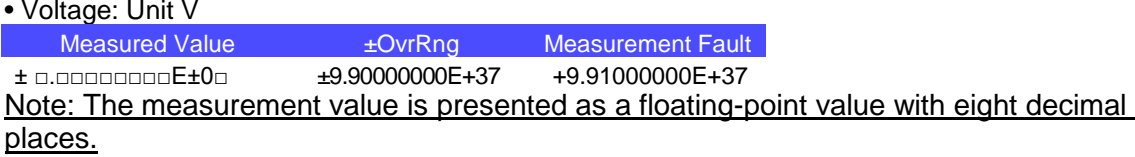

# **(d) :MEASure:TEMPerature? response**

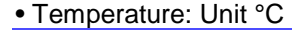

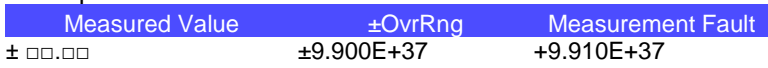

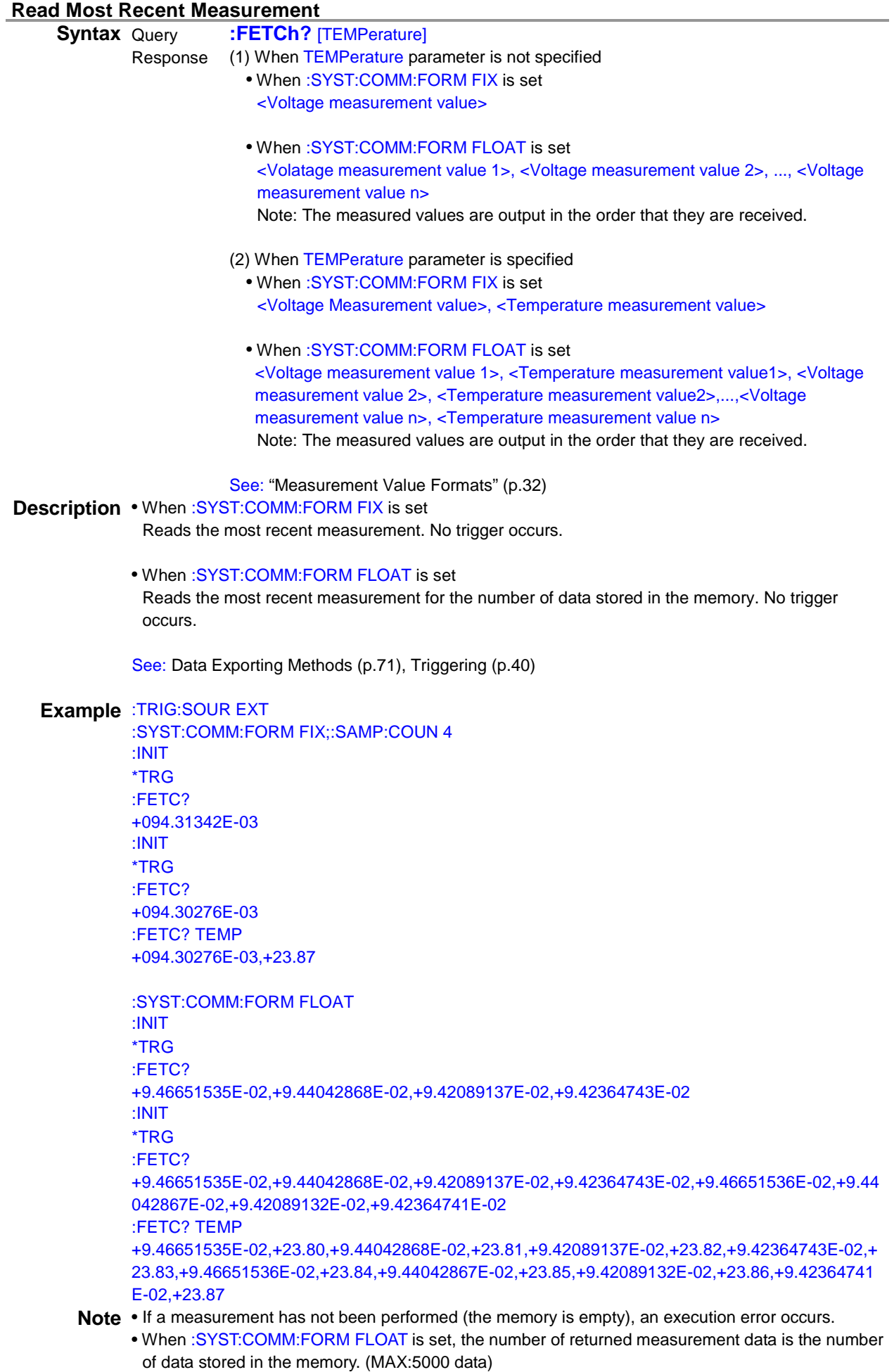

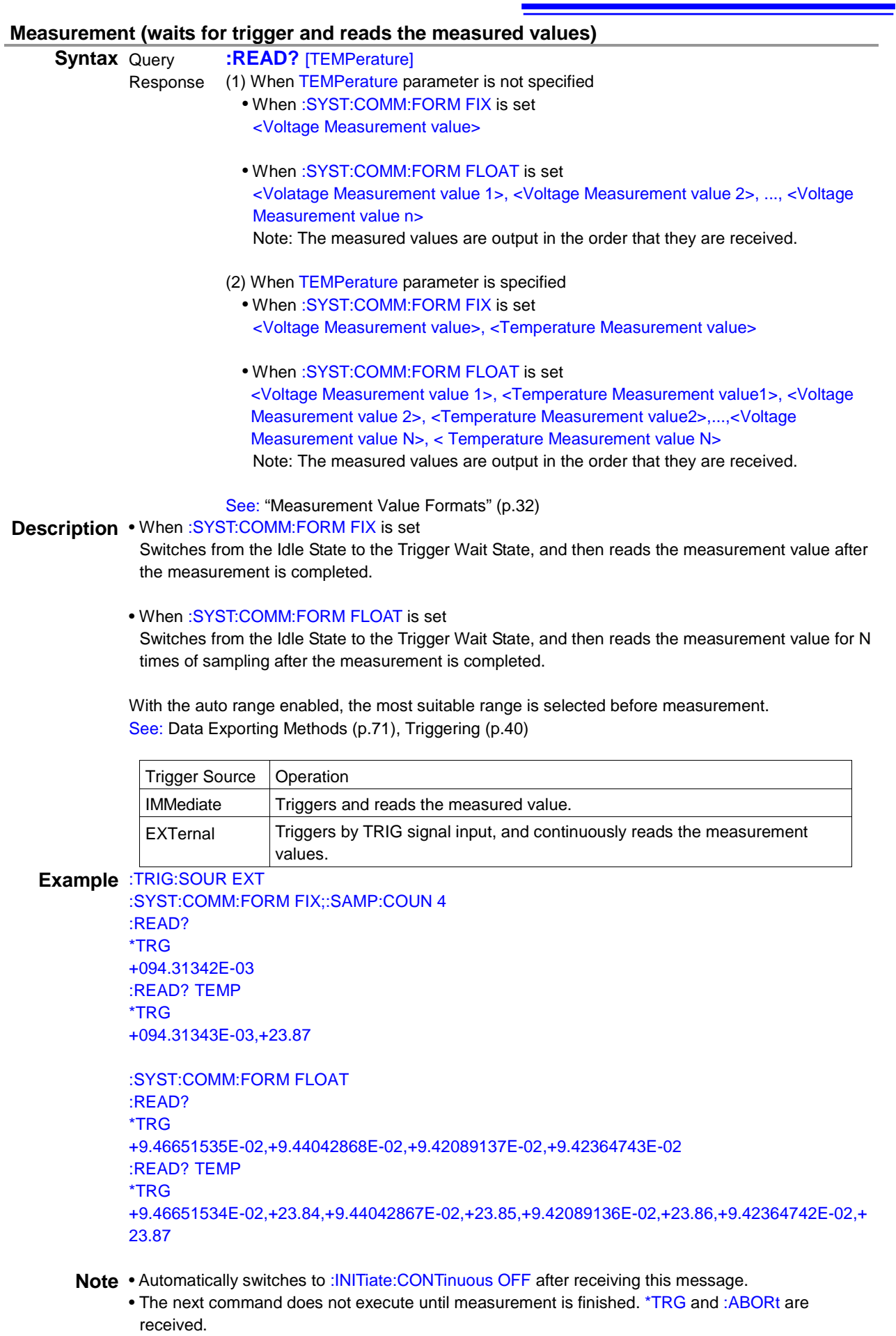

• If a trigger is input with the \*TRG command, an external trigger (trigger source <EXTERNAL>) is enabled and the command is sent. With GP-IB, after the command is sent and then after allowing a wait time corresponding to the sampling time, specify the talker.

- With an external trigger (trigger source <EXTERNAL>), the measurement value's response will be doubled when the data output function is ON. When using, switch the data output function OFF.
- It may be necessary to insert wait processing after panel load or range selection. Wait time depends on Measurement target.

#### **Measure Voltage with Measurement Range Specified**

**Syntax** Query **:MEASure[:VOLTage]:DC?** <Range/AUTO/MAX/MIN/DEFault > Response <Measurement value>

See: "Measurement Value Formats" (p.32)

 $\epsilon$ Measurement range $>$  = 100 mV/1 V/10 V/100 V/1000 V/Voltage to be measured

(MAX: 1000 V, MIN: 100 mV, DEFault: AUTO)

Note: V may be omitted.

**Description** Performs measurement with the measurement range and reads the most recent measurement.

#### **Example** :SYST:COMM:FORM FIX :MEAS:DC? +0.00201E-03

:SYST:COMM:FORM FLOAT :MEAS:DC? +2.01462719E-06

- **Note** Automatically resets the measurement related settings after receiving this message, and then switches to :INITiate:CONTinuous OFF and turns the temperature display OFF.
	- The measurement range may be omitted. When the measurement range is omitted, DEFault is set.
	- When the range is switched to 100 mV, it takes approximately 700 ms to respond as internal calibration is performed.

#### **Read Temperature Measurement Value**

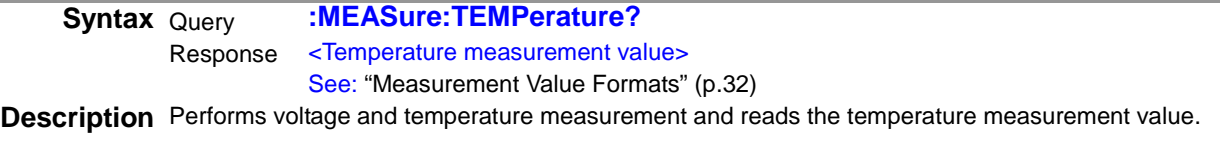

# **Example** :MEAS:TEMP?

+25.46

- **Note** Automatically resets the measurement related settings after receiving this message, and then switches to :INITiate:CONTinuous OFF, and turns the temperature display ON.
	- The temperature is updated along with the voltage.
	- For details of compatibility with the products of other manufacturers, see "Commands Compatible with the Products of Other Manufacturers" (p[. 68\)](#page-72-0).

# **Read the most recent measurement**

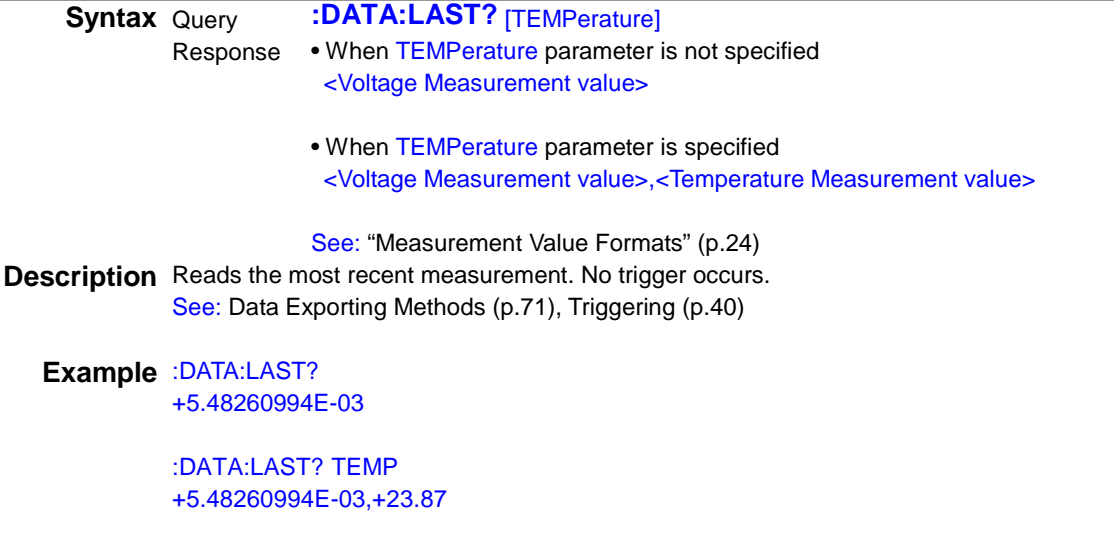

**Note** If a measurement has not been performed, the value for a measurement fault is returned.

#### **Abort Measurement**

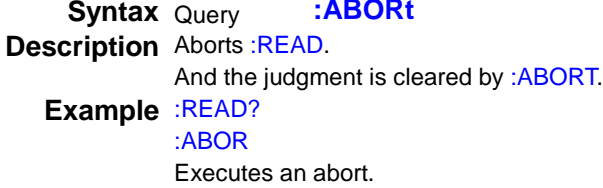

# **Set and Query Measurement Output Format**

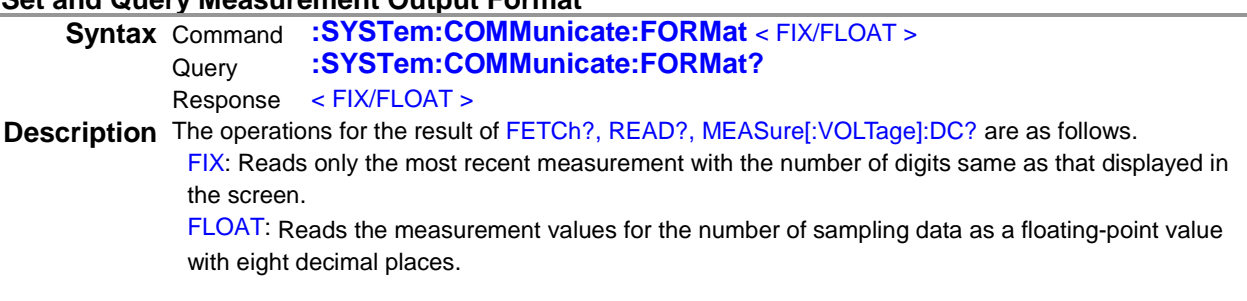

See: "Measurement Value Formats" (p.32)

Note The operation when the instrument switches from the local state to the remote state varies depending on the settings.

FIX: The measurement state remains in the local state.

FLOAT: The measurement state is in the STOP state.

# **(3) Self-Test**

## **Execute Self-test and Query Result**

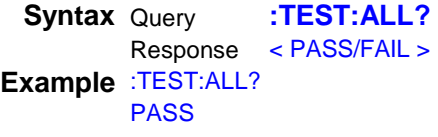

**Note** Same operation as \*TST?

## **(4) Clock**

## **Set and Query System Date**

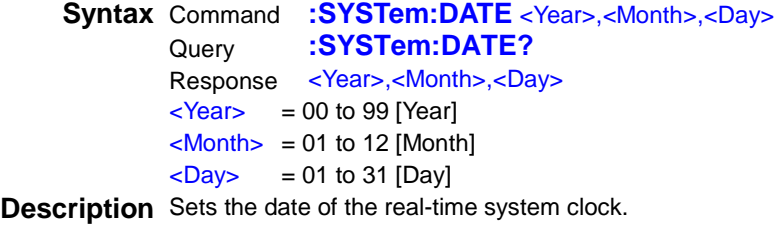

#### **Example** :SYST:DATE 15,9,2

Set the date to September 2, 2015. :SYST:DATE? 15,9,2 The date is September 2, 2015.

**Note** Attempting to set an out-of-range numerical value returns an execution error. Attempting to set an non-existent date (such as 13,06,31) returns an execution error.

## **Set and Query System Time**

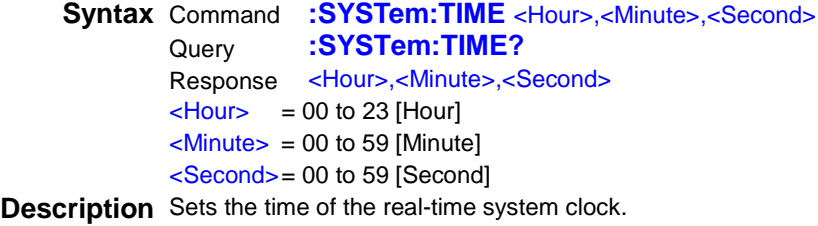

#### **Example** :SYST:TIME 8,25,0 Set the time to 8:25 and 00 seconds. :SYST:TIME? 23,9,53 The time is 23:9 and 53 seconds.

**Note** Attempting to set an out-of-range numerical value returns an execution error. Attempting to set an non-existent time (such as 9,6,71) returns an execution error.

# **(5) Measurement Range**

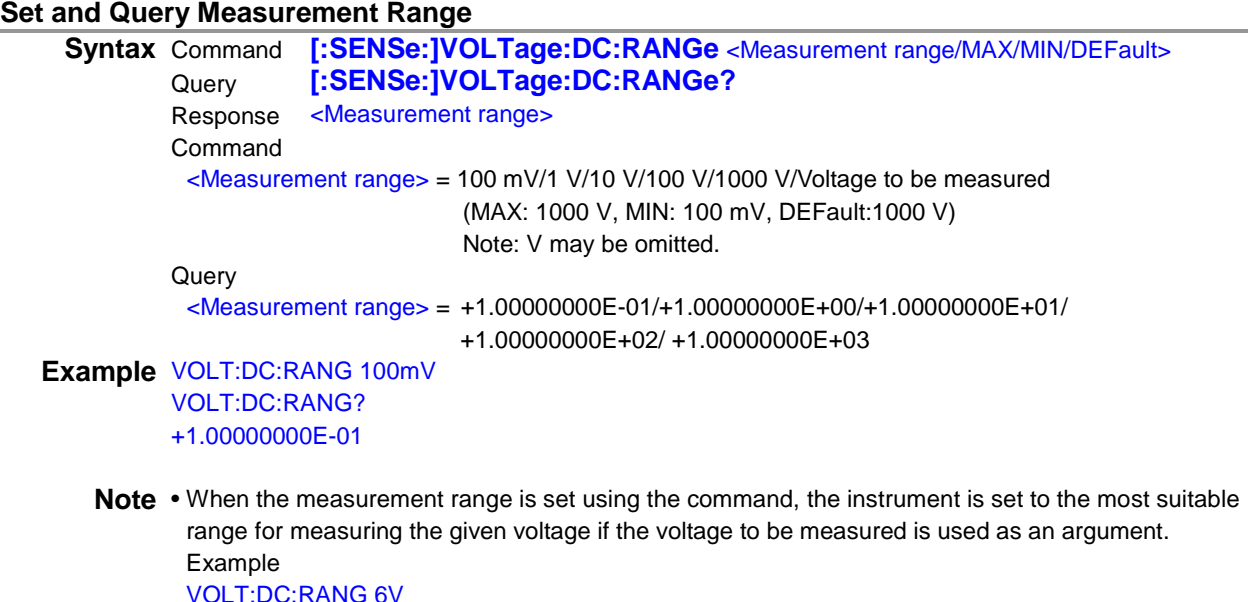

+1.00000000E+01 • The query result with the auto range enabled becomes the range selected by the measurement system.

# **Set and Query Measurement Auto Range**

VOLT:DC:RANG?

**Syntax** Command **[:SENSe:]VOLTage:DC:RANGe:AUTO** < 1/0/ON/OFF > Query **[:SENSe:]VOLTage:DC:RANGe:AUTO?** Response < 1/0 > **Example** VOLT:DC:RANG:AUTO OFF VOLT:DC:RANG:AUTO? 0

# **(6) Measurement Function**

#### **Set and Query Measurement Function**

**Syntax** Command [:SENSe:]FUNCtion[:ON] < TEMPerature/VOLTage[:DC] > Query **[:SENSe:]FUNCtion[:ON]?** Query **[:SENSe:]FUNCtion[:ON]?** Response "VOLT:DC" TEMPerature = Displays the voltage measurement value and temperature measurement value. VOLTage[:DC] = Displays only the voltage measurement value.

**Example** FUNC TEMP FUNC? "VOLT:DC"

**Note** The query result is "VOLT:DC" (fixed).

# **(7) Measurement Speed**

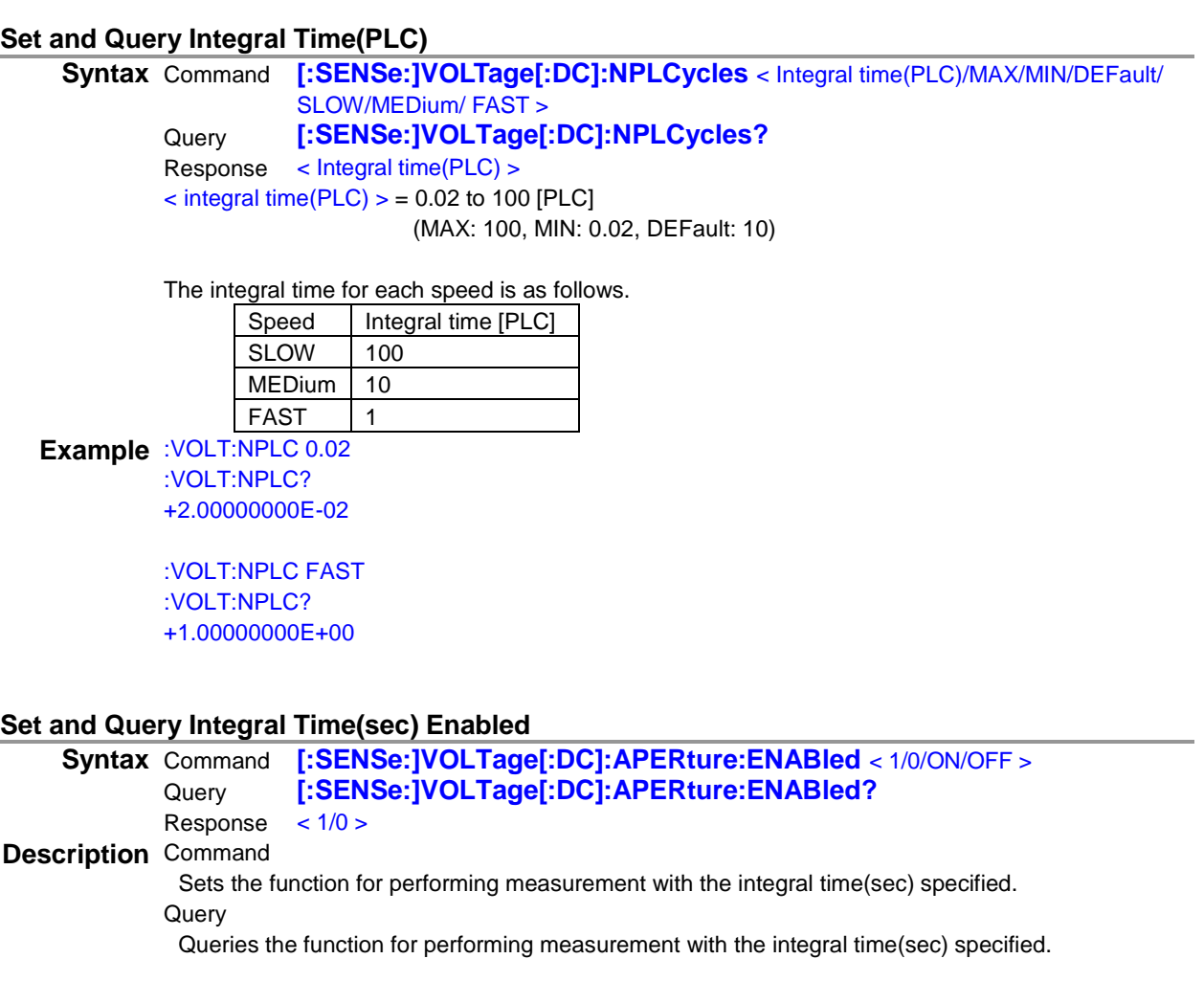

**Example** :VOLT:APER:ENAB ON :VOLT:APER:ENAB? 1

# **Set and Query Integral Time(sec)**

**Syntax** Command [:SENSe:]VOLTage[:DC]:APERture < Integral time(sec) /MAX/MIN/DEFault > Query [:SENSe:]VOLTage[:DC]:APERture? Query **[:SENSe:]VOLTage[:DC]:APERture?** Response < Integral time(sec) >  $\textless$  Integral time(sec)  $\textless$  = 0.001 to 9.999 [sec] (MAX: 9.999, MIN: 0.001, DEFault: 1

**Example** :VOLT:APER 2 :VOLT:APER? +2.00000000E+00

# <span id="page-44-0"></span>**(8) Triggering**

Relationship between Trigger Source and Continuous Measurement Operation Operation depends on continuous measurement setting (:INITIATE:CONTINUOUS) (p[.41\)](#page-45-0) and the trigger source setting (:TRIGGER:SOURCE) (p[.41\)](#page-45-1) as follows. See: "4. Data Exporting Methods" (p.71)

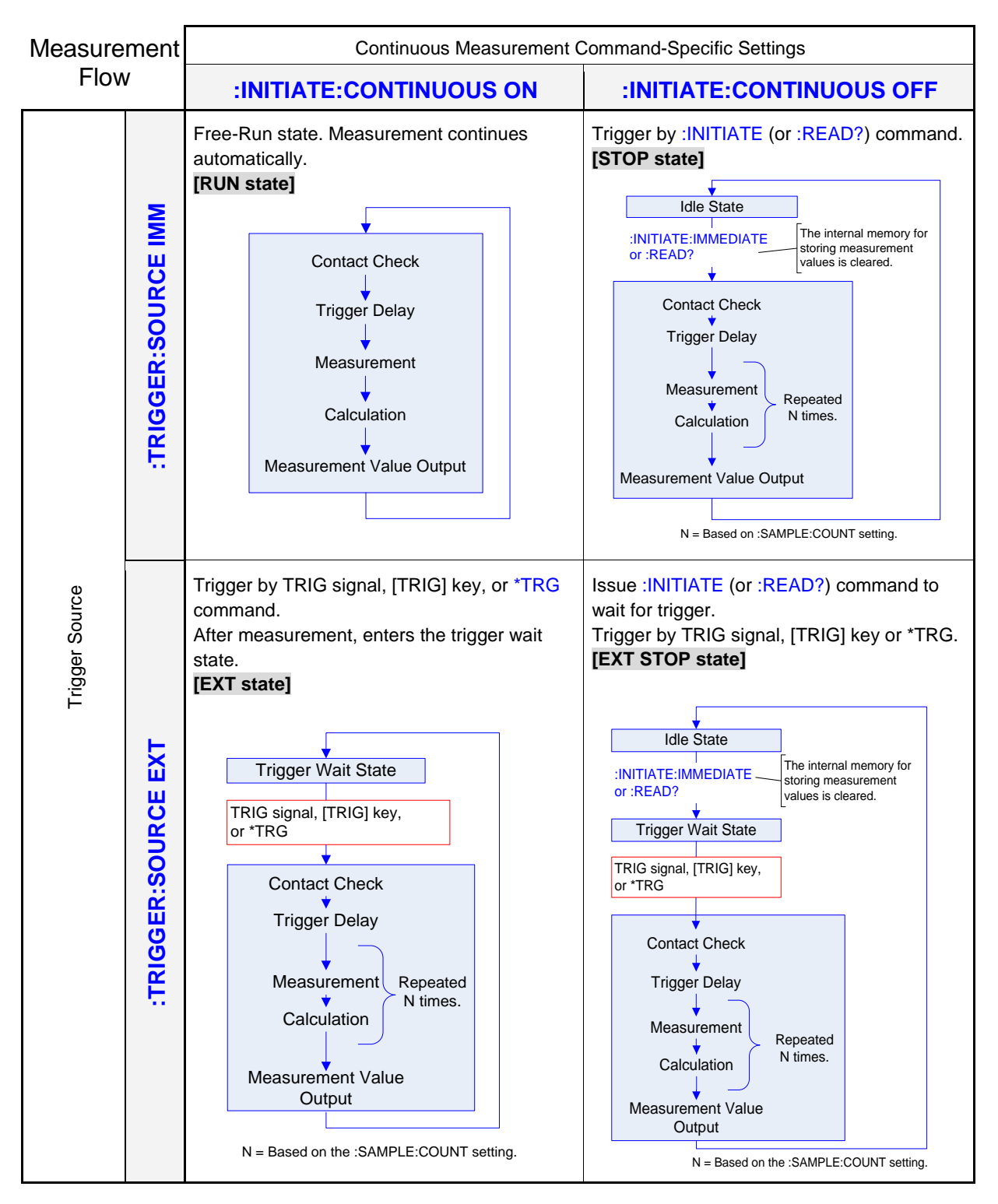

The :INITIATE:CONTINUOUS OFF state can only be set by Remote command.

The :INITIATE:CONTINUOUS OFF state can only be set by Remote command.

If this has been set to OFF, when operation is returned to the Local state or the power is turned off and then back on, the :INITIATE:CONTINUOUS ON state occurs.

See: "Return to Local Control" (p[.58\)](#page-62-0) Exporting measured values: "Data Exporting Methods" (p.71)

# <span id="page-45-0"></span>**Set and Query Continuous Measurement**

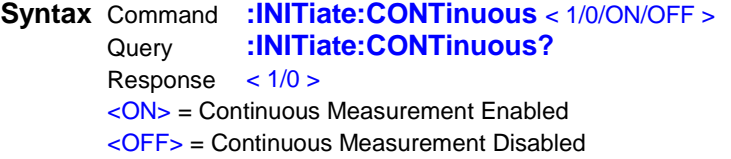

**Description** • Continuous Measurement Enabled ([RUN state] and [EXT state]):

After measurement, enters the Trigger Wait State. When there is an internal trigger (trigger source <IMMEDIATE>), the next trigger is promptly generated and enters a free-run state.

- Continuous Measurement Disabled ([STOP state] and [EXT STOP state]):
- After measurement, enters the Idle State instead of the Trigger Wait State.
- Triggering is ignored in the Idle State. Executing :INITiate[:IMMediate] enables the Trigger Wait State.
- Continuous measurement is enabled upon exiting from the Remote State.

**Example** :INIT:CONT OFF :INIT:CONT?

 $\Omega$ 

## <span id="page-45-1"></span>**Set Trigger Wait**

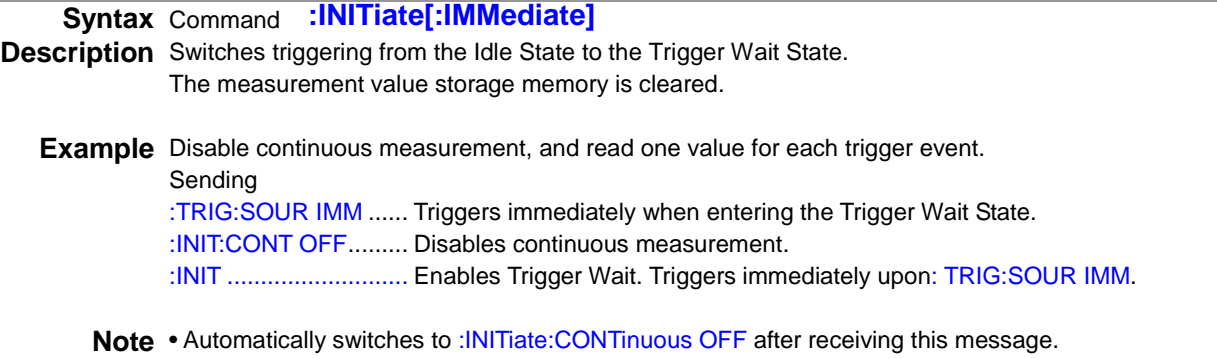

- When there is an internal trigger (trigger source <IMMEDIATE>), triggering promptly occurs and enters the idle state.
- When there is an external trigger (trigger source <EXTERNAL>), the external trigger wait state is entered.

When a trigger is received, a single measurement is performed and enters the idle state.

# **Set and Query Trigger Source**

**Syntax** Command **:TRIGger:SOURce** < IMMediate/ EXTernal/BUS > Query **:TRIGger:SOURce?** Response < IMM/ EXT > <IMMediate> = Internal triggering <EXTernal> = External triggering <BUS> = External triggering

**Example** :TRIG:SOUR IMM :TRIG:SOUR? IMM

**Note** EXT is set when BUS is set using the remote command.

# **Set and Query Number of Measurements**

**Syntax** Command **:SAMPle:COUNt** <Number of measurements/MAX/MIN/DEFault><br>Query **:SAMPle:COUNt?** :SAMPle:COUNt? Response <Number of measurements>  $\text{-}$ Number of measurements = 1 to 5000 (MAX: 5000, MIN: 1, DEFault: 1)

**Example** :SAMP:COUN 500 :SAMP:COUN? 500

## **Set and Query Trigger Delay**

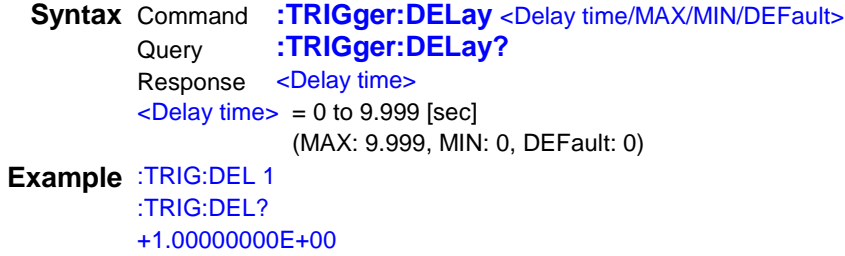

# **Set and Query Trigger Preset Delay**

**Syntax** Command **:TRIGger:DELay:AUTO** <1/0/ON/OFF > Query **:TRIGger:DELay:AUTO?** Response  $< 1/0 >$ **Example** :TRIG:DEL:AUTO ON :TRIG:DEL:AUTO? 1

# **(9) Setting Number of Digits**

## **Set and Query Voltage Measurement Value's Number of Digits**

**Syntax** Command [:SENSe:]VOLTage:DIGits <Number of digits/MAX/MIN/DEFault><br>Query [:SENSe:]VOLTage:DIGits? Query **[:SENSe:]VOLTage:DIGits?** Response <Number of digits>  $\langle$  Number of digits  $>$  = 4 to 8 (MAX: 8, MIN: 4, DEFault: 8)

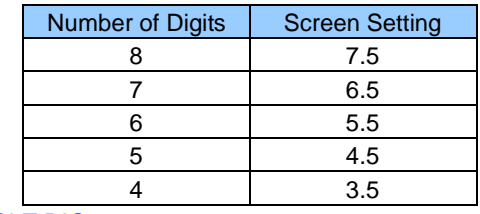

**Example** :VOLT:DIG 8 :VOLT:DIG?

8

# **(10) Label Display**

## **Set and Query Label Display Function**

**Syntax** Command **:SYSTem:LABel:STATe** < 1/0/ON/OFF > Query **:SYSTem:LABel:STATe?** Response < 1/0 > **Example** SYST:LAB:STAT ON SYST:LAB:STAT? 1

# **Set and Query Label Name**

**Syntax** Command **:SYSTem:LABel** < Label name > Query **:SYSTem:LABel?** Response < Label name > < Label name > = "String with maximum of 8 characters" **Example** SYST:LAB "LAVEL\_00" SYST:LAB? "LAVEL\_00"

**Note** • Specify only the characters that can be used for the instrument.

- When a label name is specified by the :SYSTem:LABel command, the label display function is forcefully turned ON.
- When a query is executed with the label display function OFF, OFF is returned.

# **(11) Comparator**

When making comparator settings by commands, the measurement range is not automatically selected.

#### **Execute and Query Comparator**

```
Syntax Command :CALCulate:LIMit[:STATe] < 1/0/ON/OFF > Querv :CALCulate:LIMit[:STATe]?
                       :CALCulate:LIMit[:STATe]?
           Response < 1/0 >Example :CALC:LIM:STAT ON
           :CALC:LIM:STAT?
           1
```
**Note** When the comparator is executed, the BIN function enters the OFF state.

## **Set and Query Buzzer**

```
Syntax Command :CALCulate:LIMit:BEEPer <Condition>,<Type>,<Count>
          Query :CALCulate:LIMit:BEEPer? <Condition>
          Response <Condition>,<Type>,<Count>
          <Condition> = HI/ IN /LO
          \langleType> = 0: Buzzer OFF, 1 to 3: Type 1 to 3
          \text{-Count} = 0: Continuous, 1 to 5: Count [times]
Example :CALC:LIM:BEEP IN,1,0
          :CALC:LIM:BEEP? IN
          IN,1,0
```
#### **Set and Query Absolute Value Judgment Function**

```
Syntax Command :CALCulate:LIMit:ABSolute <1/0/ON/OFF >
         Query :CALCulate:LIMit:ABSolute?
         Response < 1/0 >Example :CALC:LIM:ABS ON
         :CALC:LIM:ABS? 
         1
```
#### **Set and Query Upper Threshold Value Enabled**

**Syntax** Command **:CALCulate:LIMit:UPPer:ENABle** <1/0/ON/OFF > Query **:CALCulate:LIMit:UPPer:ENABle?** Response < 1/0 > **Example** :CALC:LIM:UPP:ENAB ON :CALC:LIM:UPP:ENAB? 1

#### **Set and Query Upper Threshold Values**

```
Syntax Command :CALCulate:LIMit:UPPer[:DATA] <Upper threshold>
          Query :CALCulate:LIMit:UPPer[:DATA]?
          Response <Upper threshold>
          \langleUpper threshold> = -1.0E+03 to +1.0E+03 (NRf) [V]
Example :CALC:LIM:UPP 1.0
          :CALC:LIM:UPP? 
          +1.00000000E+00
          The upper threshold is 1.0 V.
```
**Note** Count of the parameter is omissible. When Count is omitted, it is not set.

**Syntax** Command **:CALCulate:LIMit:LOWer:ENABle** <1/0/ON/OFF > Query **:CALCulate:LIMit:LOWer:ENABle?** Response  $< 1/0$  > **Example** :CALC:LIM:LOW:ENAB ON :CALC:LIM:LOW:ENAB? 1

## **Set and Query Lower Threshold Values**

**Syntax** Command **:CALCulate:LIMit:LOWer[:DATA]** < Lower threshold > Query **:CALCulate:LIMit:LOWer[:DATA]?** Response < Lower threshold >  $\text{<}$ Lower threshold $\text{>}$  = -1.0E+03 to +1.0E+03 (NRf) [V] **Example** :CALC:LIM:LOW 0.9 :CALC:LIM:LOW? +9.00000000E-01 The lower threshold is 0.9 V.

#### **Set and Query Comparator Judgment Continuous Function**

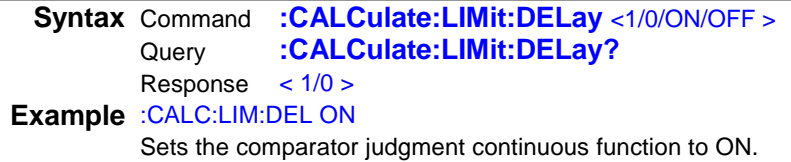

#### **Set and Query Comparator Judgment Continuous Count**

**Syntax** Command **:CALCulate:LIMit:DELay:COUNt** <Count> Query **:CALCulate:LIMit:DELay:COUNt?** Response <Count>  $<$ Count $>$  = 2 to 10 (NR1) **Example** :CALC:LIM:DEL:COUN 10 Sets the comparator judgment continuous count to 10 times.

## **Clear Comparator Event Status Register**

**Syntax** Command **:CALCulate:LIMit:CLEar[:IMMediate] Description** Clears the comparator and BIN function-related Status Query Register bits (bit 11, bit 12 and bit13).

## **Query the Comparator Result**

**Syntax** Query **:CALCulate:LIMit:RESult?** Response <HI/IN/LO/ERR/OFF> **Example** :CALC:LIM:RES? IN The comparator reslt is IN.

**Note** When there are no measurement values, the response is ERR.

# **(12) BIN**

## **Execute and Query BIN Measurement**

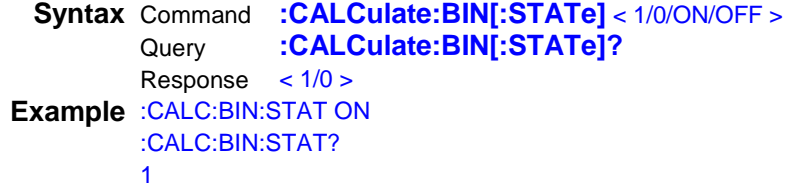

**Note** When the BIN function is executed, the comparator function switches to OFF.

#### **Set and Query Enabled Pattern**

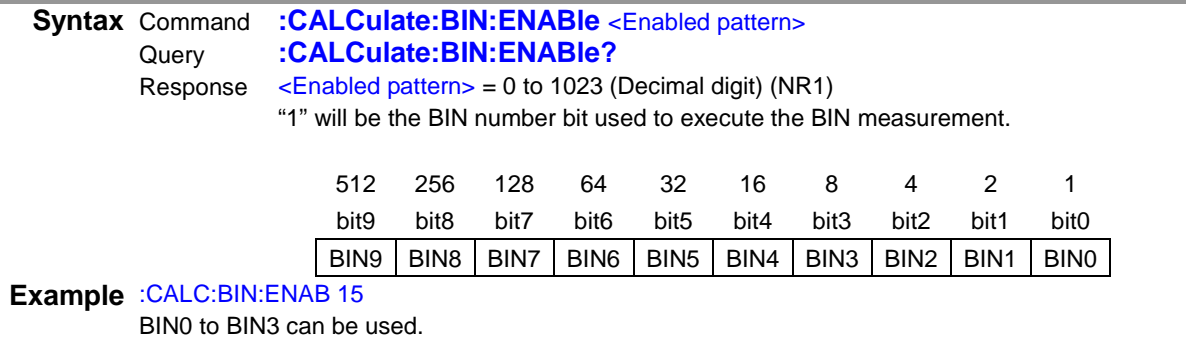

#### **Set and Query Upper Threshold Values**

**Syntax** Command **:CALCulate:BIN:UPPer** < BIN No. >,< Upper threshold > Query **:CALCulate:BIN:UPPer?** < BIN No. > Response <Upper threshold>  $\le$  BIN No. $>$  = 0 to 9 (NR1)  $\text{C}$  < Upper threshold > = -1.0E+03 to +1.0E+03 (NRf) [V]

**Example** :CALC:BIN:UPPer 0,1.0 The upper threshold for BIN0 is 1.0 V.

# **Set and Query Lower Threshold Values**

**Syntax** Command **:CALCulate:BIN:LOWer** < BIN No. >,< Lower threshold > Query **:CALCulate:BIN:LOWer?** < BIN No. > Response < Lower threshold >  $\le$  BIN No. $>$  = 0 to 9 (NR1)  $\text{<}$  Lower threshold> = -1.0E+03 to +1.0E+03 (NRf) [V]

**Example** :CALC:BIN:LOW 0,0.9 The lower threshold for BIN0 is 0.9 V.

#### **Query BIN Judgment Result**

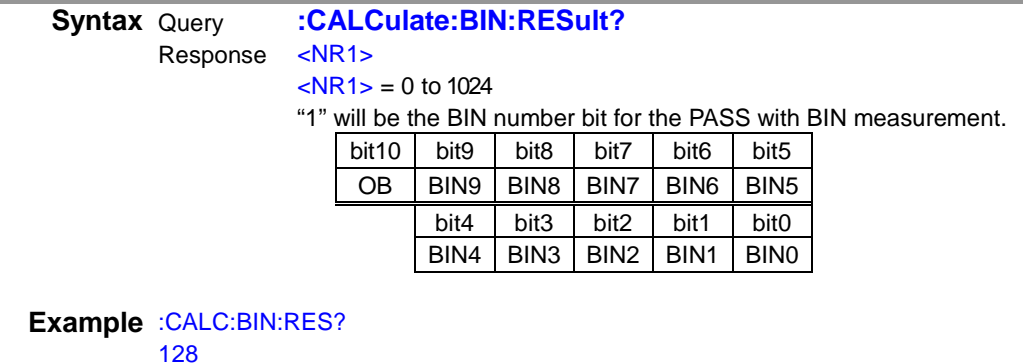

BIN7 is PASS.

# **(13) Saving and Reading Measurement Conditions**

## **Save and Read Measurement Conditions**

**Syntax** Command **\*SAV** <Panel No.> **\*RCL** <Panel No.> **Note** For details, check the \*SAV and \*RCL common commands.

#### **Delete Panel**

**Syntax** Command **:SYSTem:PANel:CLEar** <Panel No.>  $\epsilon$ Panel No. $>$  = 1 to 30 (NR1)

## **Set and Query Panel Name**

**Syntax** Command **:SYSTem:PANel:NAME** <Panel No.>,<Panel name (Character string data: Maximum 10 characters)> Query **:SYSTem:PANel:NAME?** <Panel No.> Response <Panel No.>,<Panel name (Character string data: Maximum 10 characters)>  $\epsilon$ Panel No.  $>$  = 1 to 30 (NR1) For information on character string data, see Data Formats. (p[.4\)](#page-8-0)

**Example** :SYST:PAN:NAME 1, "PANEL\_1" :SYST:PAN:NAME? 1 1,"PANEL\_1"

**Note** When the panel that is not saved is specified, an execution error occurs.

# **Query Date of Saving Panel**

**Syntax** Command **:SYSTem:PANel:DATE?** <Panel No.> Response <Year, Month, Day, Hour, Minute, Second>

 $\epsilon$ Panel No. > = 1 to 30 (NR1)

**Example** :SYST:PAN:DATE? 1 15,10,31,23,1,2

**Note** When the panel that is not saved is specified, an execution error occurs.

## **Save Setting File to USB Flash Drive**

**Syntax** Command **:MMEMory:STORe:STATe** <File name> [,ALL]

- **Example** :MMEM:STOR:STAT "SET\_000.SET" :MMEM:STOR:STAT "SET\_000" :MMEM:STOR:STAT "ALL\_000.ALL", ALL :MMEM:STOR:STAT "ALL\_000", ALL
	- **Note** When ALL is attached to the end of data, such as :MMEM:STOR:STAT <File name>, ALL, all setting data including panel data is saved to a file.
		- The command is accepted if a file name is specified with a file extension included or excluded.
		- If a file name extension is omitted, the following operations are performed. :MMEM:STOR:STAT "SET\_000" ··········· : Saves with file name "SET\_000.SET". :MMEM:STOR:STAT "ALL\_000", ALL ····· : Saves with file name "ALL\_000.ALL".
		- Up to 12 characters can be used including a file name extension (.xxx) for a file name. (8 or less characters if a file name extension is not included.) Otherwise an execution error occurs.
		- If any character that cannot be set for a file name in the instruments is used, an execution error occurs.
		- If a USB flash drive is not inserted, an execution error occurs.
		- If a communications interface is set to USB, an execution error occurs.

#### **Read Setting File from USB Flash Drive**

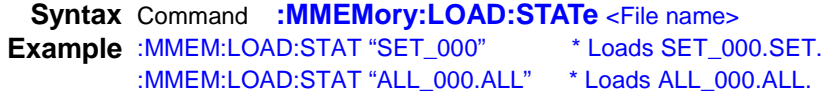

**Note** • The command is accepted if a file name is specified with a file extension included or excluded.

- When the file name extension is omitted, the .SET file is read. When loading a file with an extension of .ALL, make sure to specify the file name extension.
- Up to 12 characters can be used including a file name extension (.xxx) for a file name. (8 or less characters if a file name extension is not included.) Otherwise an execution error occurs.
- If any character that cannot be set for a file name is used, an execution error occurs.
- If a USB flash drive is not inserted, an execution error occurs.
- If the specified file does not exist, an execution error occurs.
- If a communications interface is set to USB, an execution error occurs.

## **Set and Query Function for Reading Panel at Startup**

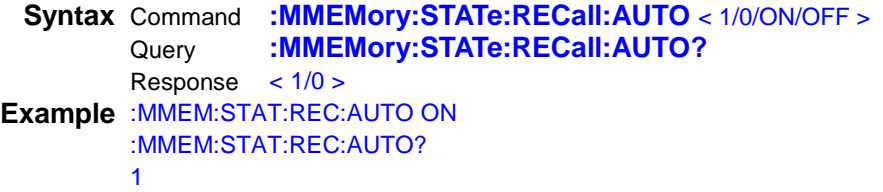

#### **Set and Query Panel No. to be Read at Startup**

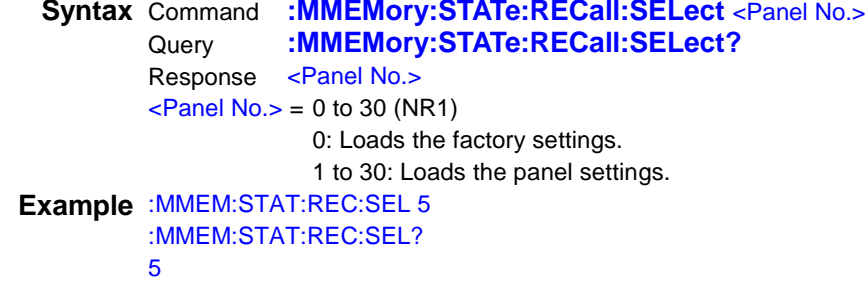

# **(14) Smoothing**

## **Execute and Query Smoothing Function**

**Syntax** Command **:CALCulate:SMOothing[:STATe]** <1/0/ON/OFF > Query **:CALCulate:SMOothing[:STATe]?** Query **:CALCulate:SMOothing[:STATe]?** Response <1/0 > **Example** CALC:SMO ON CALC:SMO? 1

**Set and Query Smoothing Count**

```
Syntax Command :CALCulate:SMOothing:RESPonse <Count/SLOW/MEDium/FAST>
         Query :CALCulate:SMOothing:RESPonse?
         Response <Count>
         <Count> = 2 to 100 (NR1)
         If SLOW, MEDium, or FAST is specified, the following value is set.
          SLOW: 100
          MEDium: 50
          FAST: 10
Example CALC:SMO:RESP 50
         CALC:SMO:RESP?
         50
```
# **(15) Hold**

#### **Execute and Query Auto Hold**

```
Syntax Command [:SENSe:]HOLD:AUTO < 1/0/ON/OFF >
        Query [:SENSe:]HOLD:AUTO?
        Response < 1/0 >Example HOLD:AUTO ON
        HOLD:AUTO?
        1
```
**Note** When auto hold is executed, the following are set.<br>
• Integral time: MED

- $\bullet$  Integral time:
- Input resistance: 10 MΩ
- :INITIATE:CONTINUOUS ON
- Internal trigger (trigger source <IMMEDIATE>)
- Contact Check: ON

#### **Set and Query Auto Hold Range**

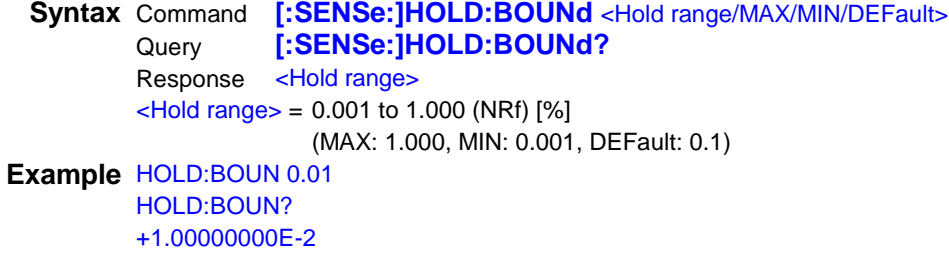

# **(16) Contact Check**

## **Query Contact Check Measurement Values**

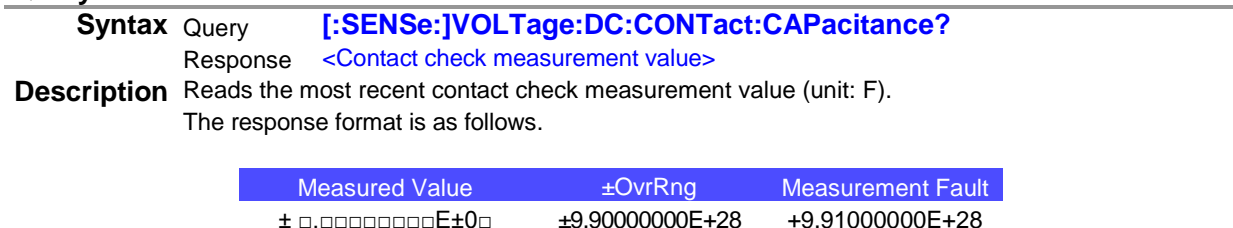

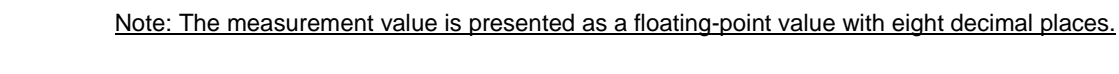

**Example** VOLT:DC:CONT:CAP? +1.00000000E-02

#### **Execute and Query Contact Check**

**Syntax** Command [:SENSe:]VOLTage:DC:CONTact:CAPacitance:STATe < 1/0/ON/OFF ><br>Query **[:SENSe:] VOLTage:DC:CONTact:CAPacitance:STATe?** Query **[:SENSe:] VOLTage:DC:CONTact:CAPacitance:STATe?** Response < 1/0 > **Example** VOLT:DC:CONT:CAP:STAT ON VOLT:DC:CONT:CAP:STAT? 1

# **Set and Query Contact Check Threshold**

**Syntax** Command **[:SENSe:]VOLTage:DC:CONTact:CAPacitance:THReshold** <Threshold/MAX/MIN/DEFault> Query **[:SENSe:]VOLTage:DC:CONTact:CAPacitance:THReshold?** Response <Threshold>  $\langle$ Threshold> = 0.5 to 50.0 (NRf) [nF] (MAX: 50.0, MIN: 0.5, DEFault: 1.0) **Example** VOLT:DC:CONT:CAP:THR 40.0 VOLT:DC:CONT:CAP:THR? +4.00000000E+01

## **Set and Query Contact Check Integral Time**

**Syntax** Command **[:SENSe:]VOLTage:DC:CONTact:CAPacitance:TIME** <Integral time/MAX/MIN/DEFault> Query **[:SENSe:]VOLTage:DC:CONTact:CAPacitance:TIME?** Response <lntegral time>  $\langle$ Integral time $>$  = 0.001 to 0.1 (NRf) [sec] (MAX: 0.1, MIN: 0.001, DEFault: 0.01 **Example** VOLT:DC:CONT:CAP:TIME 0.001 VOLT:DC:CONT:CAP:TIME? +1.00000000E-03

# **(17) Switching Input Resistance**

## **Set and Query Input Resistance Syntax** Command [:SENSe:]VOLTage[:DC]:IMPedance:AUTO <1/0/ON/OFF > Query **[:SENSe:]VOLTage[:DC]:IMPedance:AUTO?** Query **[:SENSe:]VOLTage[:DC]:IMPedance:AUTO?** Response  $< 1/0$  > **Example** VOLT:IMP:AUTO ON VOLT:IMP:AUTO? 1

**Note** When OFF is set, the input resistance is fixed to 10 MΩ.

# **(18) Zero Adjustment (NULL Function)**

# **Execute and Query Zero Adjustment**

```
Syntax Command [:SENSe:]VOLTage:DC:NULL[:STATe] <1/0/ON/OFF >
        Query [:SENSe:]VOLTage:DC:NULL[:STATe]?
        Response <1/0>
Example VOLT:DC:NULL ON
        VOLT:DC:NULL?
        1
```
# **Set and Query Zero Adjustment Value**

**Syntax** Command **[:SENSe:]VOLTage:DC:NULL:VALue** <Adjustment value/MAX/MIN/DEFault> Query **[:SENSe:]VOLTage:DC:NULL:VALue?** Response <Adjustment value>  $\leq$ Adjustment value> = -1.0E+3 to +1.0E+3 (NRf) [V] (MAX: 1.0E+3, MIN: -1.0E+3, DEFault: 0.0) **Example** VOLT:DC:NULL:VAL 0.1 VOLT:DC:NULL:VAL? +1.00000000E-01

**(19) Temperature Correction (TC)**

#### **Execute and Query Temperature Correction (TC)**

**Syntax** Command **:CALCulate:TCORrect:STATe** < 1/0/ON/OFF > Query **:CALCulate:TCORrect:STATe**? :CALCulate:TCORrect:STATe? Response  $< 1/0$  > **Example** :CALC:TCOR:STAT ON :CALC:TCOR:STAT?  $\Omega$ 

#### **Set and Query Temperature Correction (TC)**

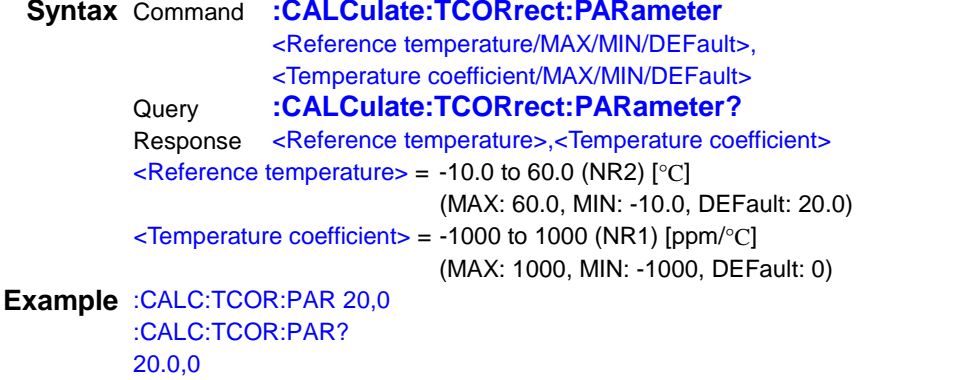

**Note** The unit for the reference temperature is  $\lceil \text{°C} \rceil$  and for the temperature coefficient is  $\lceil \text{ppm}/\text{°C} \rceil$ .

# **(20) Scaling**

## **Execute and Query Scaling Function Syntax** Command **:CALCulate:SCALe[:STATe]** <1/0/ON/OFF > Query **:CALCulate:SCALe[:STATe]?** Response  $< 1/0 >$ **Example** :CALC:SCAL:STAT ON :CALC:SCAL:STAT? 1

#### **Set and Query Scaling Correction Coefficient**

**Syntax** Command **:CALCulate:SCALe:PARameterA** <Correction coefficient/MAX/MIN/DEFault> Query **:CALCulate:SCALe:PARameterA?** Response <Correction coefficient>  $\leq$ Correction coefficient $>$  = -1.0000000E+09 to 1.0000000E+09 (NRf) (MAX: 1. 0E+09, MIN: -1.0E+09, DEF: 1.0) **Example** :CALC:SCAL:PARA 2E+00 :CALC:SCAL:PARA? 2.0000000E+00

#### **Set and Query Scaling Offset**

**Syntax** Command **:CALCulate:SCALe:PARameterB** <Offset/MAX/MIN/DEFault> Query **:CALCulate:SCALe:PARameterB?** Response <Offset>  $\langle$ Offset> = -1.0000000E+09 to 1.0000000E+09 (NRf) (MAX: 1. 0E+09, MIN: -1.0E+09, DEF: 0.0) **Example** :CALC:SCAL:PARB 1E+03 :CALC:SCAL:PARB? 1.0000000E+03

# **Set and Query Scaling Unit Function**

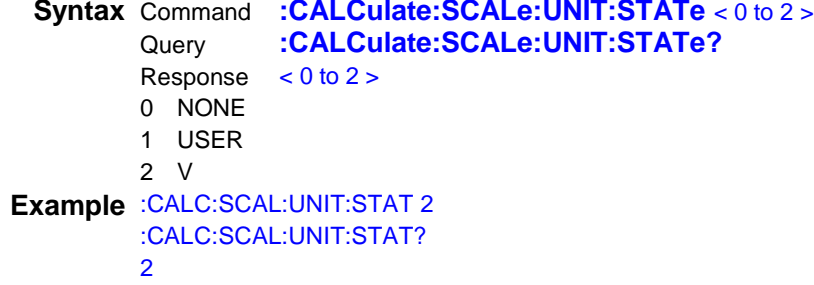

#### **Set and Query Scaling Unit**

**Syntax** Command **:CALCulate:SCALe:UNIT** < Unit > Query **:CALCulate:SCALe:UNIT?** :CALCulate:SCALe:UNIT? Response <Unit> <Unit> = Any Unit (any unit is character string data: Maximum 3 characters) For information on character string data, see Data Formats. ([p.4\)](#page-8-0)

**Example** :CALC:SCAL:UNIT "ohm" :CALC:SCAL:UNIT? "ohm"

# **(21) Statistical Functions**

#### **Execute and Query Statistical Calculation Function**

**Syntax** Command **:CALCulate:AVERage[:STATe]** < 1/0/ON/OFF ><br>CALCulate:AVERage[:STATe]? Query **:CALCulate:AVERage[:STATe]?** Response < 1 > **Example** :CALC:STAT:STAT ON :CALC:STAT:STAT? 1

**Note** The statistical calculation function cannot be switched to OFF.

#### **Clear Statistical Calculation Results**

**Syntax** Command **:CALCulate:AVERage:CLEar[:IMMediate]**

#### **Set and Query Function for Clearing Statistical Calculation Result at the Time of Printing**

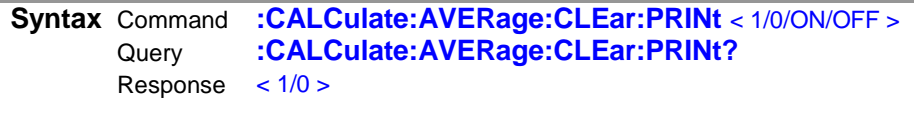

**Example** :CALC:STAT:CLE:PRIN ON :CALC:STAT:CLE:PRIN? 1

**Query the number of statistical calculation data**

**Syntax** Query **:CALCulate:AVERage:COUNt?** Response <Data count (NR1)> Data count  $= 0$  to 30000 **Example** :CALC:AVER:COUN? 23456

## **Query Mean Value, Standard Deviation, Minimum Value, and Maximum Value**

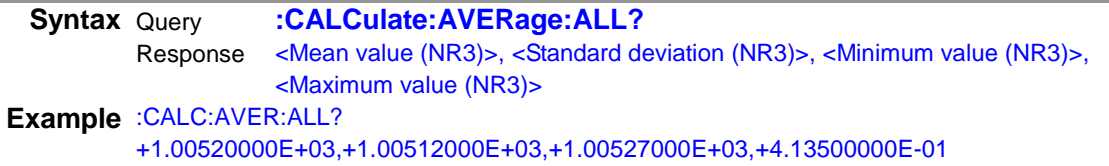

**Note** When there is no valid statistical data, an execution error occurs.

#### **Query Standard Deviation**

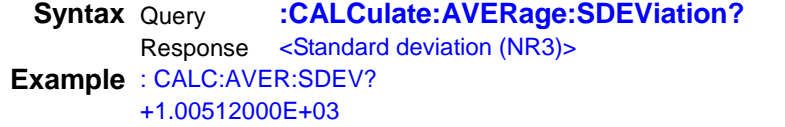

**Note** When there is no valid statistical data, an execution error occurs.

#### **Query Mean Value**

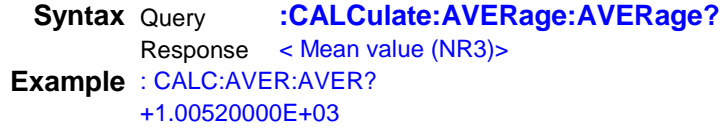

**Note** When there is no valid statistical data, an execution error occurs.

#### **Query Minimum Value**

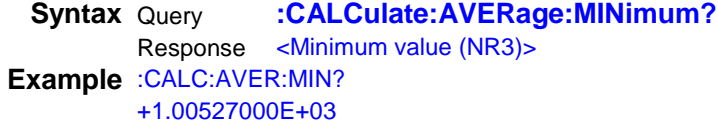

**Note** When there is no valid statistical data, an execution error occurs.

#### **Query Maximum Value**

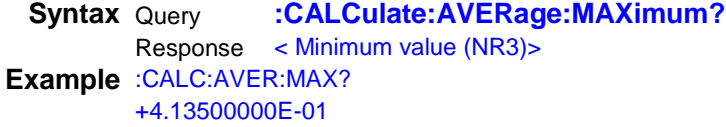

**Note** When there is no valid statistical data, an execution error occurs.

## **Query Peak to Peak Value**

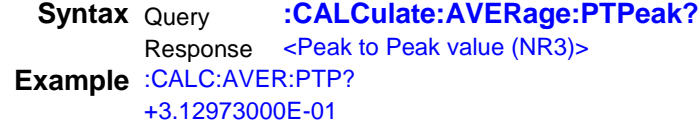

**Note** When there is no valid statistical data, an execution error occurs.

#### **Query Comparator Result**

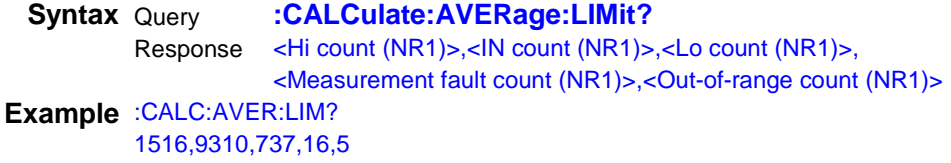

#### **Query BIN Result**

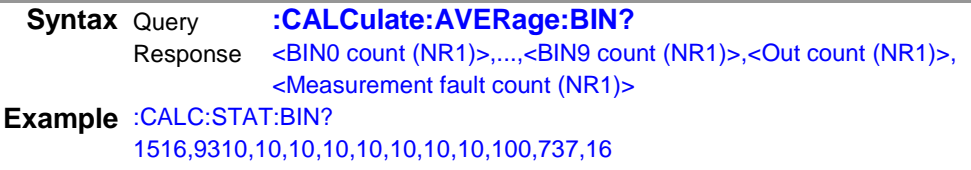

#### **Query Process Capability Indices**

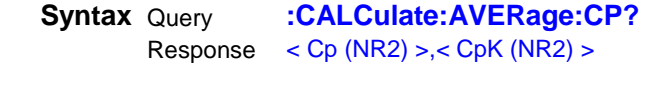

**Example** CALC:STAT:CP? 0.86,0.14

# **(22) Key-Lock**

#### **Set and Query Key-Lock State**

**Syntax** Command **:SYSTem:KLOCk** <1 /0/ON/OFF > Query **:SYSTem:KLOCk?** Response  $< 1/0$  > **Example** :SYST:KLOC ON :SYST:KLOCK? 1

# **(23) Sound Settings**

**Set and Query Key Clicking Sound**

**Syntax** Command **:SYSTem:CLICk:STATe** < 1/0/ON/OFF > Query **:SYSTem:CLICk:STATe?** Response < 1/0 > **Example** :SYST:CLIC:STAT ON :SYST:CLIC:STAT? 1

## **Set and Query Key Hold Sound**

```
Syntax Command :SYSTem:HOLD:BEEPer:STATe < 1/0/ON/OFF >
        Query :SYSTem:HOLD:BEEPer:STATe?
        Response < 1/0 >Example :SYST:BEEP:STAT ON
        :SYST:BEEP:STAT?
        1
```
# **Set and Query Error Beeping Sound**

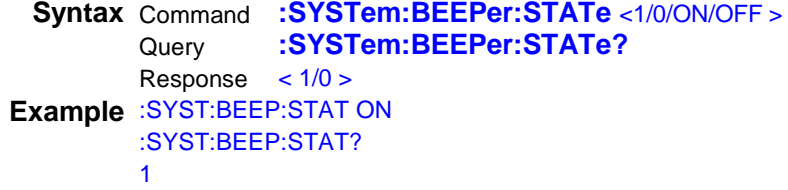

# **Set and Query Volume**

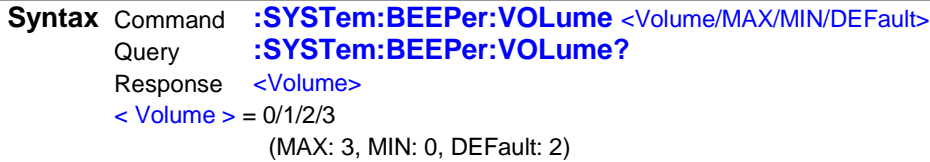

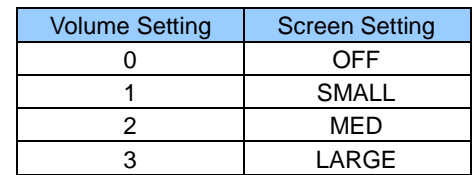

**Example** :SYST:BEEP:VOL 3 :SYST:BEEP:VOL? 3

## **Beep Once**

**Syntax** Command **:SYSTem:BEEPer[:IMMediate]**

# **(24) Display Settings**

## **Set and Query LCD Display Function**

```
Syntax Command :DISPlay[:STATe] < 1/0/ON/OFF >
         Query :DISPlay[:STATe]?
         Response < 1 >
Example :DISP OFF
        :DISP? 
         1
```
**Note** • Even if the display setting is set to OFF by the command, the LCD display stays ON. • The query response is always 1.

## **Set and Query Screen Brightness**

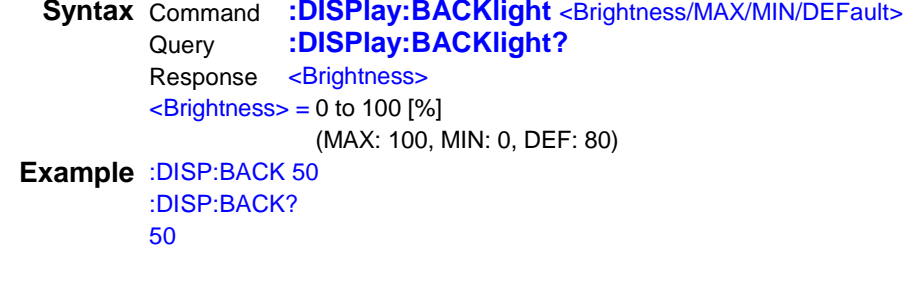

**Note** The brightness resolution is 10%.

# **Set and Query Screen Color**

**Syntax** Command **:DISPlay:TYPe** <Screen color type/MAX/MIN/DEFault> Query **:DISPlay:TYPe?** Response <Screen color type>  ${}_{\leq}$ Screen color type $>$  = 0 to 1 (MAX: 1, MIN: 0, DEF: 0) For the screen color type, 0 is blue and 1 is gray.

**Example** :DISP:TYP 0 :DISP:TYP?  $\Omega$ 

#### **Set and Query Display Type**

**Syntax** Command **:DISPlay:VIEW** < NUMeric /TCHart/METer/ STATistics/HISTogram > Query **:DISPlay:VIEW?** Query **:DISPlay:VIEW?** < NUM/TCH/MET/STAT/COMP > NUMeric: Displays measurement values only. TCHart: Displays trend charts. METer: Displays bar graphs. STATistics: Displays statistics. HISTogram: Displays statistics. **Example** :DISP:VIEW NUM :DISP:VIEW? NUM

**Note** • When HISTogram is set, the display type is set to STATistics.

• If NUMeric is selected during comparator or BIN measurement, the result of :DISPlay:VIEW? is returned as COMP.

# **(25) Line Frequency**

## **Set and Query Line Frequency**

**Syntax** Command **:SYSTem:LFRequency** < AUTO/50/60 > Query **:SYSTem:LFRequency?** Response < AUTO/50/60 > **Example** :SYST:LFR 50 :SYST:LFR? 50

# **(26) System Reset**

#### **Execute System Reset**

**Syntax** Command **:SYSTem:PRESet :STATus:PRESet Description** Same function as \*RST.

# **(27) Communications Settings**

#### <span id="page-62-0"></span>**Return to Local Control**

**Syntax** Command **:SYSTem:LOCal**

**Description** Disables communications remote control and re-enables local control. The panel keys are re-enabled.

**Example** :SYST:LOC

#### **Set and Query Communications Interface**

**Syntax** Command **:SYSTem:COMMunicate** < USB/LAN/RS232c/GPIB/KEYBD/PRINter/MMEMory > Query **:SYSTem:COMMunicate?** Response < USB/LAN/RS232C/GPIB > **Note** The interface is changed when the command is received.

#### **Execute and Query Command Logging**

**Syntax** Command **:SYSTem:COMMunicate:LOGGing** <1/0/ON/OFF ><br>Cuery **:SYSTem:COMMunicate:LOGGing?** Query **:SYSTem:COMMunicate:LOGGing?** Response <1/0 > **Example** :SYST:COMM:LOGG ON :SYST:COMM:LOGG? 1

# **Execute and Query Command Monitoring**

**Syntax** Command **:SYSTem:COMMunicate:MONitor** < 1/0/ON/OFF > Query **:SYSTem:COMMunicate:MONitor?** Response < 1/0 > **Example** :SYST:COMM:MON ON :SYST:COMM:MON? 1

**Set and Query Address [GP-IB]**

**Syntax** Command **:SYSTem:COMMunicate:GPIB:ADDRess <Address>** Query **:SYSTem:COMMunicate:GPIB:ADDRess?** Response <Address>  $<$ Address $>$  = 1 to 30

#### **Set and Query Delimiter [GP-IB]**

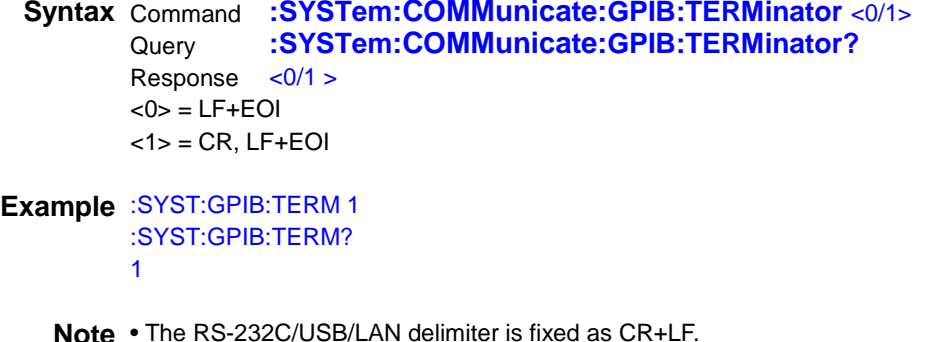

# **Set and Query Baud Rate [RS-232C]**

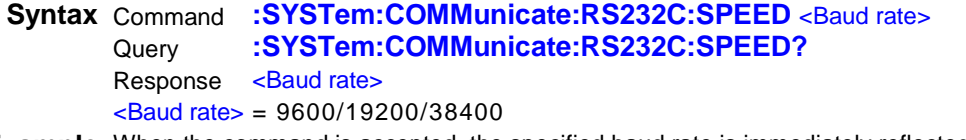

**Example** When the command is accepted, the specified baud rate is immediately reflected.

#### **Set and Query IP Address [LAN]**

**Syntax** Command **:SYSTem:COMMunicate:LAN:IPADdress** <IP address> Query **:SYSTem:COMMunicate:LAN:IPADdress?** Response <IP address>  $\langle P \text{ addresses} \rangle = \text{nnn}, \text{nnn}, \text{nnn}, \text{nnn}$ **Example** :SYST:COMM:LAN:IPAD 192,168,0,2 :SYST:COMM:LAN:UPD :SYST:COMM:LAN:IPAD? 192,168,0,2

**Note** When the IP address is changed by :SYSTem:COMMunicate:LAN:IPADdress, the change is not reflected until :SYSTem:COMMunicate:LAN:UPDate is executed.

## **Set and Query LAN Port [LAN]**

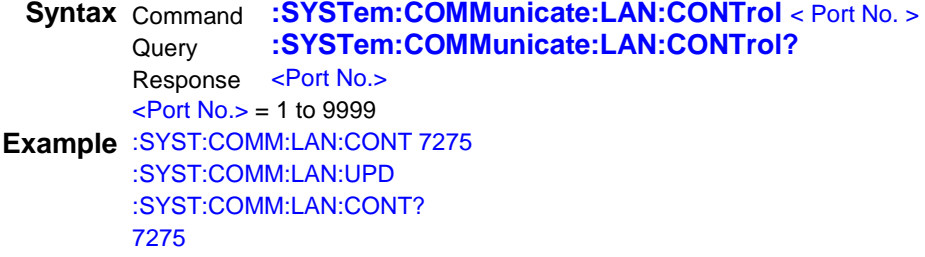

**Note** When the port No. is changed by :SYSTem:COMMunicate:LAN:CONTrol, the change is not reflected until :SYSTem:COMMunicate:LAN:UPDate is executed.

#### **Set and Query Sub-Net Mask [LAN]**

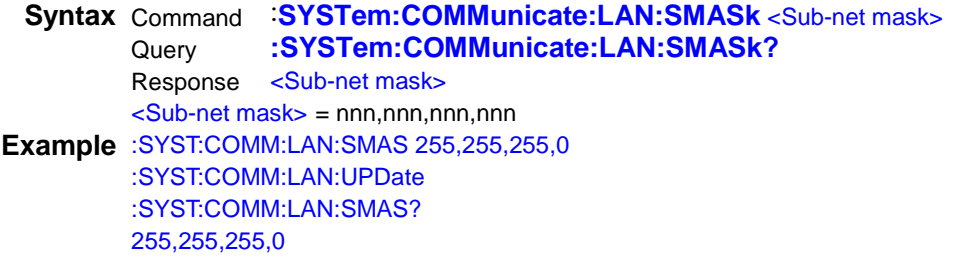

**Note** When the sub-net mask is changed by :SYSTem:COMMunicate:LAN:SMASk, the change is not reflected until :SYSTem:COMMunicate:LAN:UPDate is executed.

# **Set and Query Default Gateway [LAN]**

**Syntax** Command **:SYSTem:COMMunicate:LAN:GATeway** <Address> Query **:SYSTem:COMMunicate:LAN:GATeway?** Query **:SYSTem:COMMunicate:LAN:GATeway?** Response <Address> <Address> = nnn,nnn,nnn,nnn **Example** :SYST:COMM:LAN:GAT 192,168,0,100 :SYST:COMM:LAN:UPD :SYST:COMM:LAN:GAT? 192,168,0,100

**Note** When the default gateway is changed by :SYSTem:COMMunicate:LAN:GATeway, the change is not reflected until :SYSTem:COMMunicate:LAN:UPDate is executed.

## **Reflect LAN Settings [LAN]**

**Syntax** Command **:SYSTem:COMMunicate:LAN:UPDate Example** :SYST:COMM:LAN:IPAD 192,168,0,2 :SYST:COMM:LAN:UPD :SYST:COMM:LAN:IPAD? 192,168,0,2

**Description** Reflects LAN-related settings.

**Note** When the LAN-related settings are changed by :SYSTem:COMMunicate:LAN:IPADdress, :SYSTem:COMMunicate:LAN:CONTrol, :SYSTem:COMMunicate:LAN:GATeway and :SYSTem:COMMunicate:LAN:SMASk, the change is not reflected until :SYSTem:COMMunicate:LAN:UPDate is executed.

## **Query MAC Address [LAN]**

**Syntax** Query **:SYSTem[:COMMunicate:LAN]:MAC?** Response <MAC address> **Example** :SYST:COMM:LAN:MAC? "00-01-67-07-03-85"

# **(28) Data Output Settings**

#### **Set and Query Measurement-Synchronized Data Output Function**

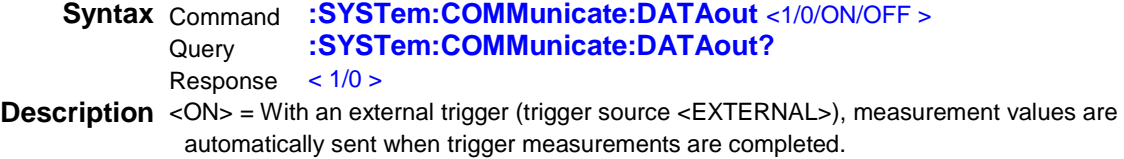

When there is an internal trigger (trigger source <IMMEDIATE>, measurement values are automatically sent when the [TRIG] key is pressed or TRIG signal is input from the external I/O. <OFF> = Measurement values are not automatically sent.

**Note** The interface applicable for the data output function is USB, LAN, and RS-232C.

# **Set and Query Measurement Data Output Format**

**Syntax** Command **:SYSTem:COMMunicate:DATAout:FORMat** <Measurement value output>, <Date output> Query **:SYSTem:COMMunicate:DATAout:FORMat?** Response <Measurement value output>,<Date output> <Measurement value output> = 0: Voltage measurement value, 1: Voltage measurement value + temperature measurement value <Date output> =0: Without date output, 1: With date output

**Description** Sets the format for measurement-synchronized data output.

:TRIG:SOUR EXT :SYST:COMM:DATA ON

:SYST:COMM:DATA:FORM 0,0 :INIT;\*TRG +098.45319E-03

:SYST:COMM:DATA:FORM 1,0 :INIT;\*TRG +098.48965E-03,+25.3E+00

:SYST:COMM:DATA:FORM 0,1 :INIT;\*TRG 2015/09/19,13:57:42,+098.44067E-03

:SYST:COMM:DATA:FORM 1,1 :INIT;\*TRG 2015/09/19,13:59:15,+098.43942E-03,+25.3E+00

#### **Set and Query Measurement Data Output Conditions**

**Syntax** Command :SYSTem:COMMunicate:DATAout:CONDition <Output conditions> Query **:SYSTem:COMMunicate:DATAout:CONDition?** Response <Output conditions>  $\langle$ Output conditions $\rangle$  = 0 to 4 0: All conditions, 1: HI judgment, 2: IN judgment, 3: LO judgment, 4: HI-LO judgment

**Description** Sets the conditions for measurement-synchronized data output.

#### **Set and Query Date Format**

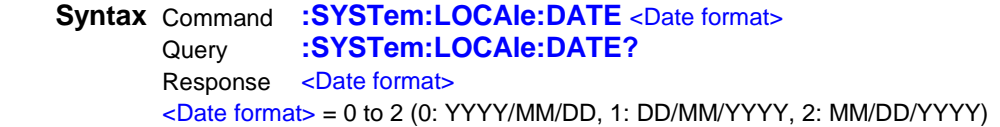

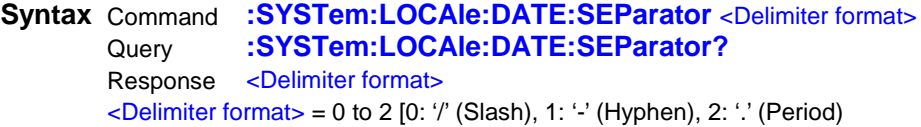

# **Set and Query Decimal-Point Character Format<br>
Syntax Command :SYSTem:LOCAle:NUMe**

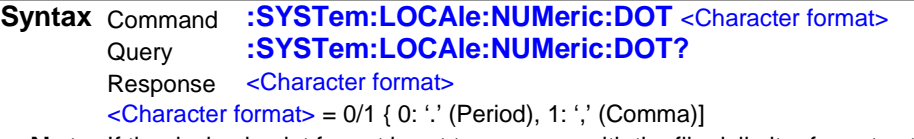

**Note** If the decimal point format is set to a comma with the file delimiter format set to a comma, the file delimiter format automatically becomes a semicolon.

# **Set and Query CSV File Delimiter Format**

**Syntax** Command **:SYSTem:LOCAle:NUMeric:SEParator** <Delimiter format> Query **:SYSTem:LOCAle:NUMeric:SEParator?** Response <Delimiter format> <Delimiter format> = 0 to 3 [0: ',' (Comma), 1: ';' (Semicolon), 2: '' (Tab), 3: ' ' (Space)]

# **(29) Memory Function**

<span id="page-67-0"></span>Measurement Value (Memory Data) Format (a) **:R?, :DATA:REMove?** response Voltage: Unit V Measured Value **the Education + Correlation** Measurement Fault ± □.□□□□□□□□E±0□ ±9.90000000E+37 +9.91000000E+37 Note: The measured value is presented as a floating-point value with eight decimal places. **Query Memory Data Syntax** Query **:R?** <Number of read data> Response <Header><Measurement value 1>, <Measurement value 2>,…, <Measurement value N> Read data count Note: The measurement values are output in the order that they are received. See: Measurement Value (Memory Data) Format ([p.63\)](#page-67-0)  $<$ Read data count $>$  = 1 to 5000 **Description** Reads the data stored in the memory with the read data count specified. The header is output as follows. Note: The delimiter is not included in the data portion byte count. **Example** :R? 2 #231+1.87609454E+00,+1.87609717E+00 In the header above, the number of digits for the data portion byte count is 2, and the data portion data count is 31. **Query Memory Data (with Wait Function) Syntax** Query **:DATA:REMove?** <Read data count> [, WAIT] Response <Measurement value 1>, <Measurement value 2>, ..., <Measurement value N> Read data count Note: The measurement values are output in the order that they are received. See: Measurement Value (Memory Data) Format ([p.63\)](#page-67-0) <Read data count> = 1 or above **Description** Reads the data stored in the memory with the read data count specified. When the enabled measurement value is less than the number specified in <Read data count>, an error occurs unless the WAIT parameter is specified. When the WAIT parameter is specified, the instrument waits until the measured value of <Read data count> is ready. **Example** • When two or more sets of measurement data are stored in the measurement memory :DATA:REMove? 2 +1.87609454E+00,+1.87609717E+00 • When less than two sets of measurement data are stored in the measurement memory :DATA:REMove? 2,WAIT +1.87609454E+00,+1.87609717E+00 **Note** • In case of selecting GPIB interface, the WAIT parameter is not supported. An execution error occurs. • The internal memory for DM7275 and DM7276 series can hold 5000 data. If more than 5000 sets of data are specified in <Read data count>, make sure to specify the WAIT parameter. In this case, an execution error occurs when the setting of Continuous Measurement(p.41) is disabled. 1 byte 1 byte 1 byte Number of digits byte  $\sharp$   $\mapsto$  <Number of digits>  $\mapsto$  Number of dataportion

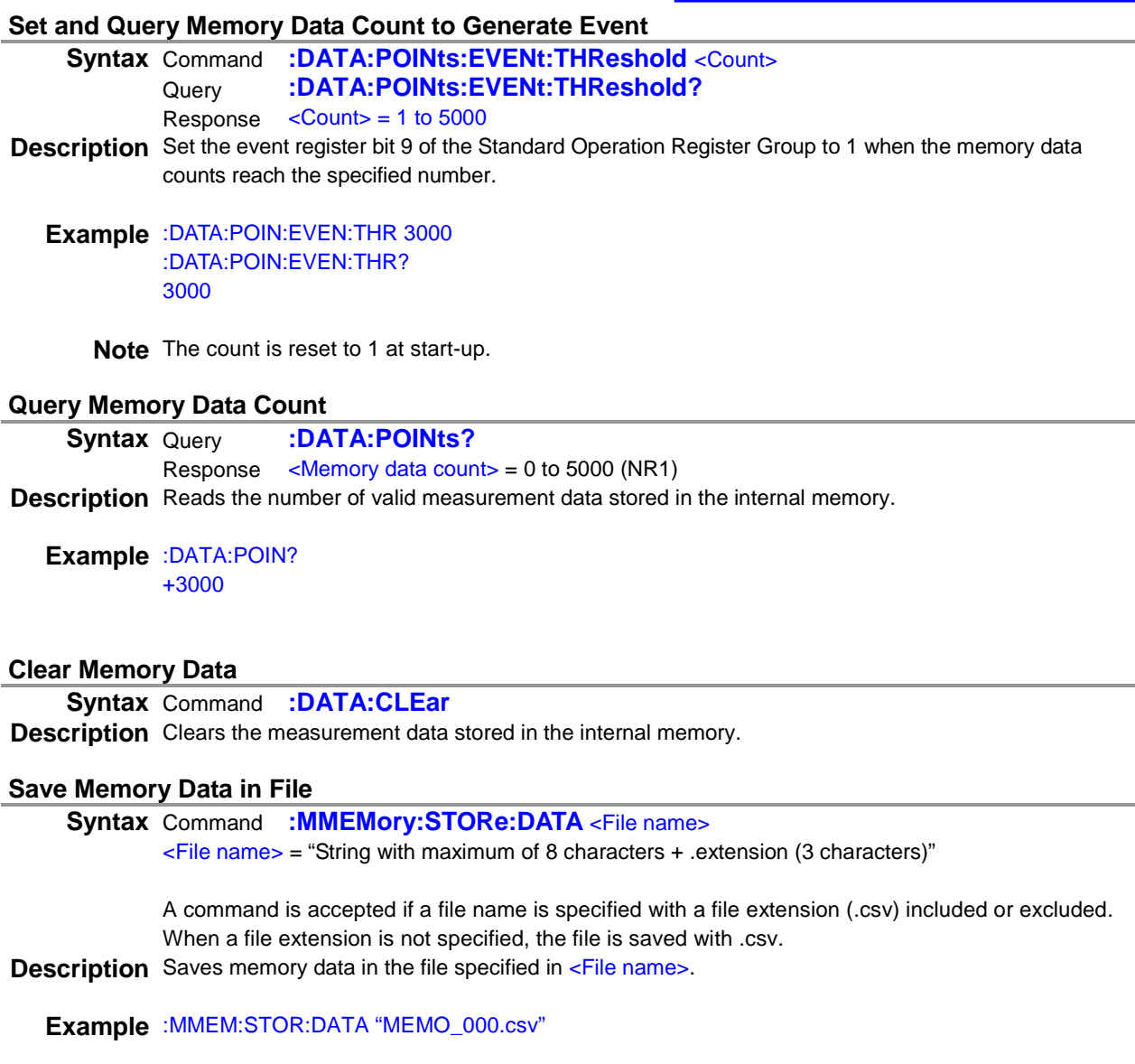

Memory data is saved in MEMO\_000.csv.

- **Note** Up to 12 characters can be used including a file name extension (.xxx) for a file name. (8 or less characters if a file name extension is not included.) Otherwise an error occurs.
	- If any character that cannot be set for a file name int the instrument is used, an execution error occurs.
	- If a USB flash drive is not inserted, an execution error occurs.
	- An execution error occurs when the communication interface is set USB.

**(30) EXT I/O**

#### **Query NPN/PNP Switch Status**

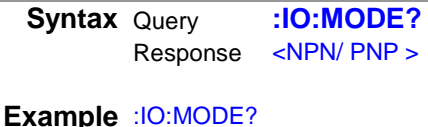

NPN

#### **Execute and Query TRIG/PRINT Signal Filter Function**

**Syntax** Command **:IO:FILTer:STATe** <1/0/ON/OFF> Query **:IO:FILTer:STATe?** Response < 1/ 0 > **Example** :IO:FILT:STAT ON :IO:FILT:STAT? 1

# **Set and Query TRIG/PRINT Signal Filter Time**

**Syntax** Command **:IO:FILTer:TIME** <Filter time/MAX/MIN/DEFault> Query **:IO:FILTer:TIME?** Response <Filter time>  $\epsilon$ Filter time  $>$  = 0.05 to 0.50 (NRf) [sec] (MAX: 0.50 MIN: 0.05, DEFault: 0. 05) **Example** :IO:FILT:TIME 0.1 :IO:FILT:TIME? +1.00000000E-01

# **Set and Query EOM Output Method**

**Syntax** Command **:IO:EOM:MODE** < 1/0/ON/OFF > Query **:IO:EOM:MODE?** Query **:IO:EOM:MODE?** Response  $< 0/1 >$  $0 =$  HOLD mode (Holds the EOM signal until measurement starts by the next trigger signal.) 1 = PULSE mode (Sets EOM=OFF according to the specified pulse width.) **Example** :IO:EOM:MODE PULS :IO:EOM:MODE? PULSE

#### **Set and Query EOM Pulse Width**

**Syntax** Command **:IO:EOM:PULSe** <Pulse width/MAX/MIN/DEFault> Query **:IO:EOM:PULSe?** Response <Pulse width>  $\langle$  Pulse width $\rangle$  = 0.001 to 0.100 (NRf) [sec] (MAX: 0.100, MIN: 0.001, DEFault: 0. 005) **Example** :IO:EOM:PULS 0.005 :IO:EOM:PULS? +5.00000000E-03

## **Query External I/O Input**

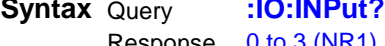

Response 0 to 3 (NR1)

**Description** Reads the ON edge of the TRIG of the EXT I/O and the PRINT terminal, and then clears them. When the edge is detected, the bits are set. When reading is performed using this query, it is cleared to 0. Also, input by key is detected in the same manner as signals.

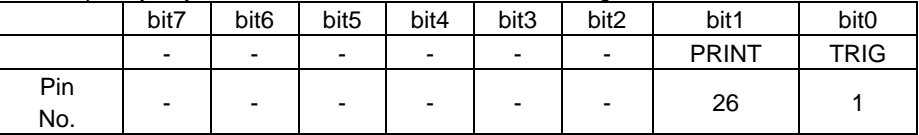

See the instrument instruction manual regarding external control (EXT I/O) as well.

**Example** When the filter setting of the input signal is ON, the edge after the set filter time will be read.

## **Execute External I/O output**

**Syntax** Command : **IO:OUTPut** < Output data 0 to 2047>

**Description** When the judgment output mode is selected with the EXT I/O output mode, any 11-bit data can be output from the EXT I/O terminal.

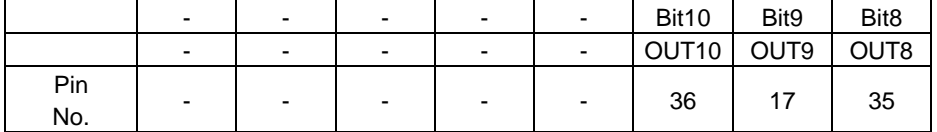

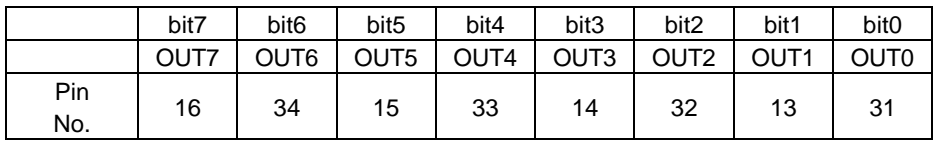

See the instrument instruction manual regarding external control (EXT I/O) as well.

# **(31) Saving Screen Data**

# **Acquire Display Image**

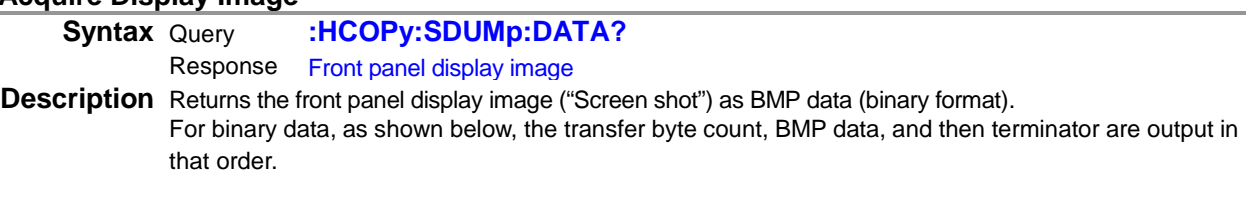

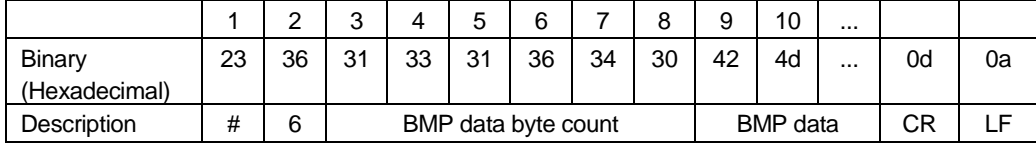

**Example** :HCOP:SDUM:DATA? #6131640....

# **(32) Setting \*IDN? Response**

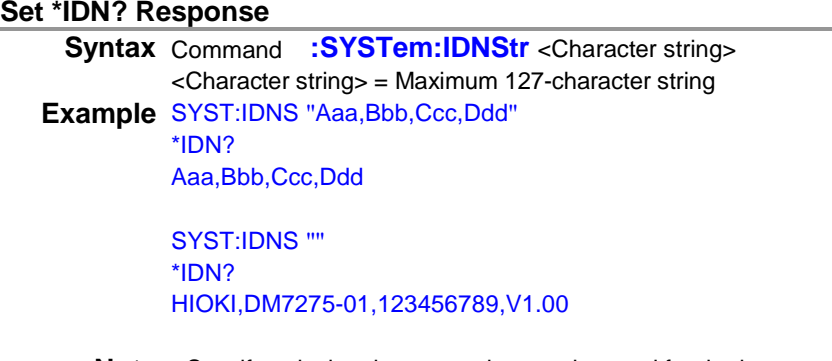

**Note** • Specify only the characters that can be used for the instrument. • When "" is specified for <Character string>, HIOKI,... is set.
## **Commands Compatible with the Products of Other Manufacturers**

### **Set and Query Scaling Correction Coefficient**

**Syntax** Command **:CALCulate:SCALe:GAIN** <Correction coefficient/MAX/MIN/DEFault><br>Query **:CALCulate:SCALe:GAIN?** :CALCulate:SCALe:GAIN? Response <Correction coefficient> <Correction coefficient> = -1.0000000E+09 to 1. 0000000E+09 (NRf) (MAX: 1. 0E+09, MIN: -1.0E+09, DEF: 1.0) **Example** :CALC:SCAL:GAIN 2E+00 :CALC:SCAL:GAIN? +2.0000000E+00

**Note** Same function as :CALCulate:SCALe:PARameterA.

### **Set and Query Scaling Offset**

Syntax Command :CALCulate:SCALe:OFFSet <Offset/MAX/MIN/DEFault> Query **:CALCulate:SCALe:OFFSet?** Response <Offset>  $<$ Offset> = -1.0000000E+09 to 1.0000000E+09 (NRf) (MAX: 1. 0E+09, MIN: -1.0E+09, DEF: 0.0)

**Example** :CALC:SCAL:OFFS 1E+03 :CALC:SCAL:OFFS? +1.0000000E+03 :CALC:SCAL:PARB? -1.0000000E+03

**Note The sign is reversed** from :CALCulate:SCALe:PARameterB.

### **Read Error Information**

**Syntax** Query **:SYSTem:ERRor[:NEXT]?** Response <Error No.>,<Error name>

> <Error No.> = <Error name> =

**Example** Reads error No. and clears the error.

List of response 0,"" 1,"Lower limit is higher than Upper limit." 4,"Unable to change the setting during auto-hold." 5,"Unable to set NULL due to an abnormal measurement value." 30,"Command error." 31,"Execution error. Invalid parameter." 32,"Execution error." 50,"The panel does not exist." 51,"The panel does not exist.Unable to rename." 60,"Cannot use USB memory. Set I/F function to USB-MEMORY." 61,"The drive is not ready. (No USB memory inserted)" 62,"This format is not supported." 64,"Error while reading the configuration file." 65,"File not found." 70,"No space available." 71,"Error occurred saving the file." 76,"Error occurred deleting the file." 77,"Unable to rename the file because another file with the same name already exists." 78,"Error occurred renaming the file." 80,"Unable to enter the adjustment mode." 92,"Memory access error. Turn off the power and restart after a while." 93,"Memory test error." 95,"Backup data error." 96,"Failed to detect line frequency. Select line frequency." 98,"The clock is not set. Reset? (15-01-01 00:00:00)"

99,"Failed to detect line frequency; will be set to 50 Hz."

:SYST:ERR?

31,"Execution error. Invalid parameter."

#### **Read Temperature Measurement Value**

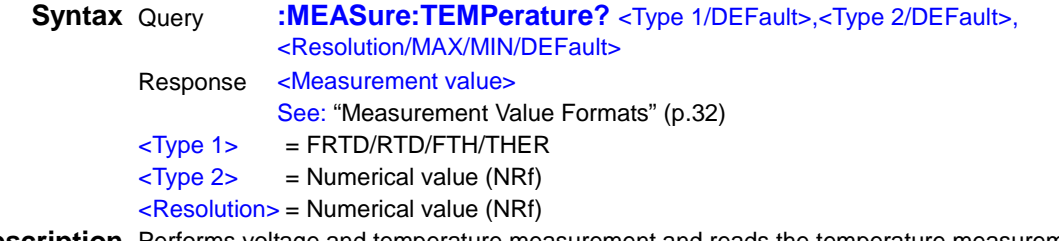

**Description** Performs voltage and temperature measurement and reads the temperature measurement value.

## **Example** :MEAS:TEMP?

+25.10

- **Note** Automatically resets the measurement related settings after receiving this message, and then switches to :INITiate:CONTinuous OFF, and turns the temperature display ON.
	- Type 1, Type 2, and the resolution for an argument have no meaning.
	- Type 1, Type 2, and the resolution for an argument may be omitted.

**The following functions are not installed on this instrument, however, commands are accepted.**

### **Clear and Read Power Status**

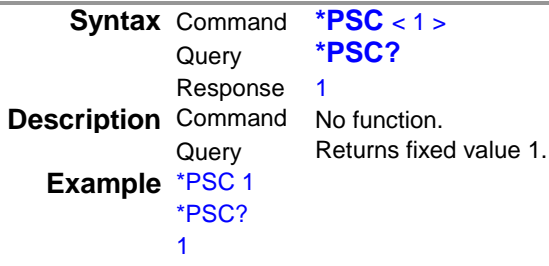

### **Execute Automatic Calibration**

**Syntax** Command **\*CAL?** Response +0

**Description** Returns the fixed value +0 although the automatic calibration function is not available.

**Example** The query result is +0 (fixed).

### **Set and Query Image Data Format**

**Syntax** Command **:HCOPy:SDUMp:DATA:FORMat** < BMP > Query **:HCOPy:SDUMp:DATA:FORMat?** Response BMP **Note** Only the BMP format is supported.

### **Set and Query Auto Zero Mode**

**Syntax** Command **[:SENSe:]VOLTage[:DC]:ZERO:AUTO** < 1/0/ON/OFF/ONCE > Query **[:SENSe:]VOLTage[:DC]:ZERO:AUTO?** Response 1 **Note** The query result is 1 (fixed).

### **Set and Query Voltmeter Complete Output Signal Slope**

**Syntax** Command **:OUTPut:TRIGger:SLOPe** <POSitive/NEGative> Query **:OUTPut:TRIGger:SLOPe?** Response NEG **Note** The slope setting is NEG (fixed).

#### **Set and Query Triggering Count**

**Syntax** Command **:TRIGger:COUNt** <Number of measurements/MAX/MIN/DEFault> Query **:TRIGger:COUNt?** Response 1 **Example** :TRIG:COUN 1 :TRIG:COUN? 1

**Note** The number of measurements that can be set is 1 only.

### **Set Remote State**

**Syntax** Command **:SYSTem:REMote :SYSTem:RWLock**

# **4 Data Exporting Methods**

# Basic Data Exporting Methods

Flexible data exporting is available depending on the application.

## Export Free-Run Data

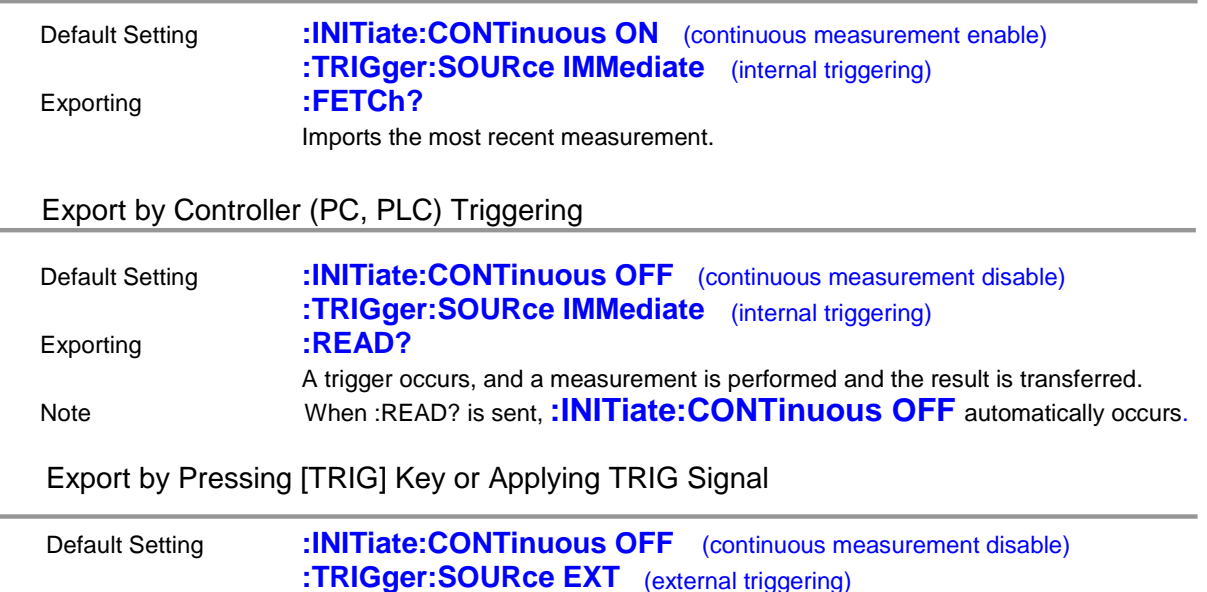

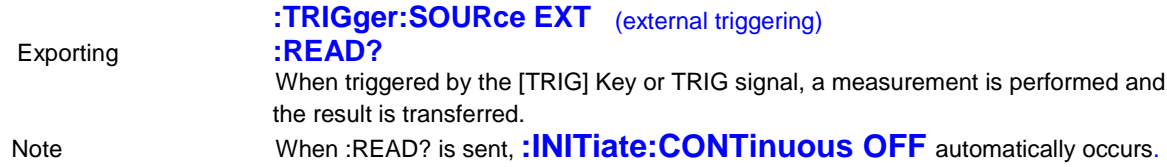

Measuring | Measuring | Measuring | Measuring | Measuring Measurement Processing Measurement **Measurement** Measurement Measurement asurement<br>value Measurement value value value value Measured Value Update :FETCh? Command Processing

Response

This is the simplest method for exporting measured values. It is ideal when measurement (tact) time is not limited, and when external synchronization is not needed. After connecting to the measurement target, wait for twice the measurement time before exporting the measured value.

the PC

Returns the last measured value to

## Using the **:READ?** Command while Continuous Measurement is Disabled

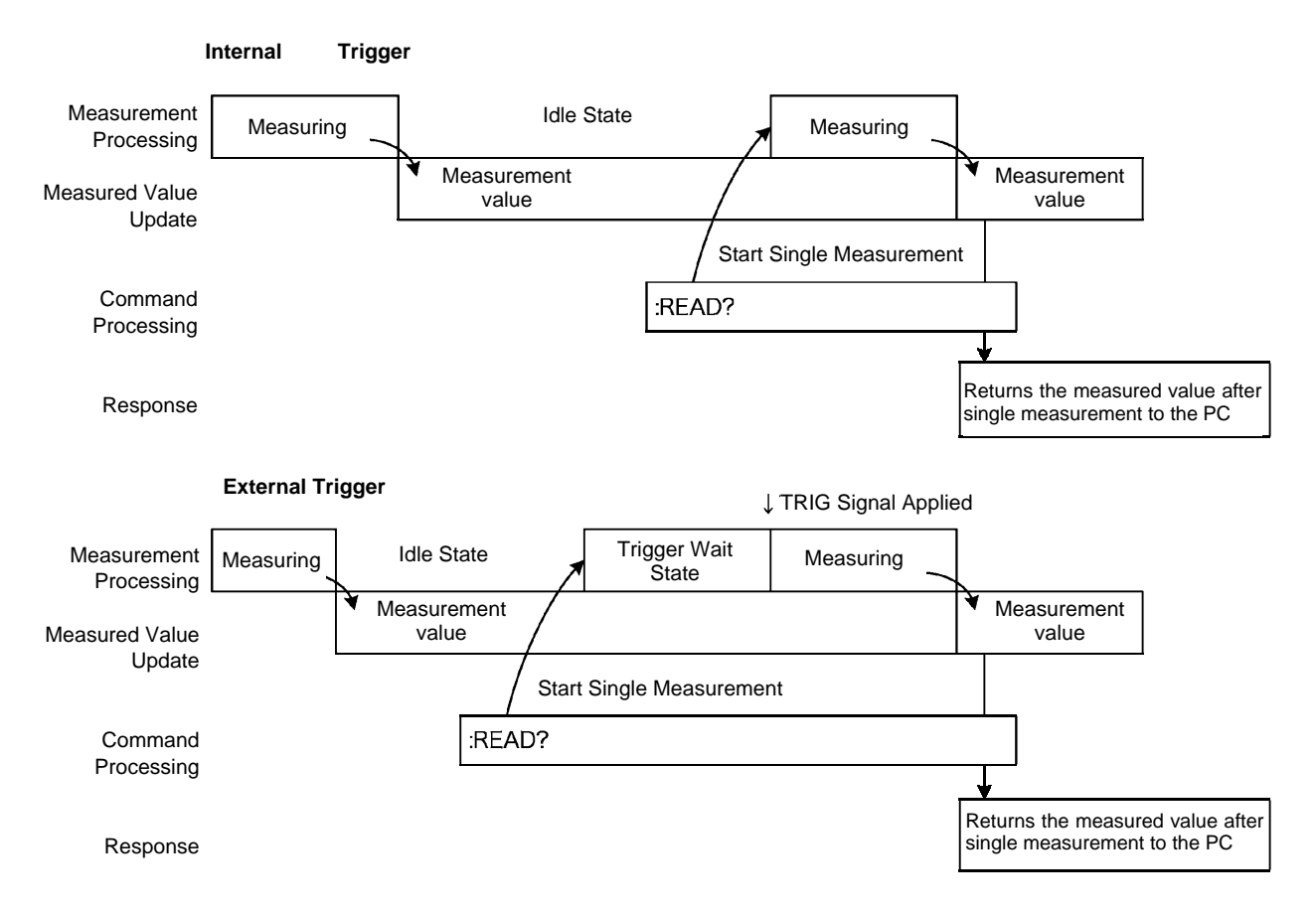

Use this method to measure (and export) synchronously with the controller (PC, PLC) or external trigger signal. Measurement time can be minimized.

# **5 Sample Programs**

These programs can be created using Visual Basic 5.0, 6.0 or Visual Basic 2010. Visual Basic is a registered trademark of Microsoft Corporation.

# **Using Visual Basic 5.0 or 6.0**

These sample programs are created with Microsoft Visual Basic 5.0 and 6.0.

The following are used for communication:<br>For RS-232C/USB communication: MS For RS-232C/USB communication: MSComm from Visual Basic Professional<br>For GP-IB communication: National Instruments GP-IB Board. Driver National Instruments GP-IB Board, Driver and Module for Visual Basic

During communications, the terminator setting is supposed to be as follows:<br>RS-232C/USB: CR+LF RS-232C/USB: CR<br>GP-IB: LF  $GP-IB$ :

### **RS-232C/USBCommunications** (Using Microsoft Visual Basic Professional MSComm)

### **Simple Volatage Measurement**

Measures and imports by key input on the PC, and saves measurements in a text file.

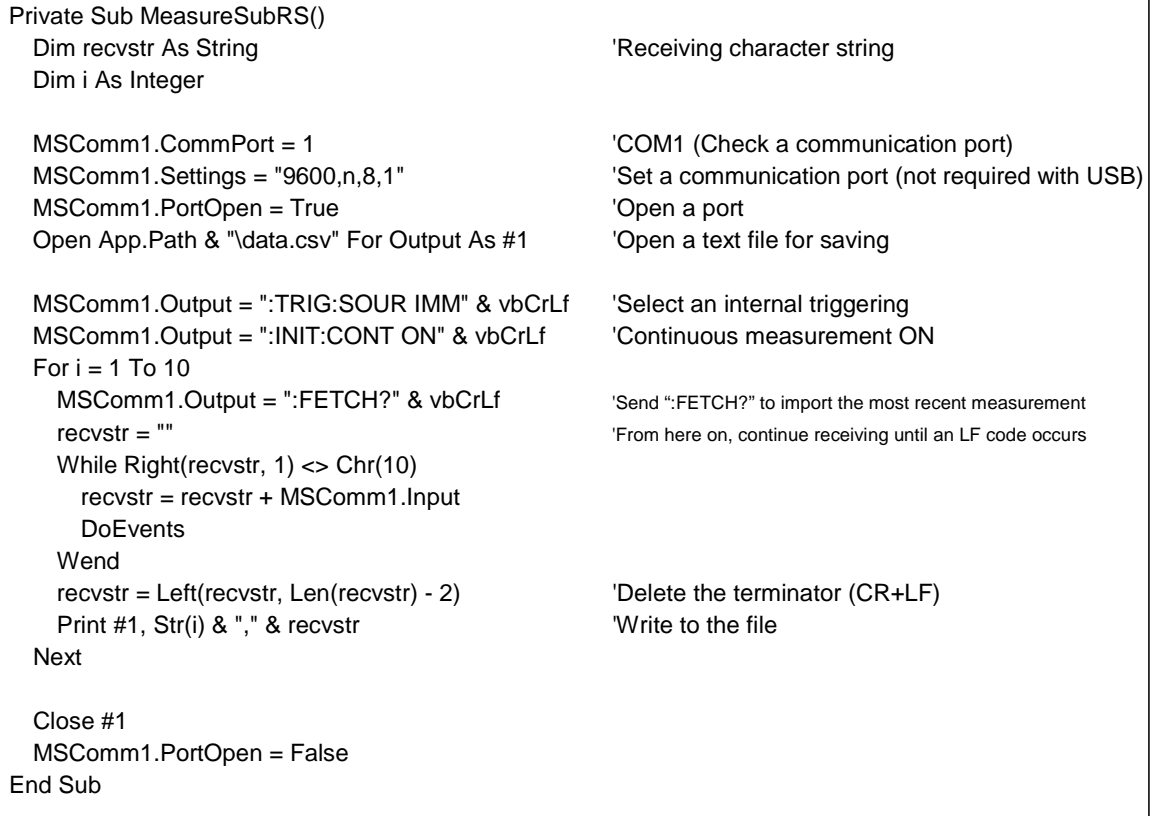

# **Measurement Voltage by PC Key**

Measures and imports by key input on the PC, and saves measurements in a text file.

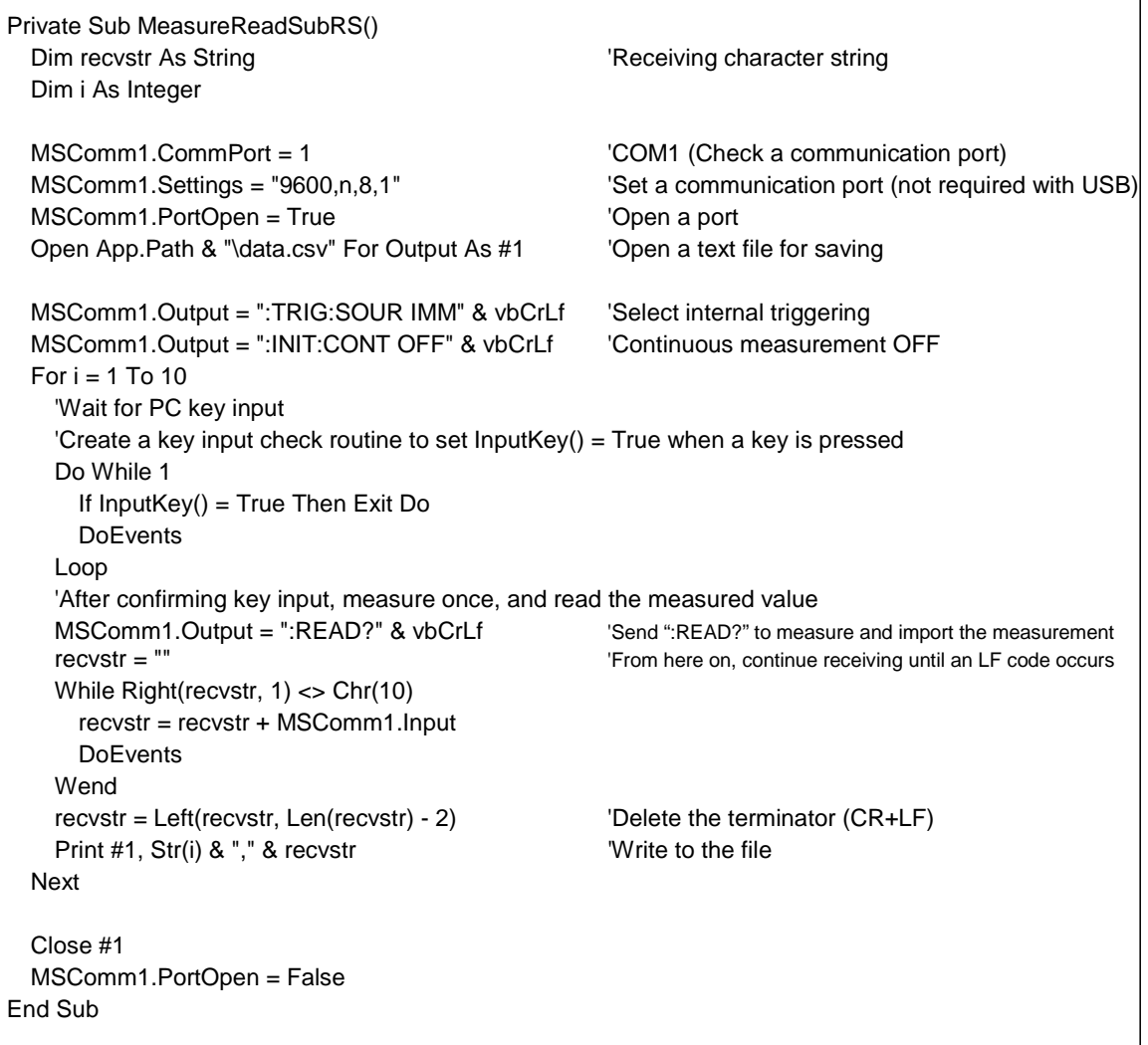

# **External Trigger Measurement 1**

Measures and imports according to external triggering ([TRIG] key or TRIG signal input), or by PC key input, and saves measurements in a text file.  $\overline{\mathsf{L}}$ 

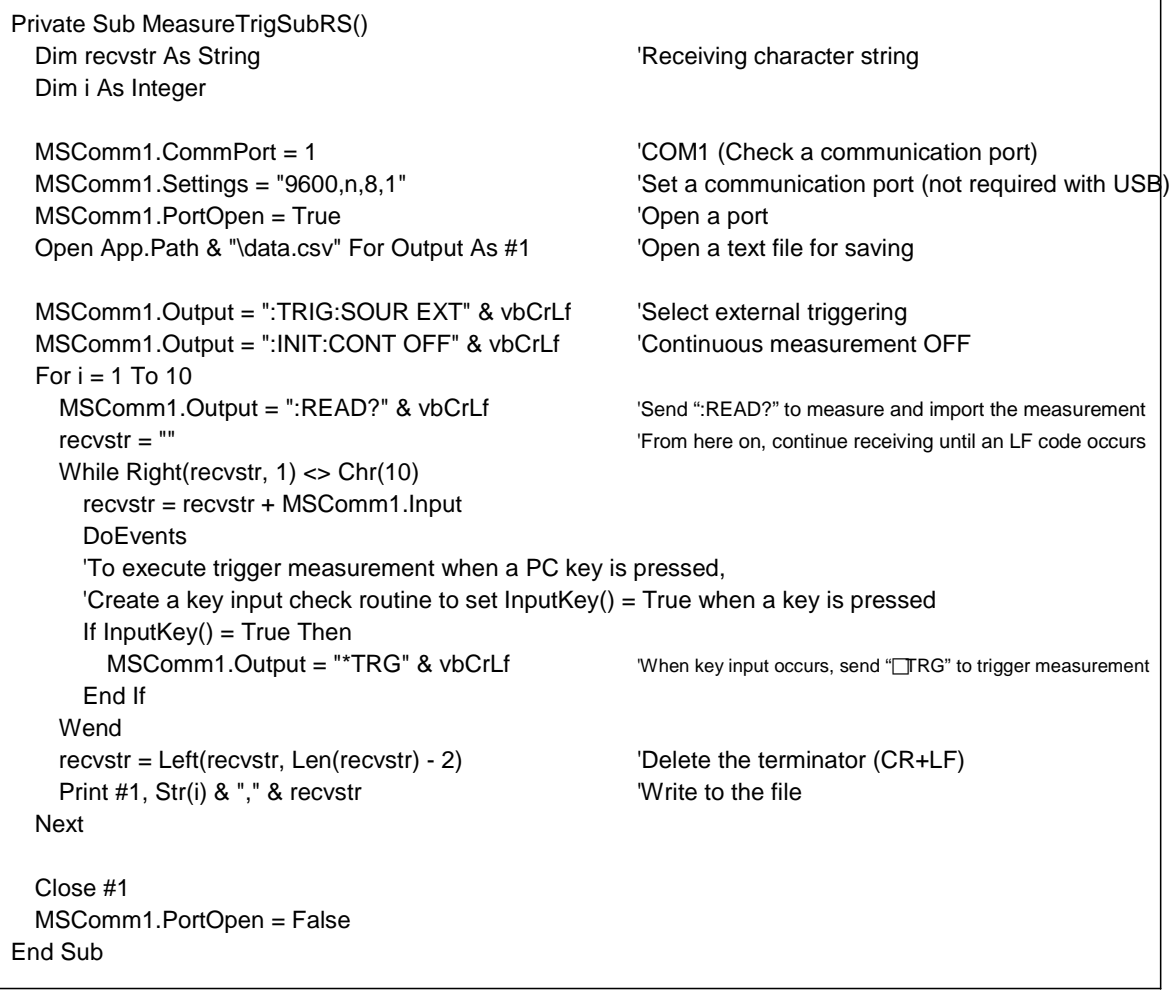

# **76**

# **External Trigger Measurement 2**

Measures and imports according to external triggering ([TRIG] key or TRIG signal input), and saves measurements in a text file.

(The instrument imports the most recent measurement by trigger input timing with the continuous measurement state.)

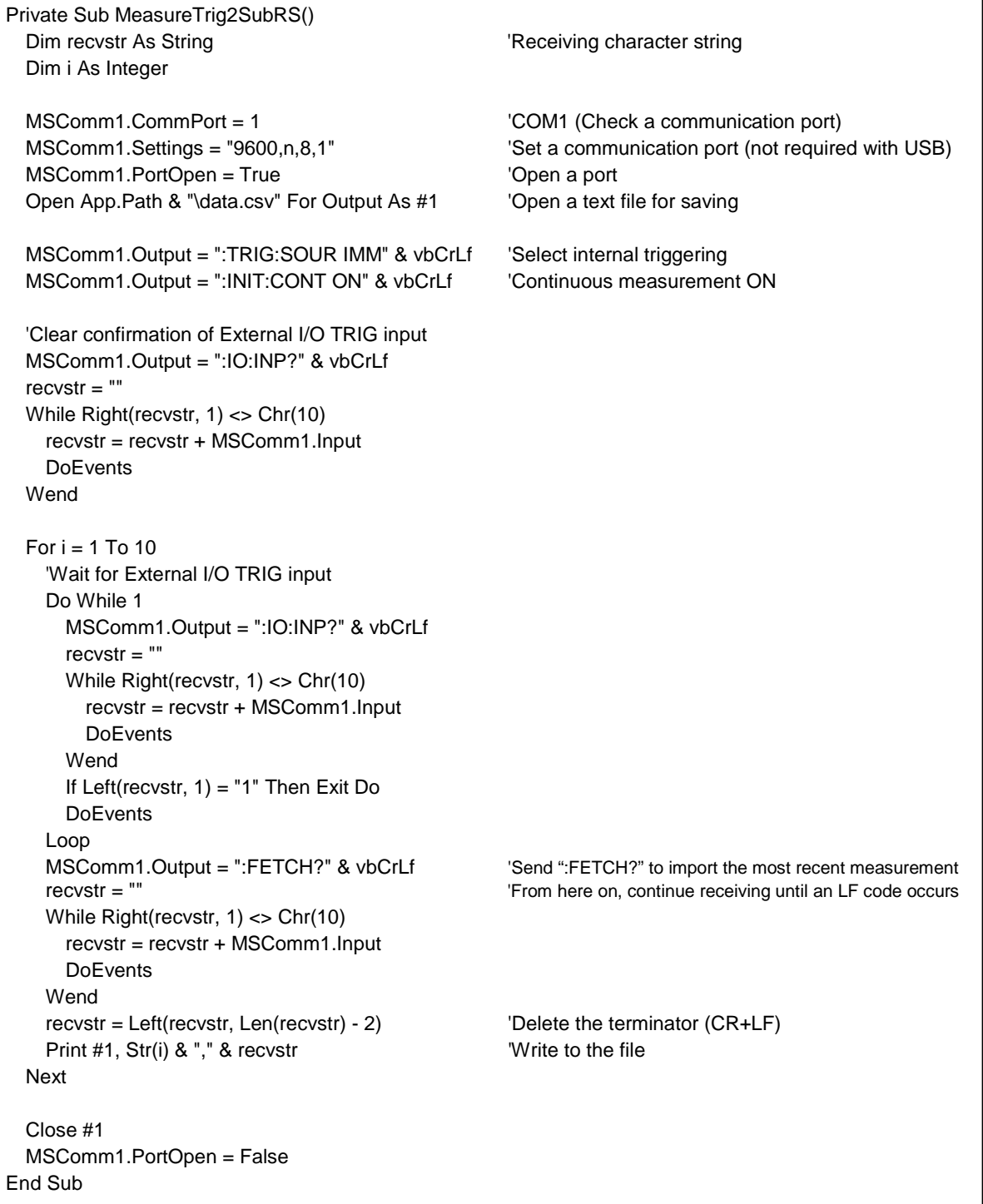

# **Set Measurement Conditions**

Sets up the measurement setting state.

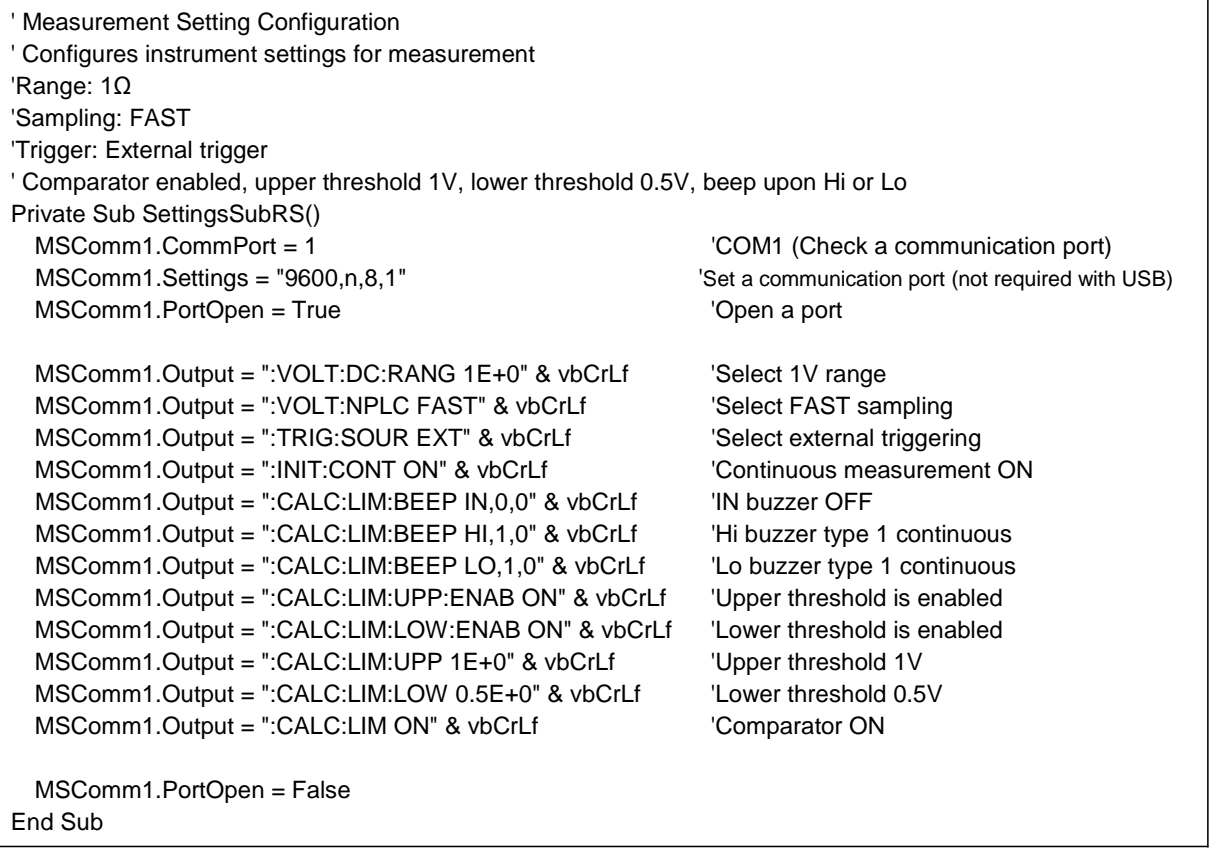

# **GP-IB Communications** (Using National Instruments GP-IB Board)

# **Simple Voltage Measurement**

Imports measured values 10 times, and saves measurements in a text file.

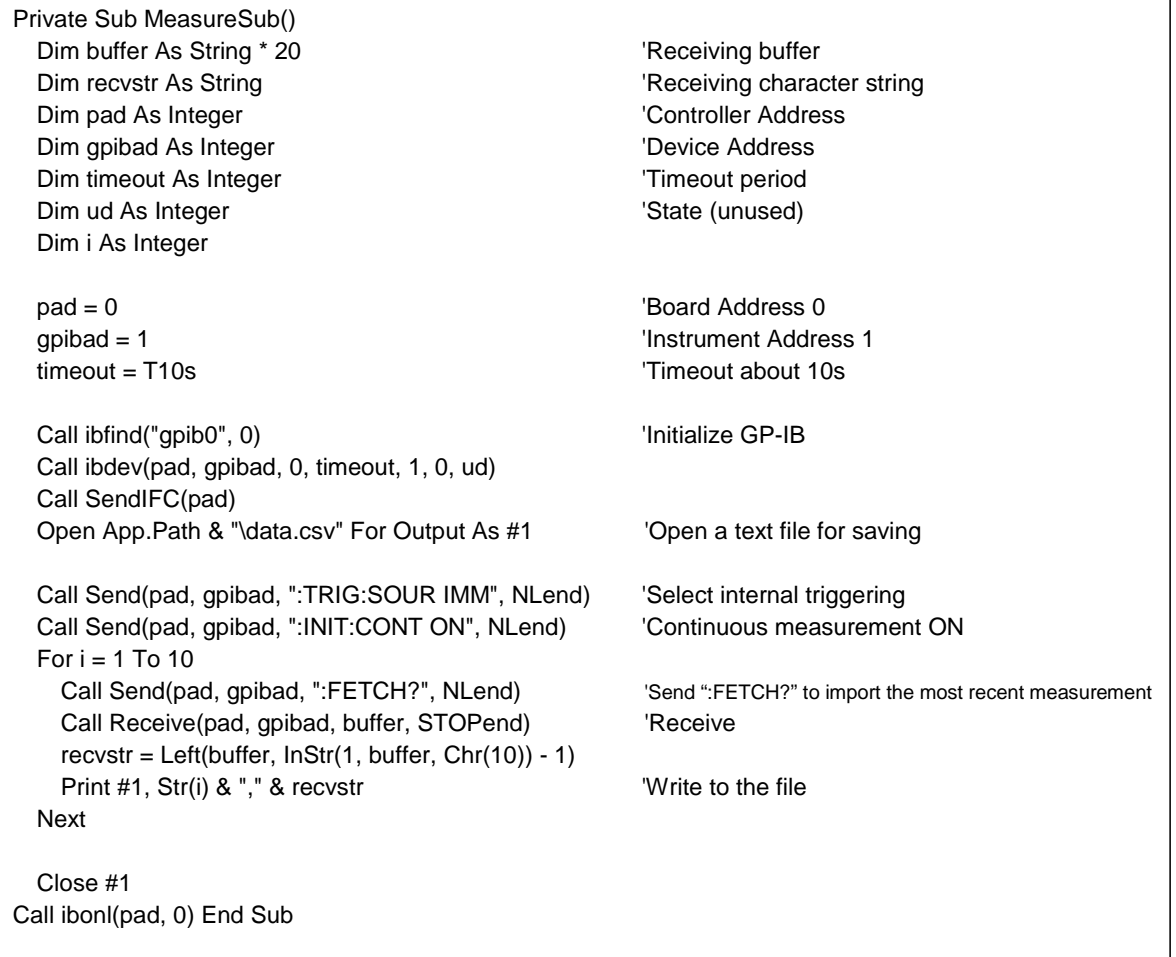

# **Measurement Voltage by PC Key**

Measures and imports by key input on the PC, and saves measurements in a text file.

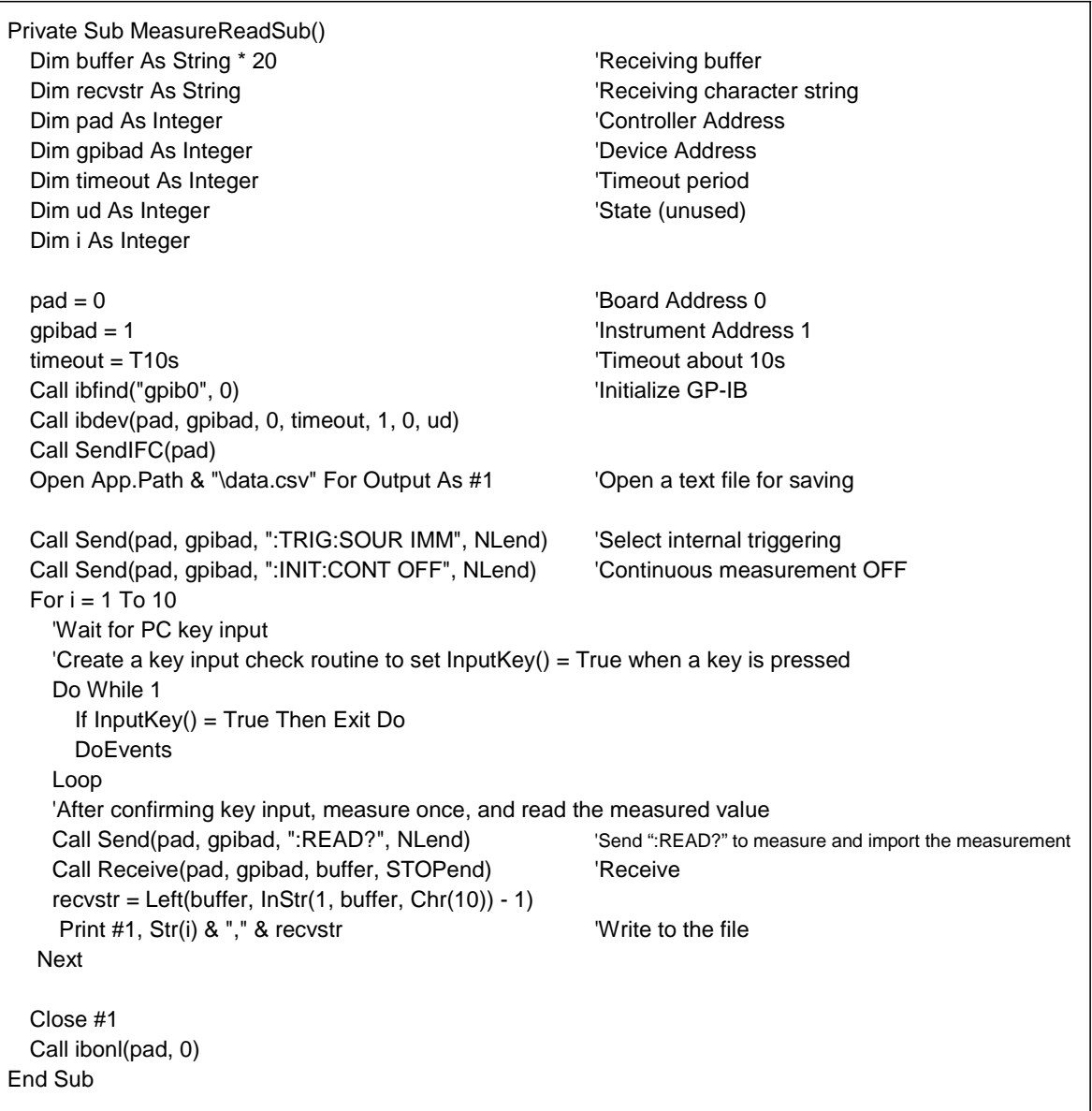

# **External Trigger Measurement 1**

Measures and imports according to external triggering ([TRIG] key or TRIG signal input), and saves measurements in a text file.

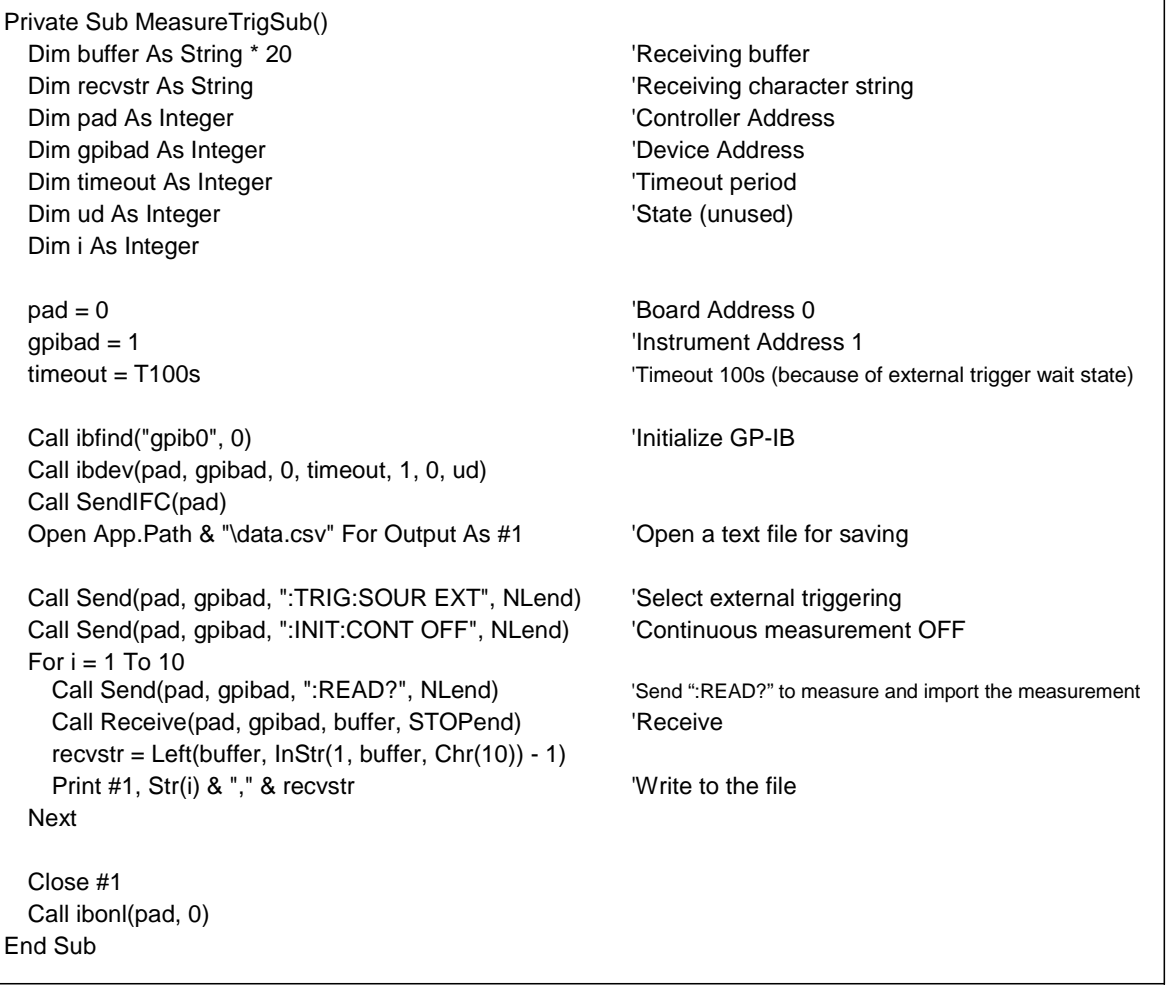

٦

# **External Trigger Measurement 2**

Imports according to external triggering ([TRIG] key or TRIG signal input), and saves measurements in a text file.

(The instrument imports the most recent measurement by trigger input timing with the continuous measurement state.)

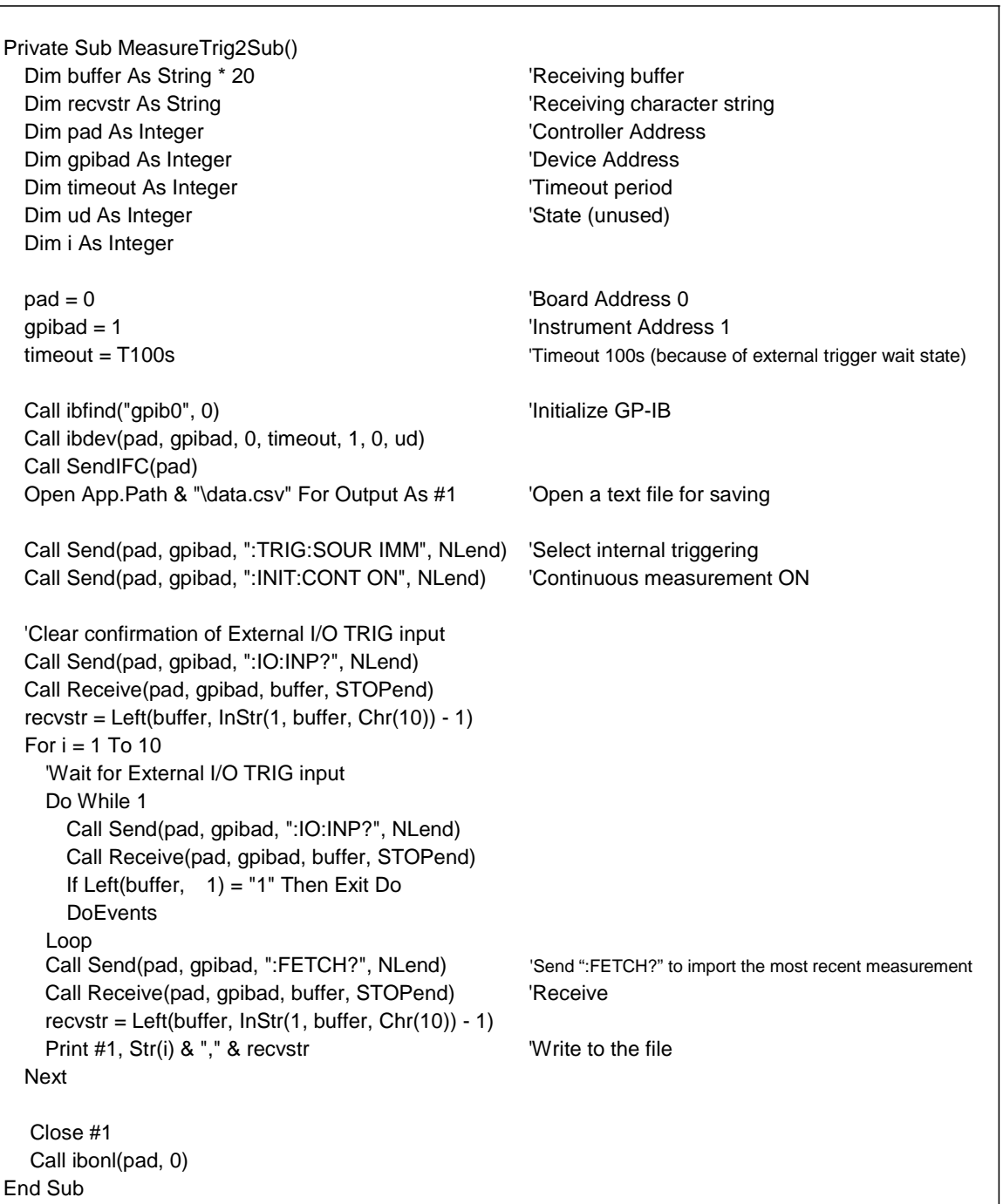

### **■ Set Measurement Conditions**

Sets up the measurement setting state.

```
' Measurement Setting Configuration
' Configures instrument settings for measurement
'Range: 1Ω
'Sampling: FAST
'Trigger: External trigger
' Comparator enabled, upper threshold 1V, lower threshold 0.5V, beep upon Hi or Lo
Private Sub SettingsSub()
 Dim pad As Integer \blacksquareDim gpibad As Integer 'Device Address
 Dim timeout As Integer \blacksquareDim ud As Integer \qquad \qquad 'State (unused)
 pad = 0 \blacksquaregpibad = 1 \blacksquaretimeout = T10s 'Timeout about 10s
 Call ibfind("gpib0", 0) \qquad \qquad 'Initialize GP-IB
 Call ibdev(pad, gpibad, 0, timeout, 1, 0, ud)
 Call SendIFC(pad)
 Call Send(pad, gpibad, ":VOLT:DC:RANG 1E+0", NLend) ' Select 1V range
 Call Send(pad, gpibad, ":VOLT:NPLC FAST", NLend) Select FAST sampling
 Call Send(pad, gpibad, ":TRIG:SOUR EXT", NLend) Select external triggering
 Call Send(pad, gpibad, ":INIT:CONT ON", NLend) Continuous measurement ON
 Call Send(pad, gpibad, ":CALC:LIM:BEEP IN,0,0", NLend) 'IN buzzer OFF
 Call Send(pad, gpibad, ":CALC:LIM:BEEP HI,1,0", NLend) 'Hi buzzer type 1 continuous
 Call Send(pad, gpibad, ":CALC:LIM:BEEP LO,1,0", NLend) 'Lo buzzer type 1 continuous
 Call Send(pad, gpibad, ":CALC:LIM:UPP:ENAB ON", NLend) 'Upper threshold is enabled
 Call Send(pad, gpibad, ":CALC:LIM:LOW:ENAB ON", NLend) 'Lower threshold is enabled
 Call Send(pad, gpibad, ":CALC:LIM:UPP 1E+0", NLend)    Vpper threshold 1V
 Call Send(pad, gpibad, ":CALC:LIM:LOW 0.5E+0", NLend) 'Lower threshold 0.5V
 Call Send(pad, gpibad, ":CALC:LIM ON", NLend) Comparator ON
 Call ibonl(pad, 0)
End Sub
```
# **Using Visual Basic2010**

This section describes an example of how to use the Windows development language Visual Basic2010 Express Edition to operate the instrument unit from a PC via RS-232C/USB, incorporate measurement values, and save measurement values to a file.

Visual Basic2010 is referred to as VB2010 hereafter.

Note: Depending on the environment of the PC and VB2010, the procedure may differ slightly from the one described here. For a detailed explanation on how to use VB2010, refer to the instruction manual or Help of VB2010.

### **1. Create a new project.**

1. Startup VB2010.

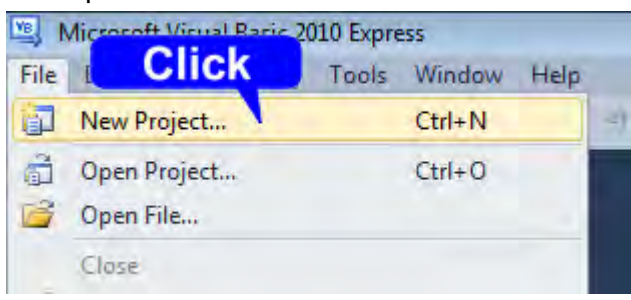

2. Select [File] - [New Project].

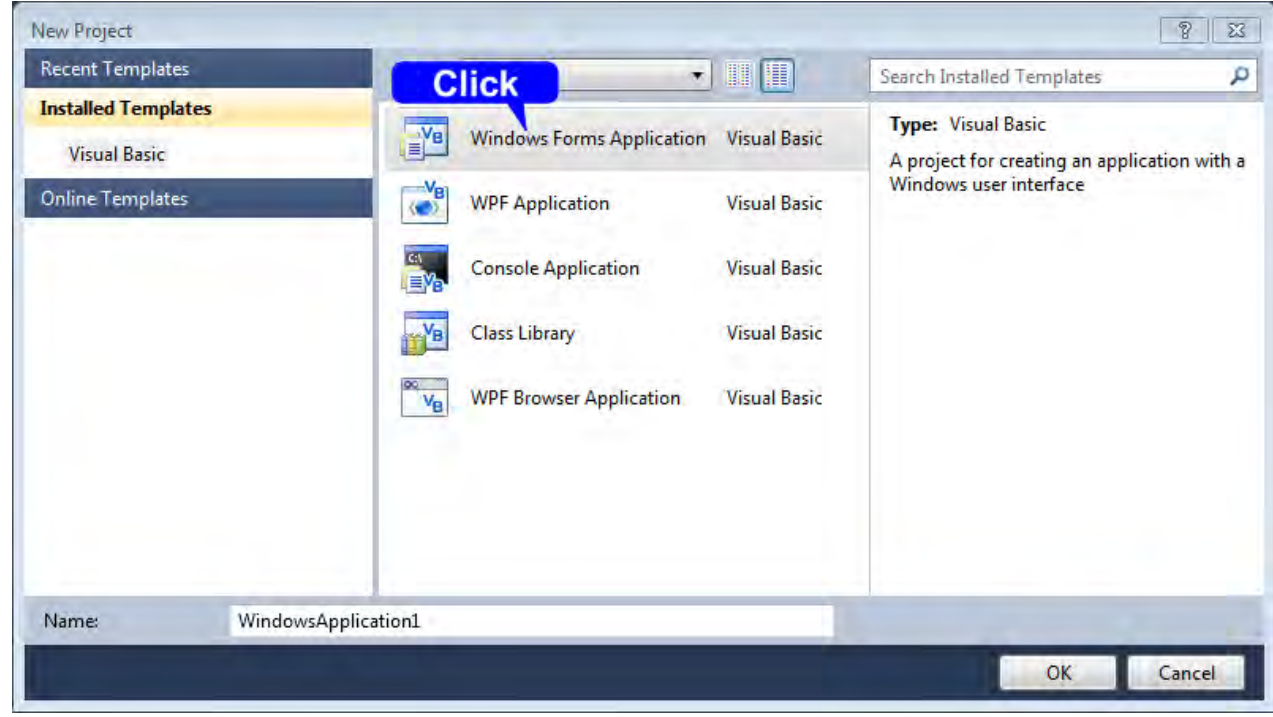

- 3. Select [Windows Forms Application] from the templates.
- 4. Click [OK].

## **2. Place a button.**

- 1. Click [Button] from [Common Controls] of [Toolbox].
- 2. Drag and drop the button onto the form layout screen.

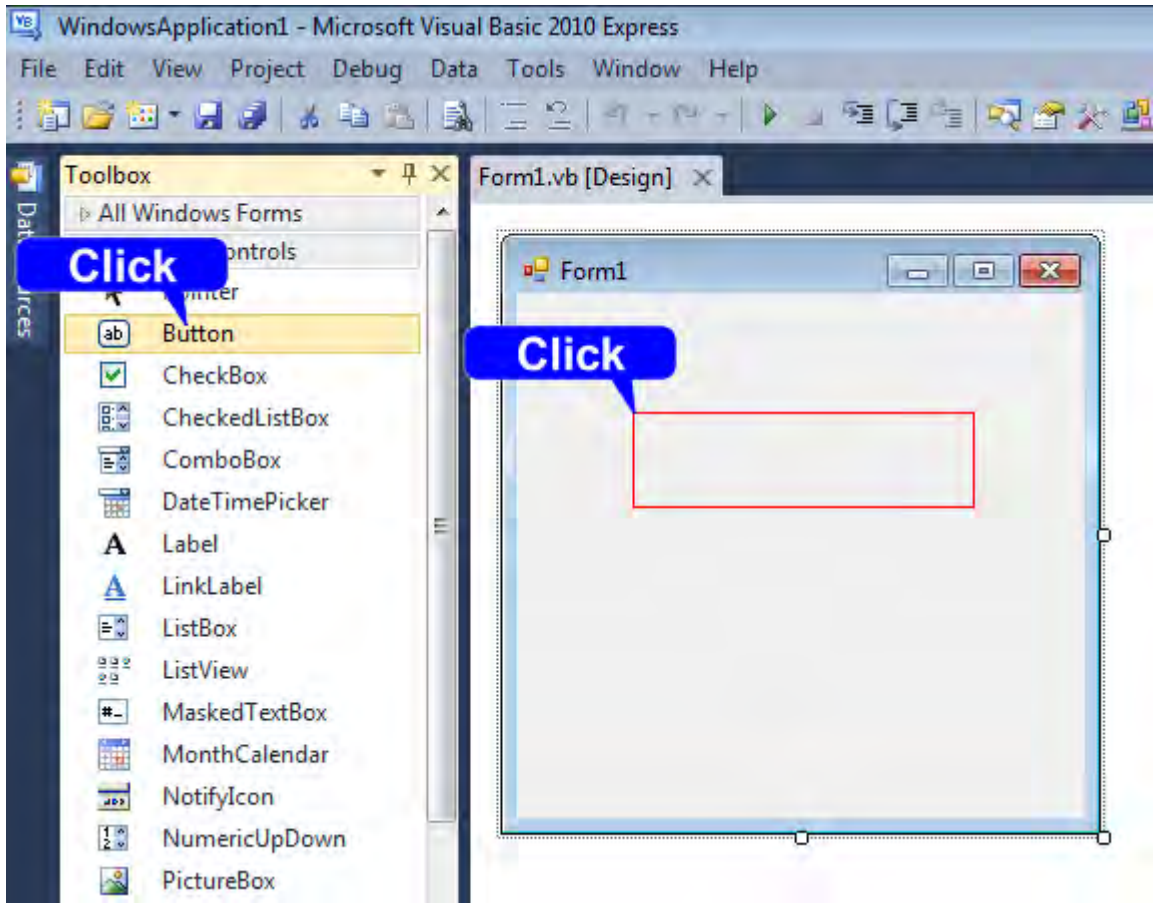

3. Change [Text] to "Start Measurement" from the Properties window.

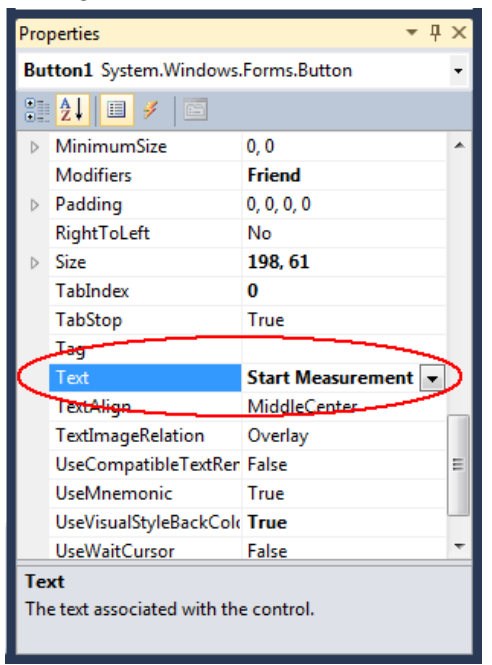

4. The [Start Measurement] is placed on the form.

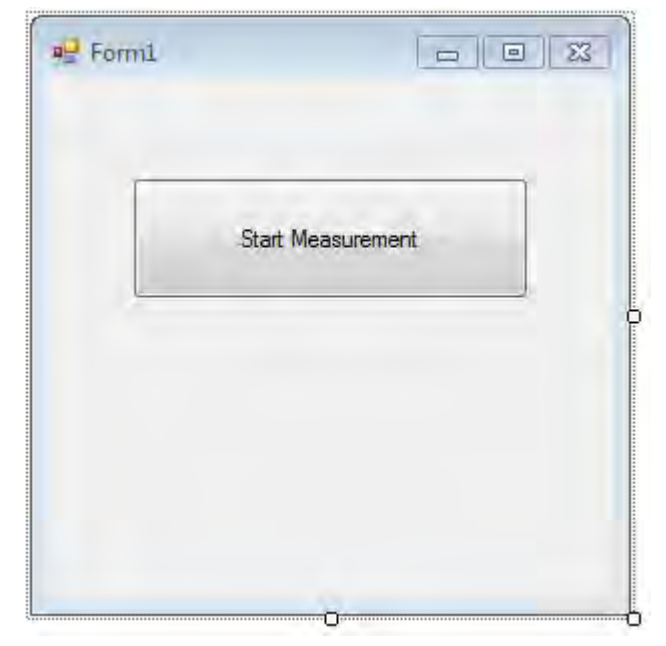

## **3. Place a serial communication component.**

- 1. Click [SerialPort] from [Components] of [Toolbox].
- 2. Drag and drop the [SerialPort] component onto the form layout screen.

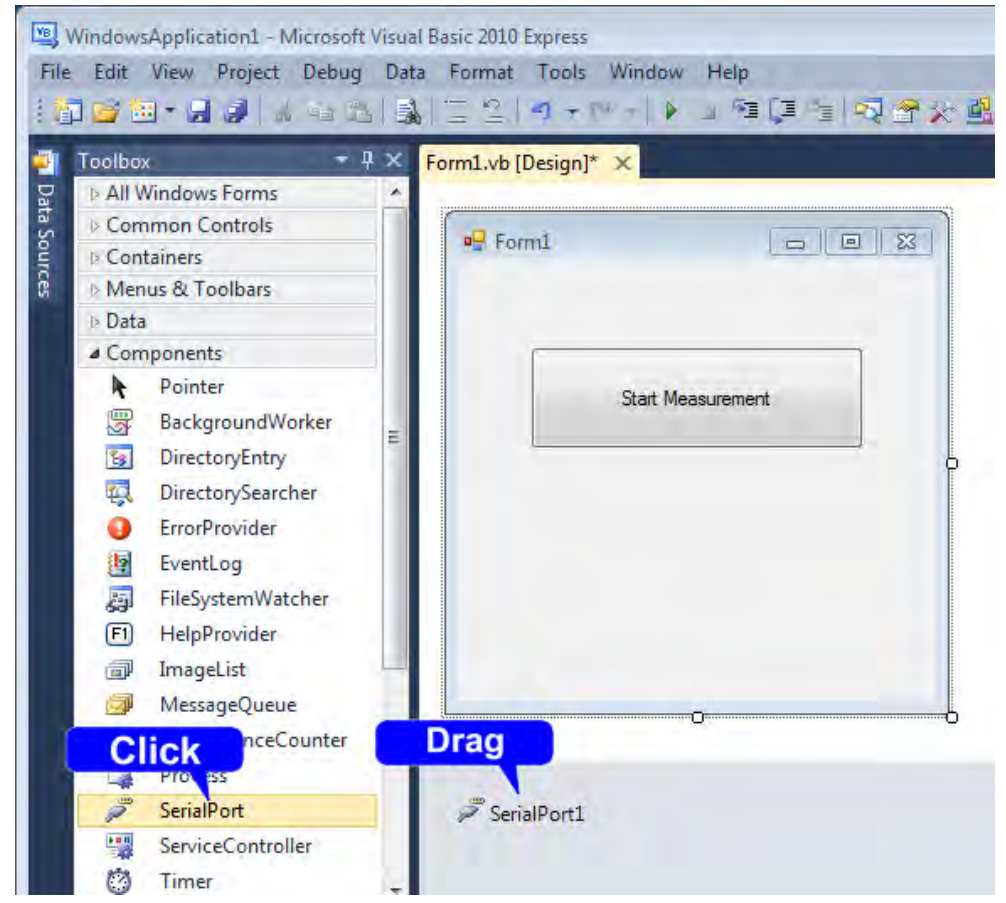

3. Change [PortName] to the port name to use for communication from the properties window.

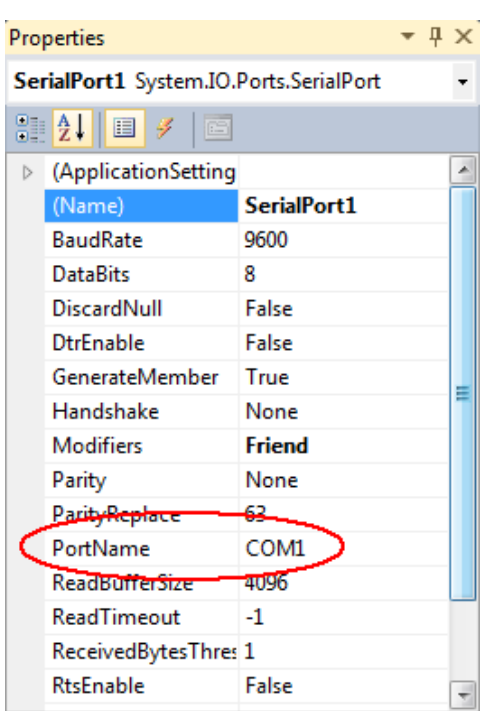

Check the port to use for communication beforehand.

### **4. Describe the code.**

1. Double-click the placed button to display the code editor.

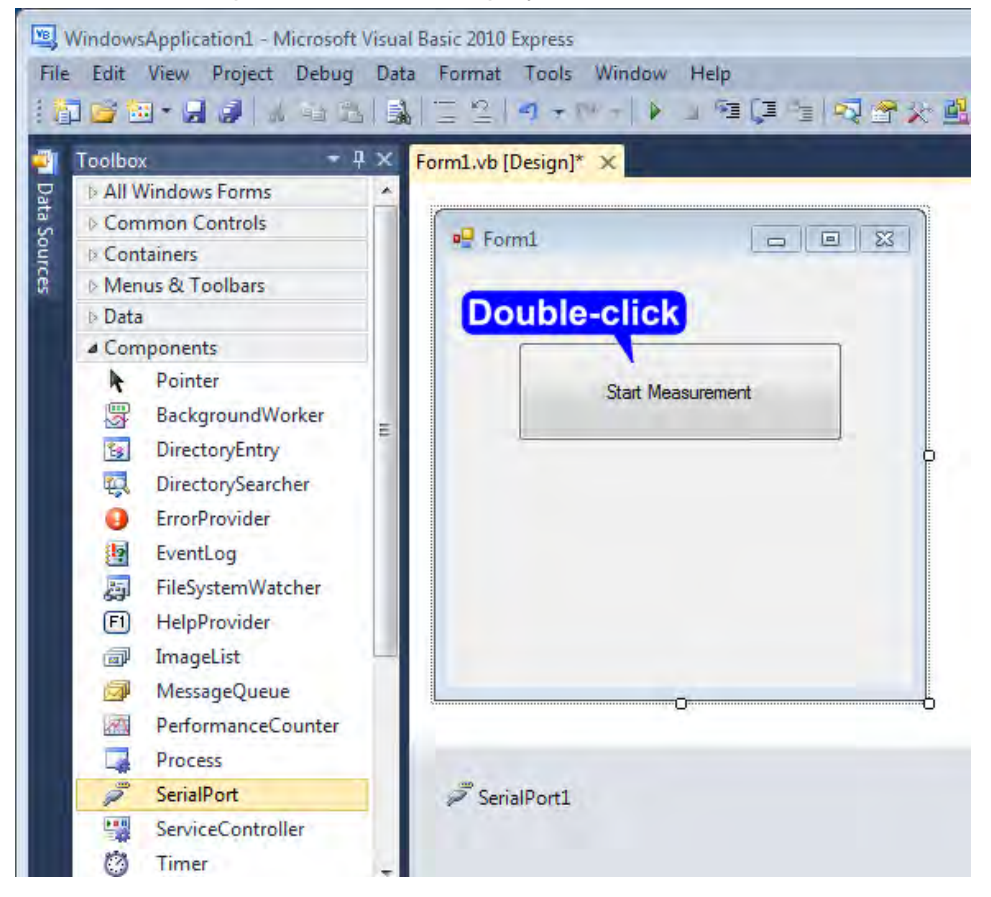

**87**

2. Enter the sample program into the code editor.

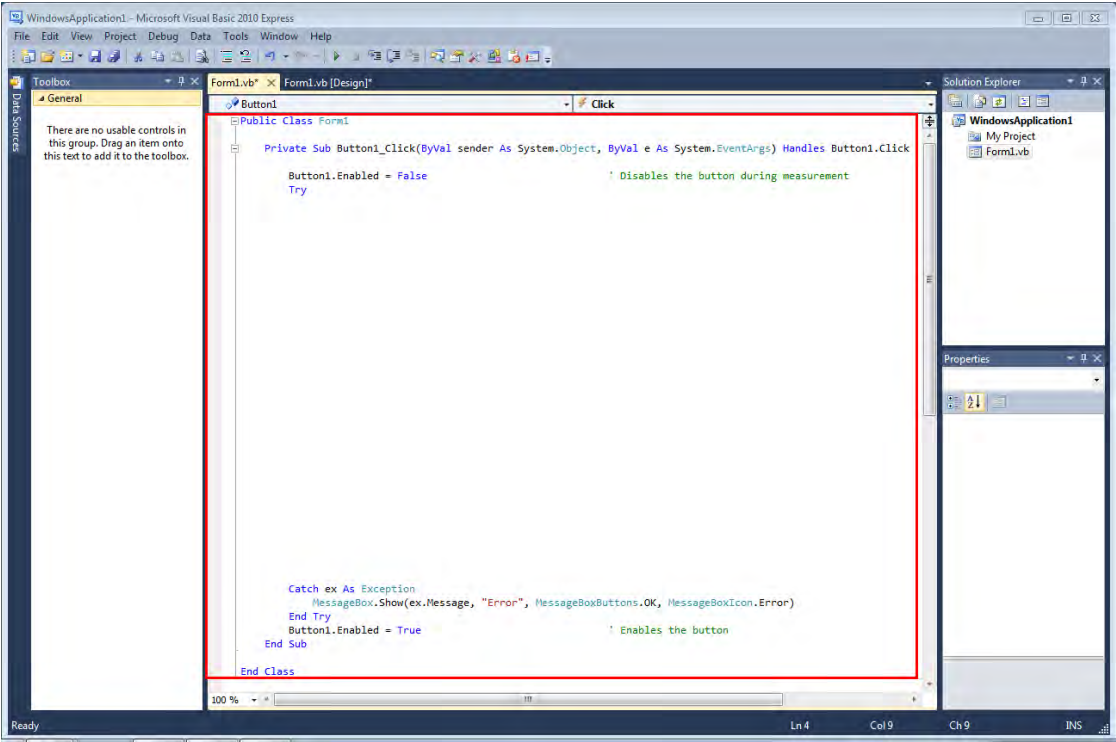

3. Select [Save All] from the [File] menu.

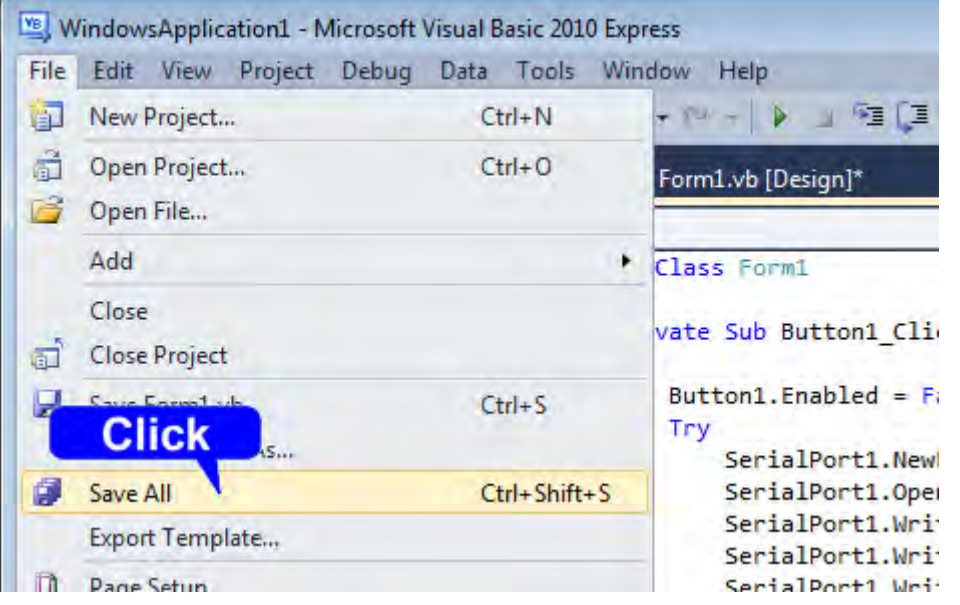

4. Confirm the save location and then click [Save].

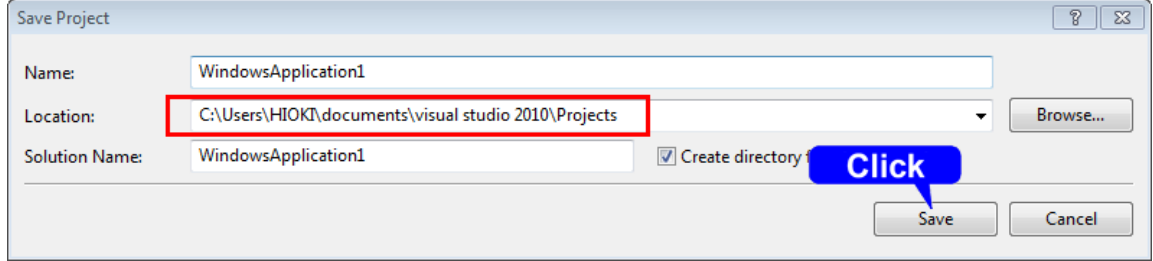

Shown below is a sample program which uses VB2010 to enact RS-232C/USB communication, set the instrument measurement conditions, read measurement results and then save them to file. The sample program will be written in the following manner.

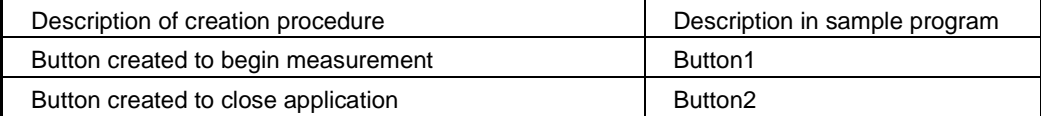

When the [Begin Measurement] button is pressed, the instrument performs 10 measurements and writes the measurement values to a "data.csv" file.

When the [Close] button is pressed, the program closes.

The following program is written entirely in [Form1] code.

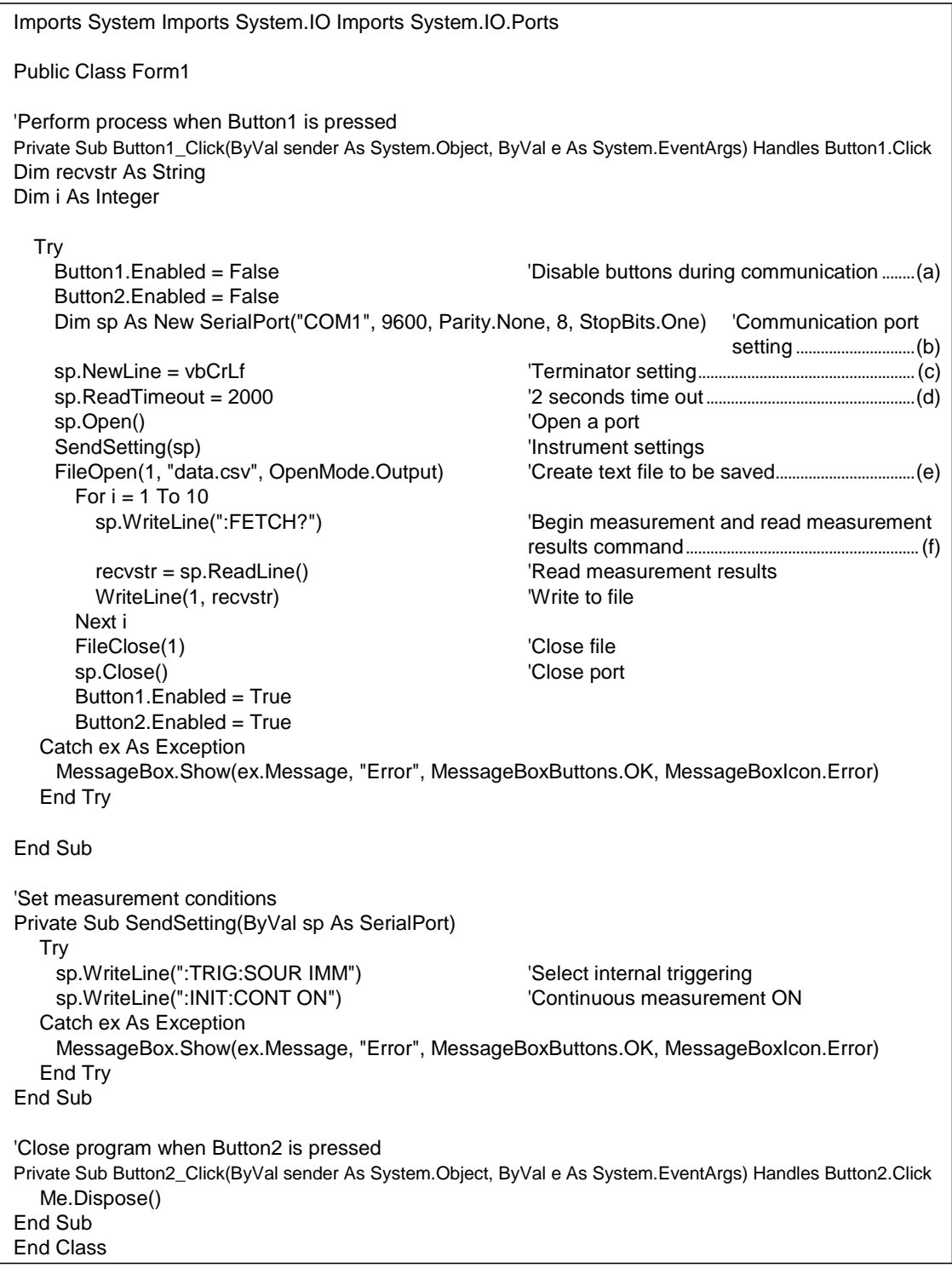

- (a) During communication the [Begin Measurement] and [Close] buttons cannot be pressed.
- (b) Matches the instrument communication conditions and the computer usage conditions. The port to be used on the computer: 1
- Transmission speed: 9600 bps Parity: none Data length: 8-bit Stop bit: 1-bit (not required with USB)
- (c) Sets CR + LF as the terminator indicating the end of the sending and receiving character string.
- (d) Sets the reading operation time to 2 seconds.
- (e) Opens the "data.csv" file. However, if a file with this name already exists, the previous "data.csv" will be deleted and a new file created.
- (f) Sends the command to the instrument to perform one measurement and return that measurement result to the computer.

# **6 Device Compliance Statement [GP-IB]**

"Information on compliance to standards" based on the IEEE 488.2 standard

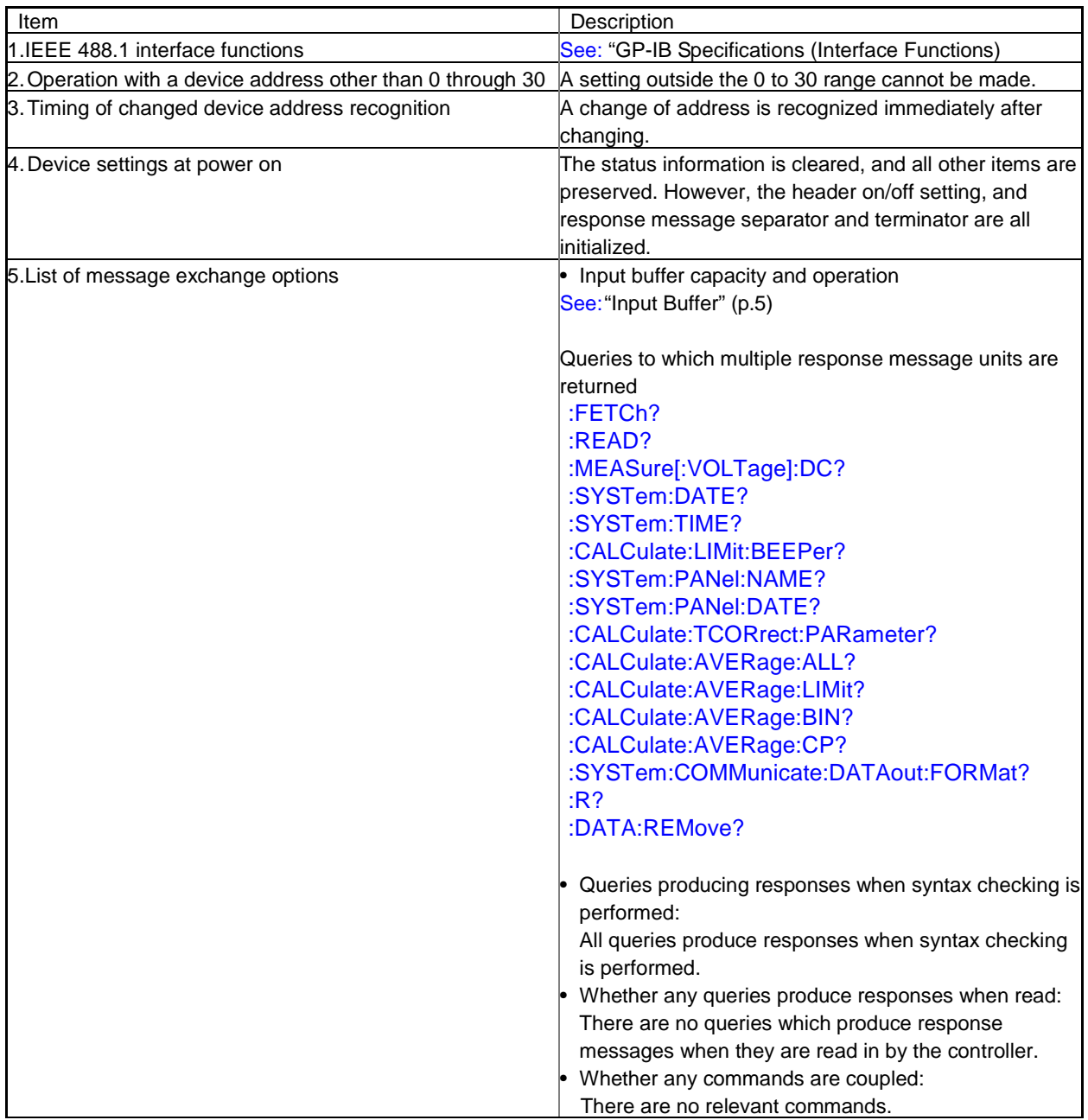

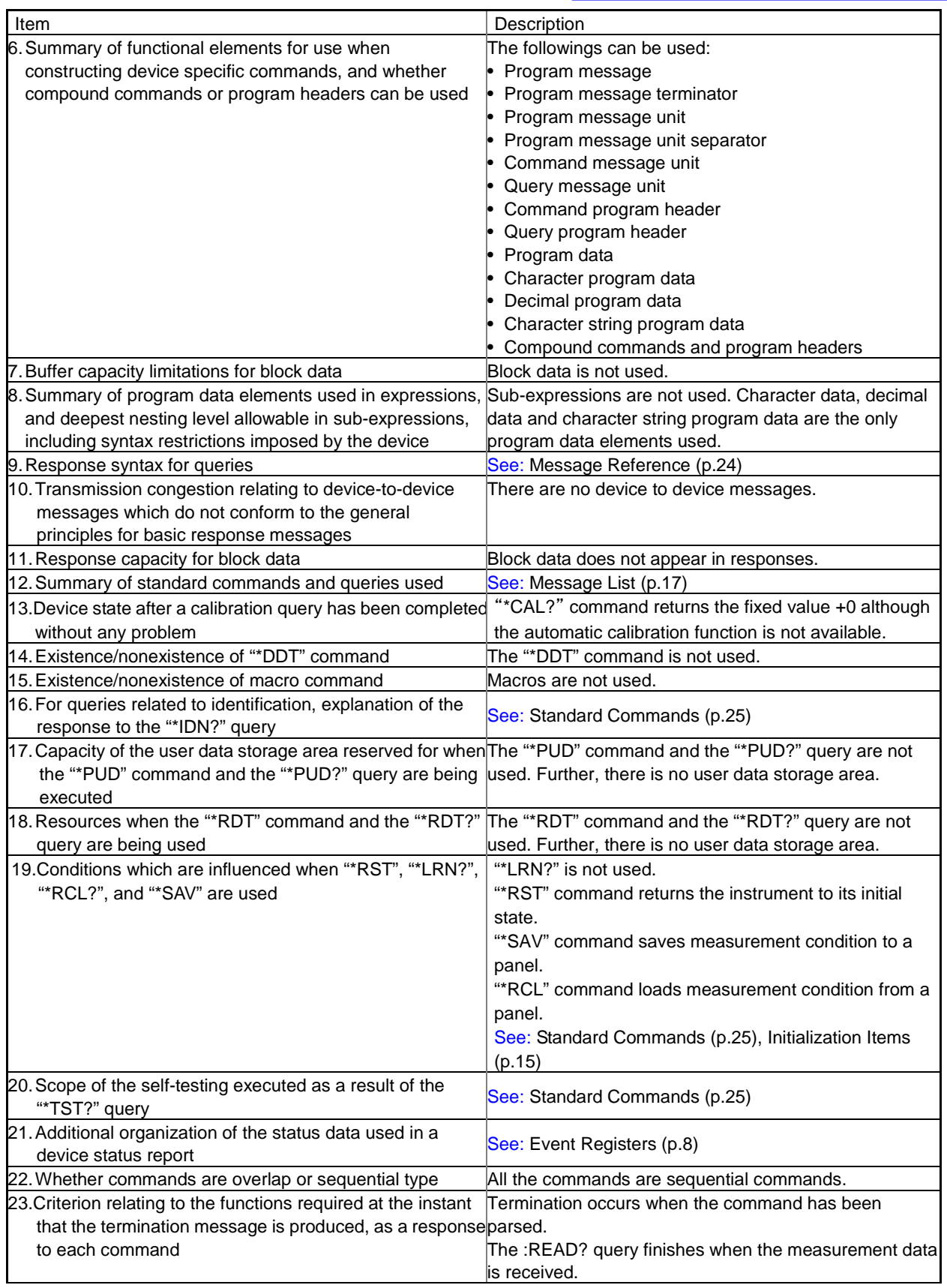

- Please visit our website at www.hioki.com for the following:
	- Regional contact information
	- The latest revisions of instruction manuals and manuals in other languages.
	- Declarations of Conformity for instruments that comply with CE mark requirements.
- All reasonable care has been taken in the production of this manual, but if you find any points which are unclear or in error, please contact your supplier or the International Sales and Marketing Department at Hioki headquarters.
- In the interests of product development, the contents of this manual are subject to revision without prior notice.
- The content of this manual is protected by copyright. No reproduction, duplication or modification of the content is permitted without the authorization of Hioki E.E. Corporation.

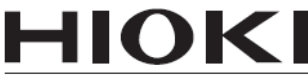

HIOKI E.E. CORPORATION

### **HEADQUARTERS**

81 Koizumi, Ueda, Nagano 386-1192, Japan TEL +81-268-28-0562 FAX +81-268-28-0568 os-com@hioki.co.jp (International Sales Department)

# www.hioki.com

### **HIOKI USA CORPORATION**

hioki@hiokiusa.com www.hiokiusa.com

#### HIOKI (Shanghai) SALES & TRADING CO., LTD. info@hioki.com.cn www.hioki.cn

**HIOKI INDIA PRIVATE LIMITED** hioki@hioki.in www.hioki.in

### **HIOKI SINGAPORE PTE, LTD,**

info@hioki.com.sg

1502EN